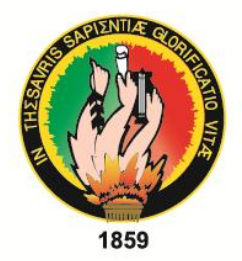

# **UNIVERSIDAD NACIONAL DE LOJA**

## **ÁREA DE LA ENERGÍA, LAS INDUSTRIAS** Y LOS RECURSOS NATURALES NO RENOVABLES

**INGENIERÍA EN ELECTRÓNICA Y TELECOMUNICACIONES** 

# **TÍTULO:**

**"DISEÑO DE UNA RED HÍBRIDA BASADA EN LAS TECNOLOGÍAS** WIFI-PLC PARA LA IMPLEMENTACIÓN EN EL BARRIO VÍCTOR **EMILIO VALDIVIESO"** 

> **TESIS PREVIA A LA OBTENCIÓN DEL GRADO DE INGENIERA EN ELECTRÓNICA Y TELECOMUNICACIONES**

AUTORA: Patricia Alexandra Mocha Brito.

**DIRECTOR:** Ing. Diego Vinicio Orellana Villavicencio. Mg. Sc.

 $\overline{L}$  – Equation  $20.5$ 

## <span id="page-1-0"></span>**CERTIFICACIÓN**

Ing. Diego Vinicio Orellana Villavicencio, Mg. Sc. **DIRECTOR DE TESIS** 

### **CERTIFICA:**

Haber dirigido, asesorado, revisado y corregido el presente trabajo de tesis de grado en su proceso de investigación cuyo tema versa en, **"DISEÑO DE UNA RED HIBRIDA BASADA EN LAS TECNOLOGÍAS WIFI-PLC PARA LA IMPLEMENTACIÓN EN EL BARRIO VÍCTOR EMILIO VALDIVIESO.", previa a la obtención del** título de Ingeniero en Electrónica y Telecomunicaciones, realizado por el señorita: Patricia Alexandra Mocha Brito, la misma que cumple con la reglamentación y políticas de investigación, por lo que autorizo su presentación y posterior sustentación y defensa.

Loja, 14 de Enero del 2016.

 $\blacksquare$ 

Ing. Diego Vinicio Orellana Villavicencio, Mg. Sc **DIRECTOR DE TESIS** 

## <span id="page-2-0"></span>**AUTORÍA**

Yo Patricia Alexandra Mocha Brito, declaro ser autora del presente trabajo de tesis y eximo expresamente a la Universidad Nacional de Loja y a sus representantes jurídicos de posibles reclamos o acciones legales por el contenido de la misma.

Adicionalmente, acepto y autorizo a la Universidad Nacional de Loja, la publicación de mi tesis en el Repositorio Institucional-Biblioteca Virtual.

Firma:

Cedula 1105039273

Loja, 14 de enero 2016

## <span id="page-3-0"></span>**CARTA DE AUTORIZACIÓN CARTA DE AUTORIZACIÓN DE TESIS POR PARTE DEL AUTOR, PARA LA CONSULTA, REPRODUCCIÓN PARCIAL O TOTAL Y PUBLICACIÓN ELECTÓNICA DEL TEXTO COMPLETO**

Yo **PATRICIA ALEXANDRA MOCHA BRITO**, declaro ser autora de la tesis **titulada: "DISEÑO DE UNA RED HÍBRIDA BASADA EN LAS TECNOLOGÍAS PLC PARA LA IMPLEMENTACIÓ EN EL BARRIO VÍCTOR EMILIO VALDIVIESO";** autorizo al Sistema Bibliotecario de la Universidad Nacional de Loja para que, con fines académicos, muestre al mundo la producción intelectual de la Universidad, a través de la visibilidad de su contenido de la siguiente manera en el Repositorio Digital Institucional:

Los usuarios pueden consultar el contenido de este trabajo en el RDI, en las redes de información del país y del exterior, con las cuales tenga convenio la Universidad.

La Universidad Nacional de Loja, o se responsabiliza por el plagio o de la copia que realice un tercero.

Para constancia de esta autorización, en la ciudad de Loja, a los catorce días del mes de enero del dos mil dieciséis.

**Firma:**……………………………………….

**Autora:** Patricia Alexandra Mocha Brito

**Cédula:** 1105039273

**Dirección:** Loja (Barrio "Menfis Alto")

**Correo Electrónico**: [patybar30@hotmail.com](mailto:patybar30@hotmail.com)

**Teléfono: Celular:** 

#### **DATOS COMPLEMENTARIOS**

**Director de Tesis:** Ing. Diego Vinicio Orellana Villavicencio, Mg. Sc.

**Tribunal de Grado:** Ing. Andy Fabricio Vega León, Mg. Sc.

Ing. John Jossimar Tucker Yépez, Mg. Sc.

Ing. Paulo Alberto Samaniego Rojas, Mg. Sc.

## <span id="page-4-0"></span>**DEDICATORIA**

Dedico este proyecto de tesis con todo mi amor y cariño a Dios, a San Juditas Tadeo, a mis padres, hermanos, a mi esposo e hija.

A Dios y San Juditas Tadeo porque han estado conmigo a cada paso que doy, cuidándome y dándome fortaleza para continuar.

A mis padres Luis y Olga, pilares fundamentales en mi vida quienes a lo largo de mi vida han velado por mi bienestar y educación siendo mi apoyo en todo momento. Depositando su entera confianza en cada reto que se presentaba sin dudar ni un solo momento en mí inteligencia y capacidad.

A mis hermanos Luis Gerardo, Valeria y Adriana, por estar siempre presentes, acompañándome para poderme realizar

A mi preciosa hija Kiara Camila, para quien ningún sacrificio es suficiente, que con su luz ha iluminado mi vida y hace mi camino más claro.

Y a mi amado esposo Cristian, que ha sido el impulso durante mi carrera y el pilar principal para la culminación de la misma, por todo este apoyo moral que he recibido de ti durante todo este tiempo que ha permanecido a mi lado, eres una persona muy compresiva y deseo seguir contando pues siempre has estado allí, cuantas veces te he necesitado.

## <span id="page-5-0"></span> **AGRADECIMIENTO**

Ha sido un año lleno de esfuerzos y sacrificios, cerrada esta etapa, me queda agradecer principalmente a Dios y San Juditas Tadeo por permitirme llegar a esta instancia del camino en donde me vuelvo toda una profesional.

Un agradecimiento especial a mi mamá, nunca dejo de ayudarme, hasta en la cosa más mínima estuvo preocupada por mi carrera y que la pudiera culminar con éxito. Gracias por estar siempre pendiente de mi negrita mientras culminada este proyecto

A mi papá que cada día que llegaba me preguntaba cómo me había ido, me escuchaba mis locuras, gracias por darme ánimos siempre diciéndome lo orgulloso que te sientes de tus hijos.

A mis hermanos por ser parte importante en mi vida por estar ahí siempre apoyándome en cada decisión gracias por nunca dejarme sola

A mi preciosa hija quien es mi mayor motivo para seguir adelante, gracias negrita por regalarme este tiempo que no puedo jugar contigo, de no dedicarte el 100% a ti.

A mi querido esposo a quien amo enormemente, por brindarme todo su apoyo y comprensión, gracias por aguantarme en mis malos momentos y darme siempre buenos consejos para seguir adelante.

Agradezco también a mi director de tesis. Ing. Diego Orellana, por su generosidad al brindarme la oportunidad de recurrir a su capacidad y experiencia en un marco de confianza, afecto y amistad, fundamentales para la concreción de este trabajo

Y para finalizar, también agradezco a todos los que fueron mis compañeros de clase durante todos los ciclos de Universidad ya que gracias al compañerismo, amistad y apoyo moral han aportado en un alto porcentaje a mis ganas de seguir adelante en mi carrera profesional.

# **TABLA DE CONTENIDOS**

<span id="page-6-0"></span>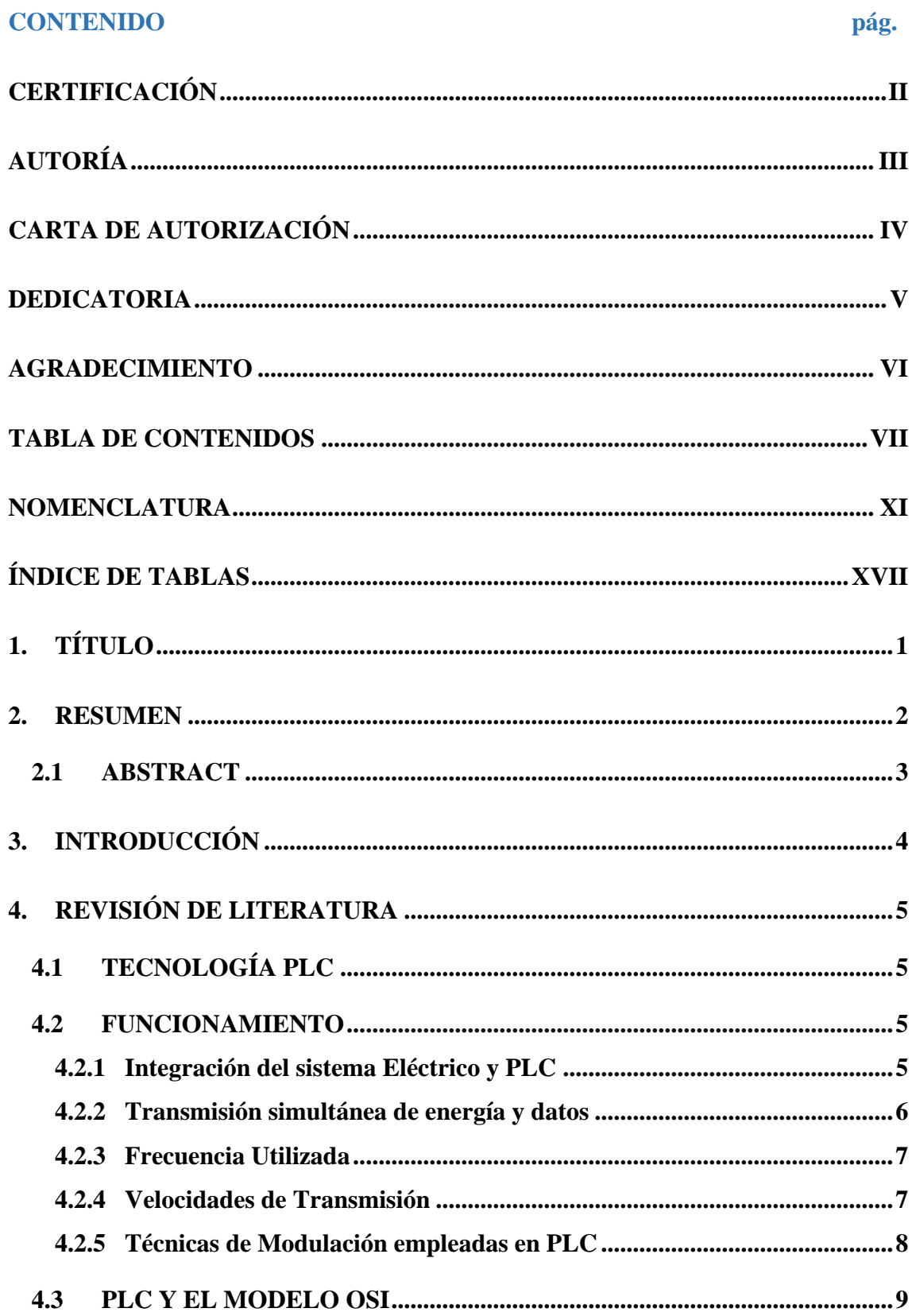

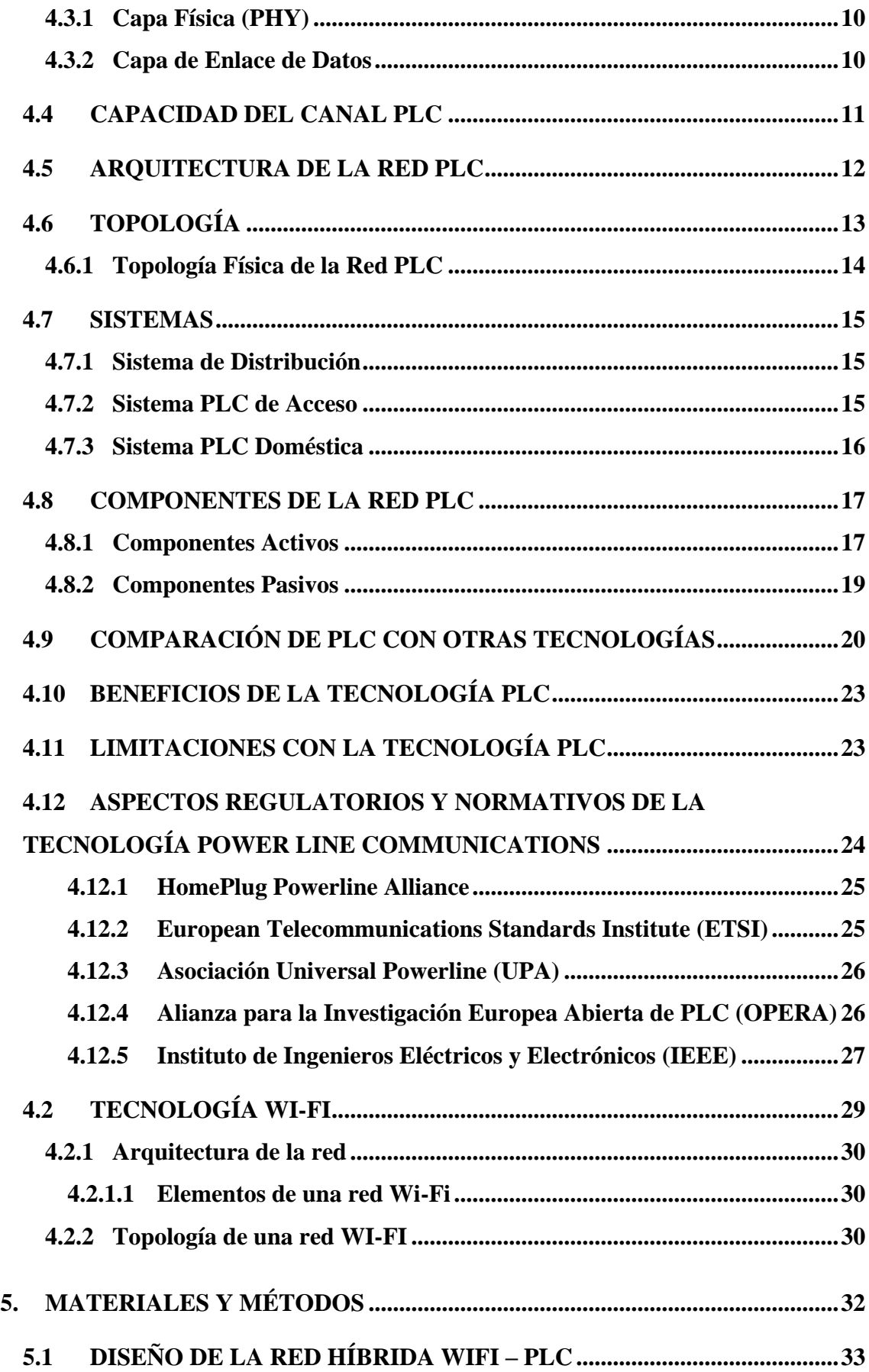

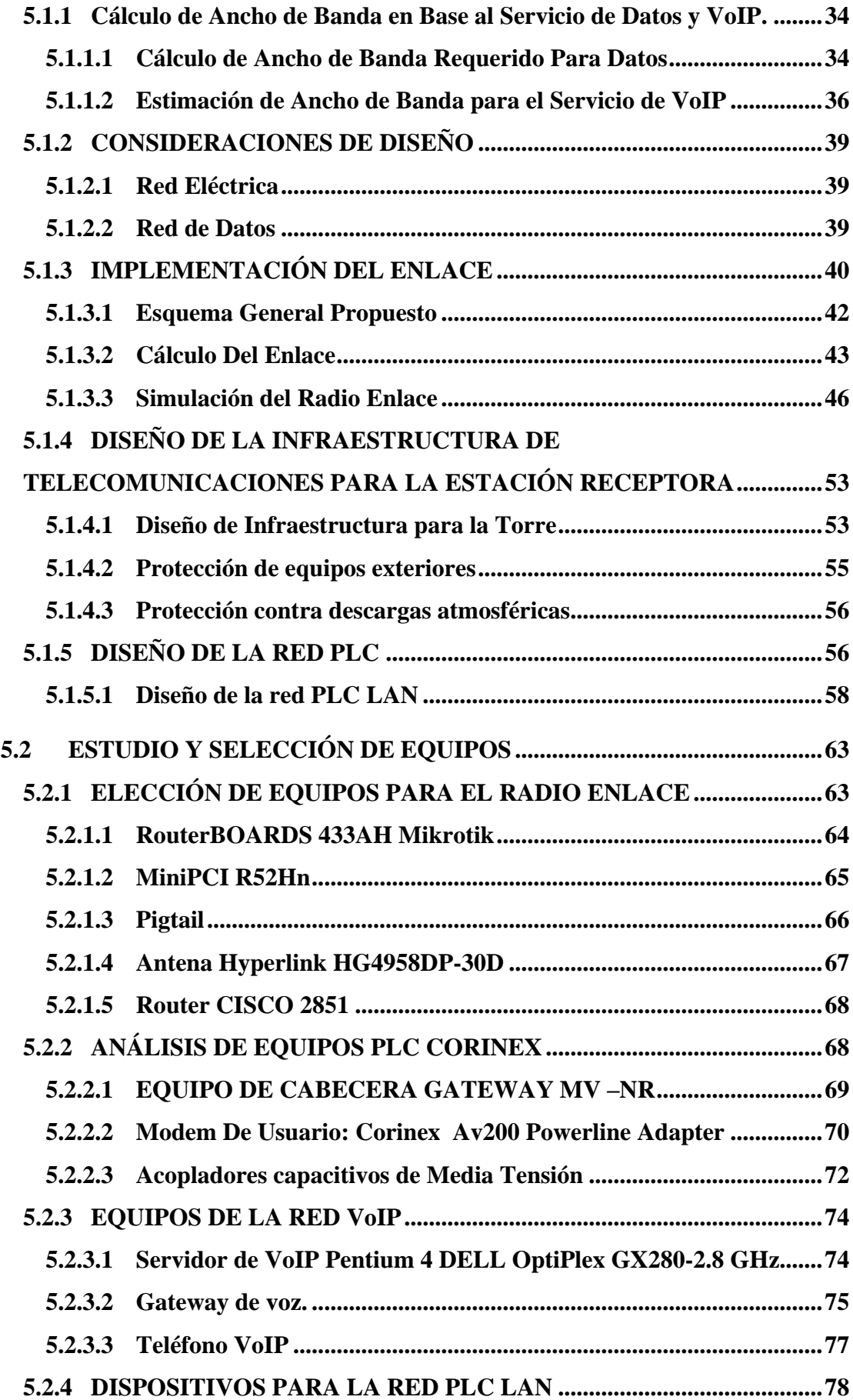

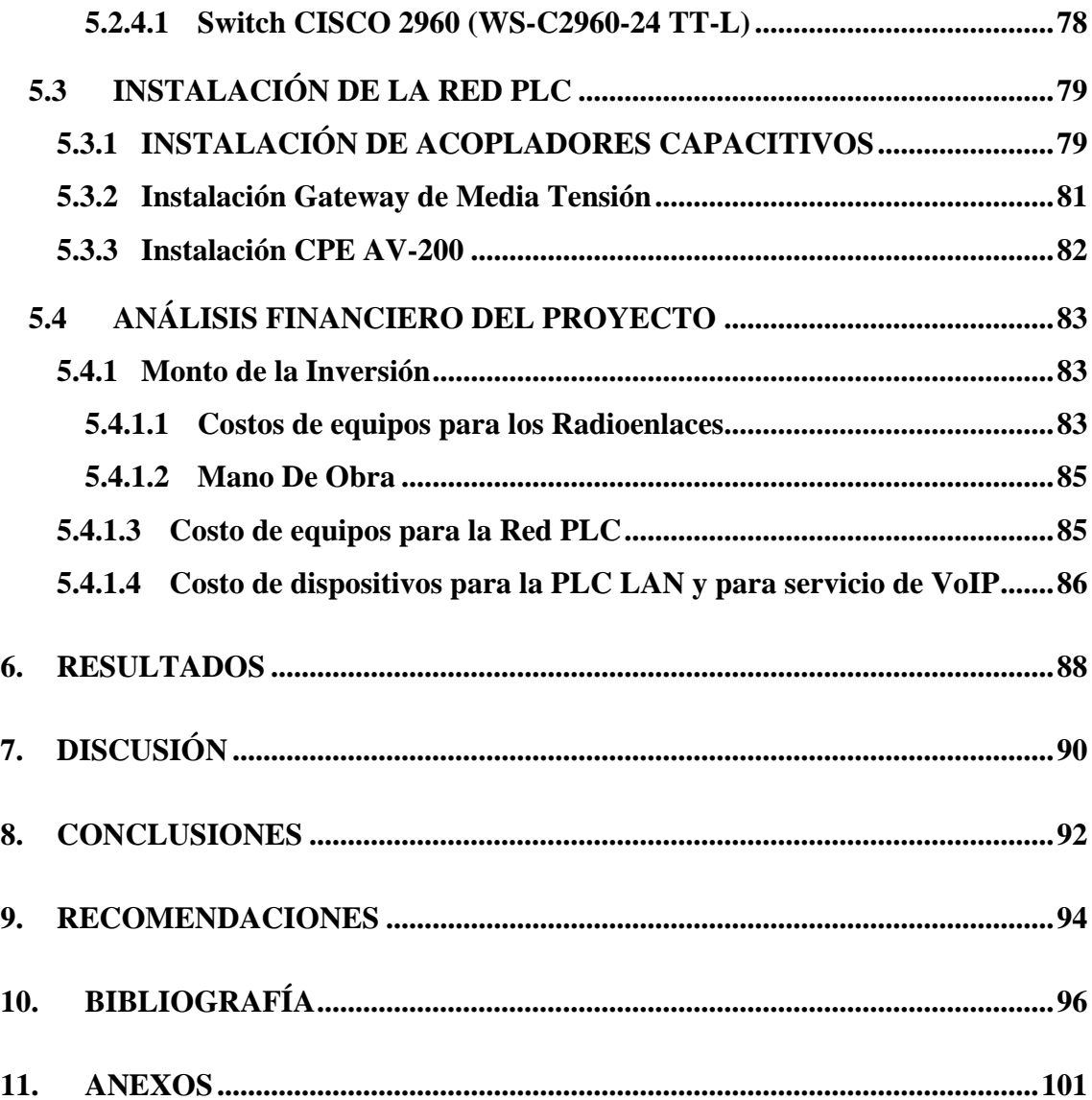

# **NOMENCLATURA**

<span id="page-10-0"></span>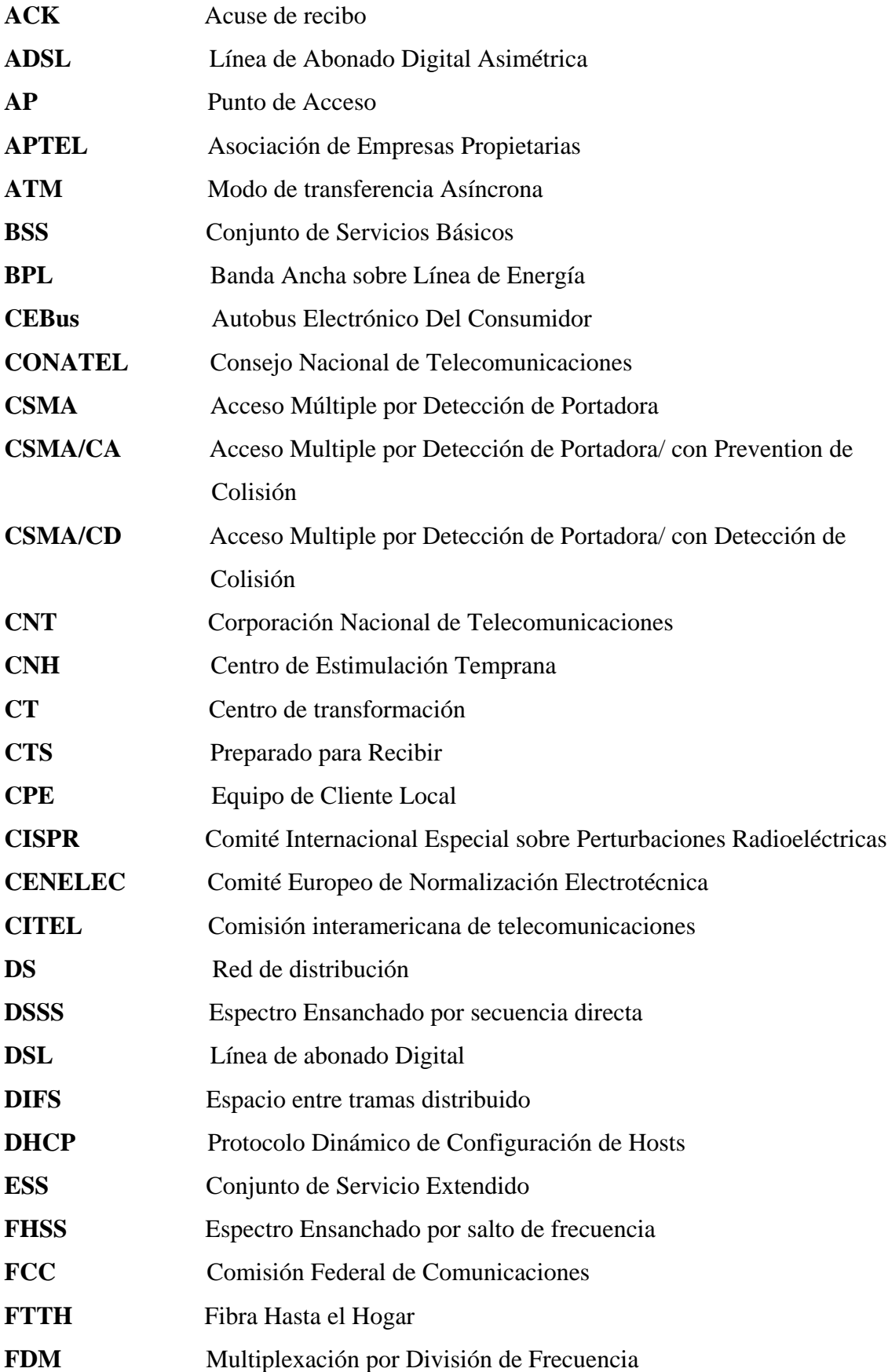

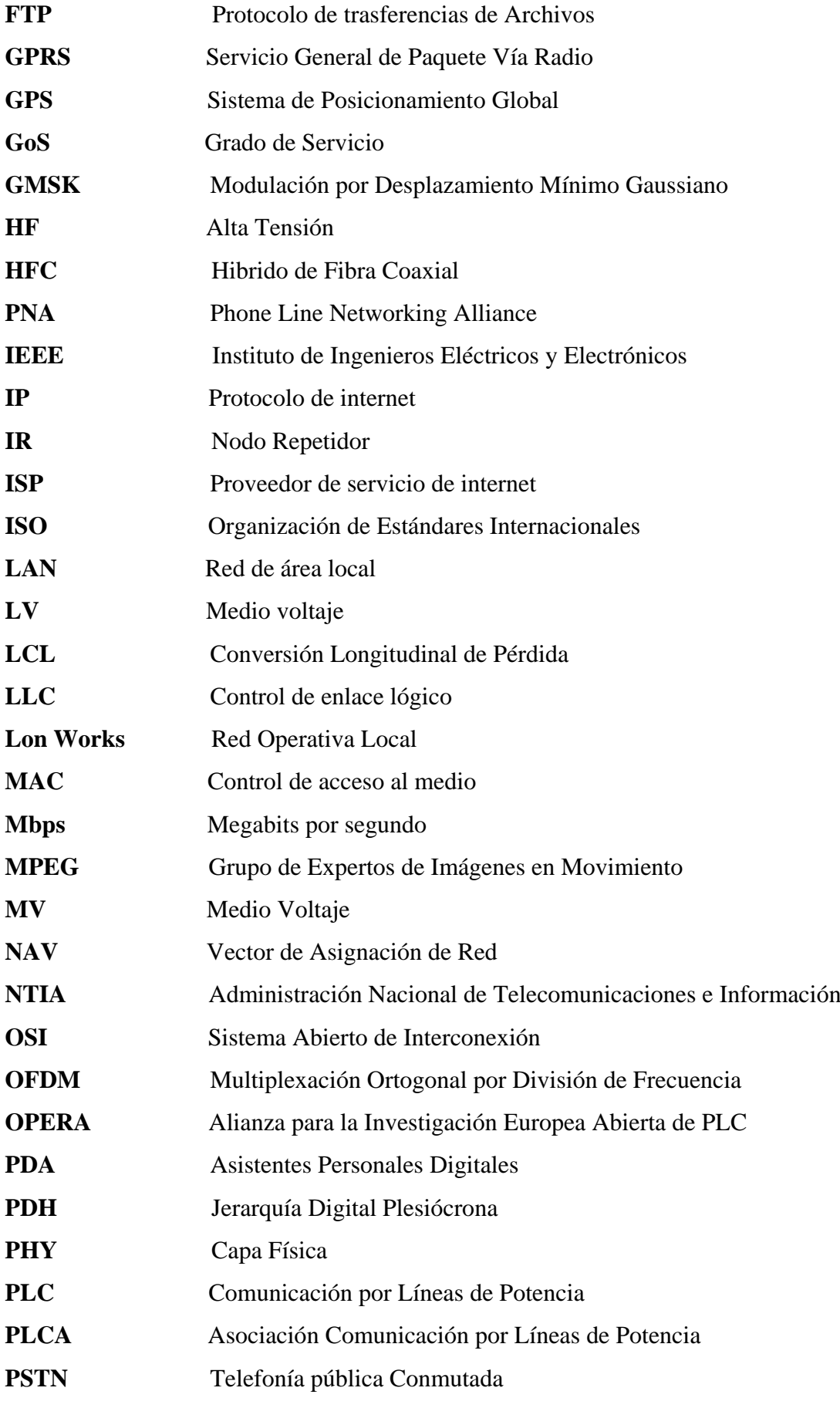

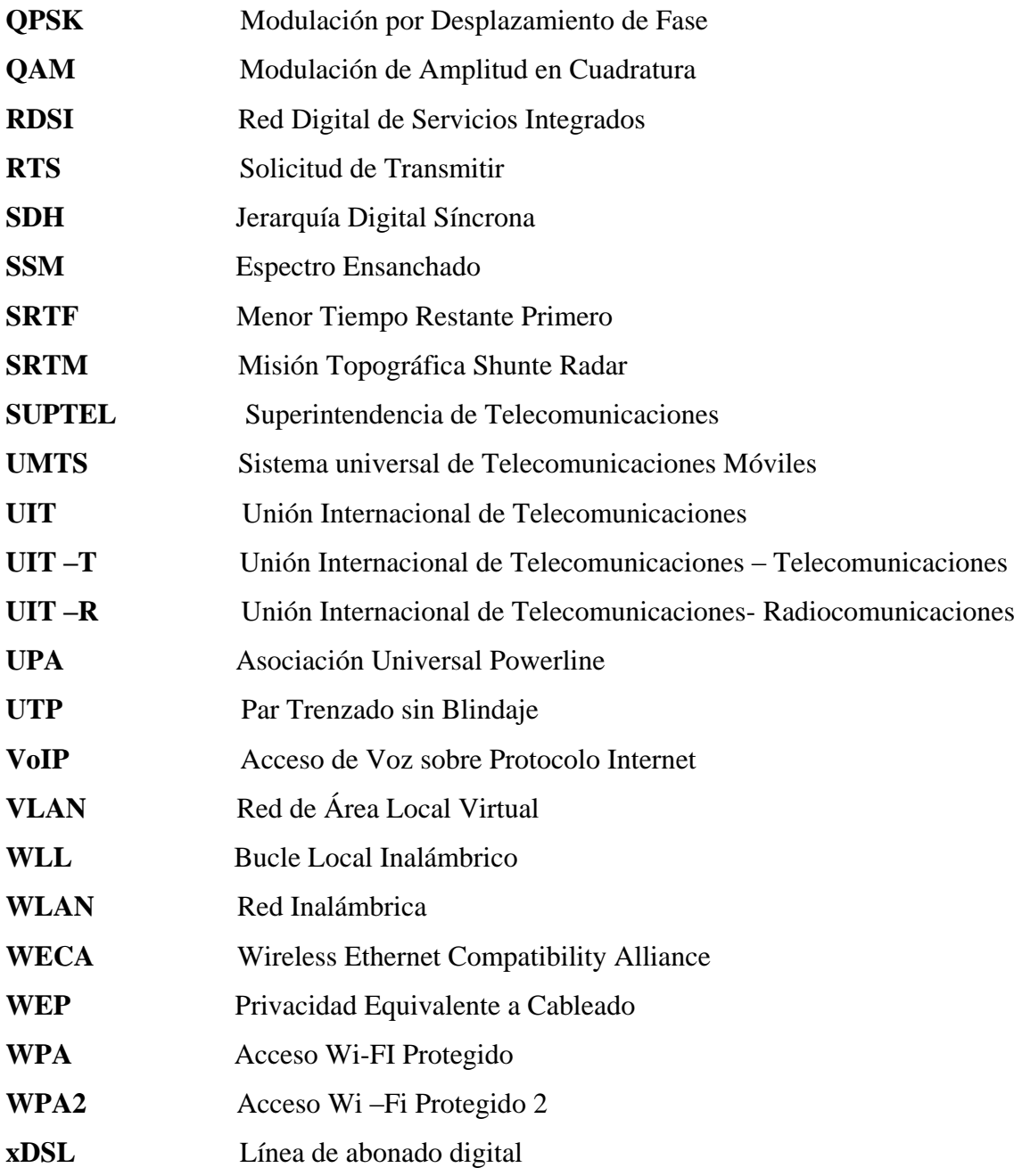

## **ÍNDICE DE FIGURAS**

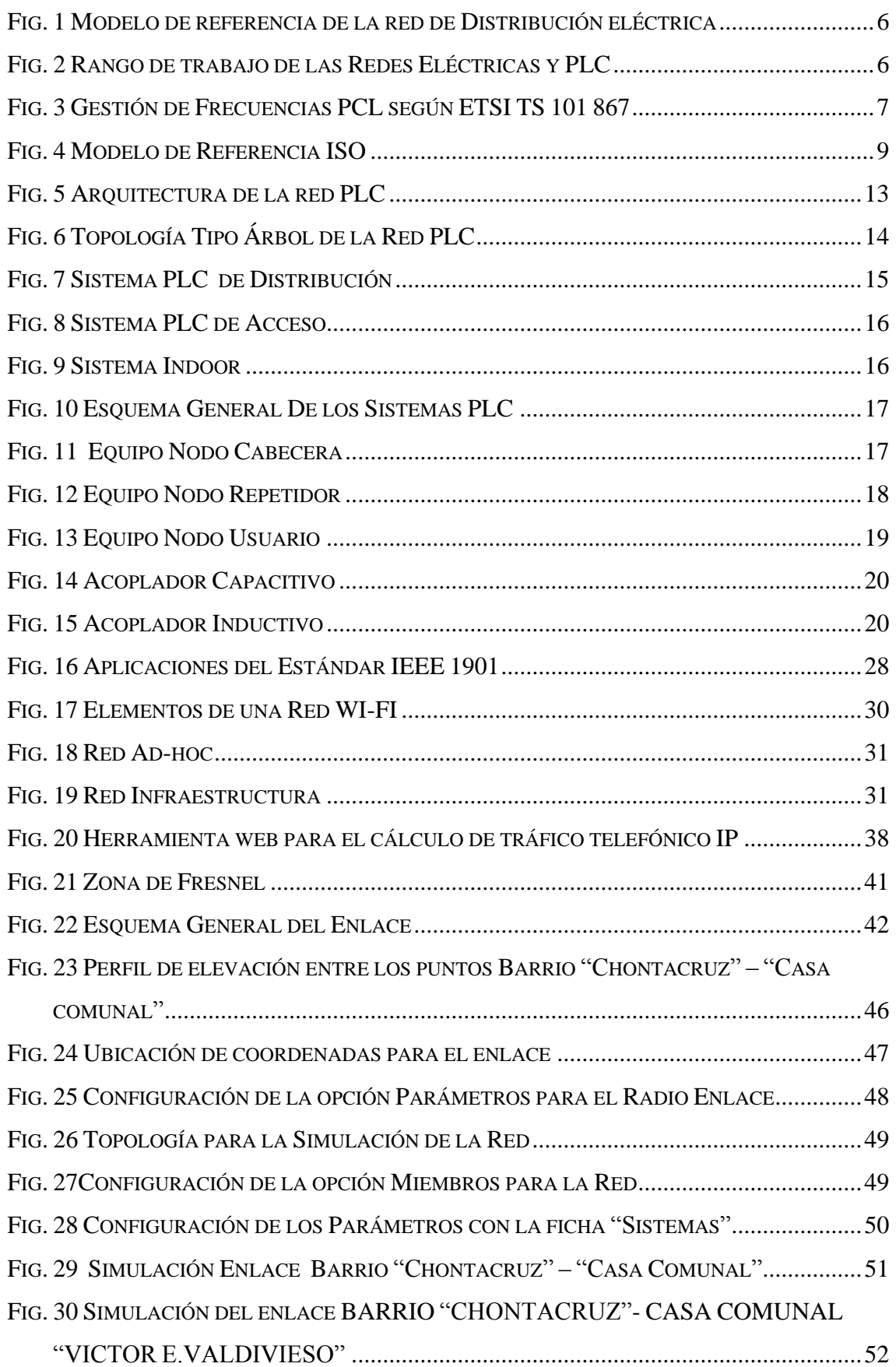

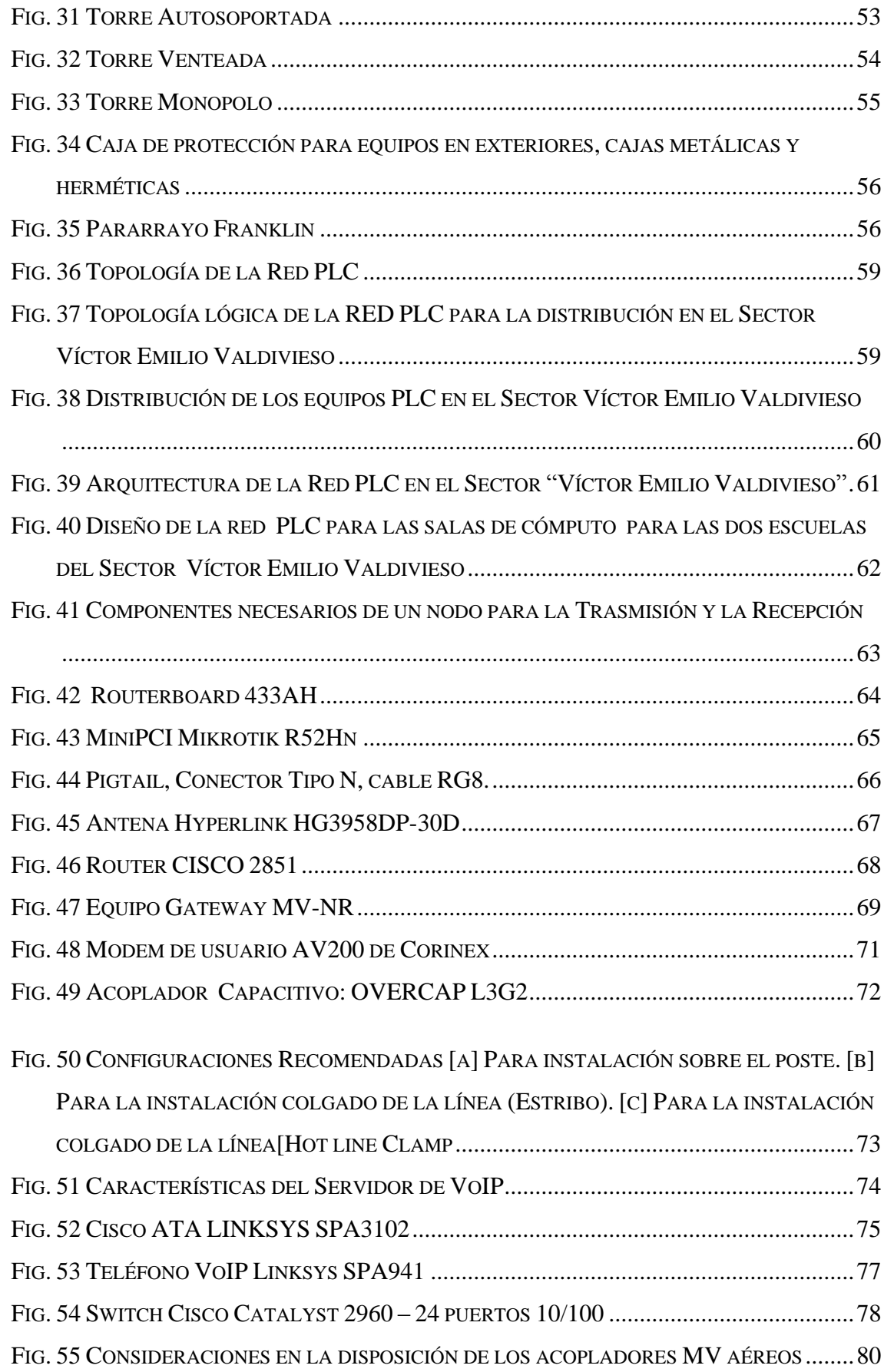

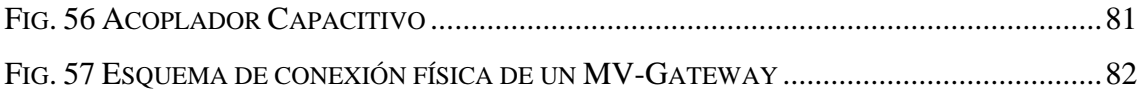

## **ÍNDICE DE TABLAS**

<span id="page-16-0"></span>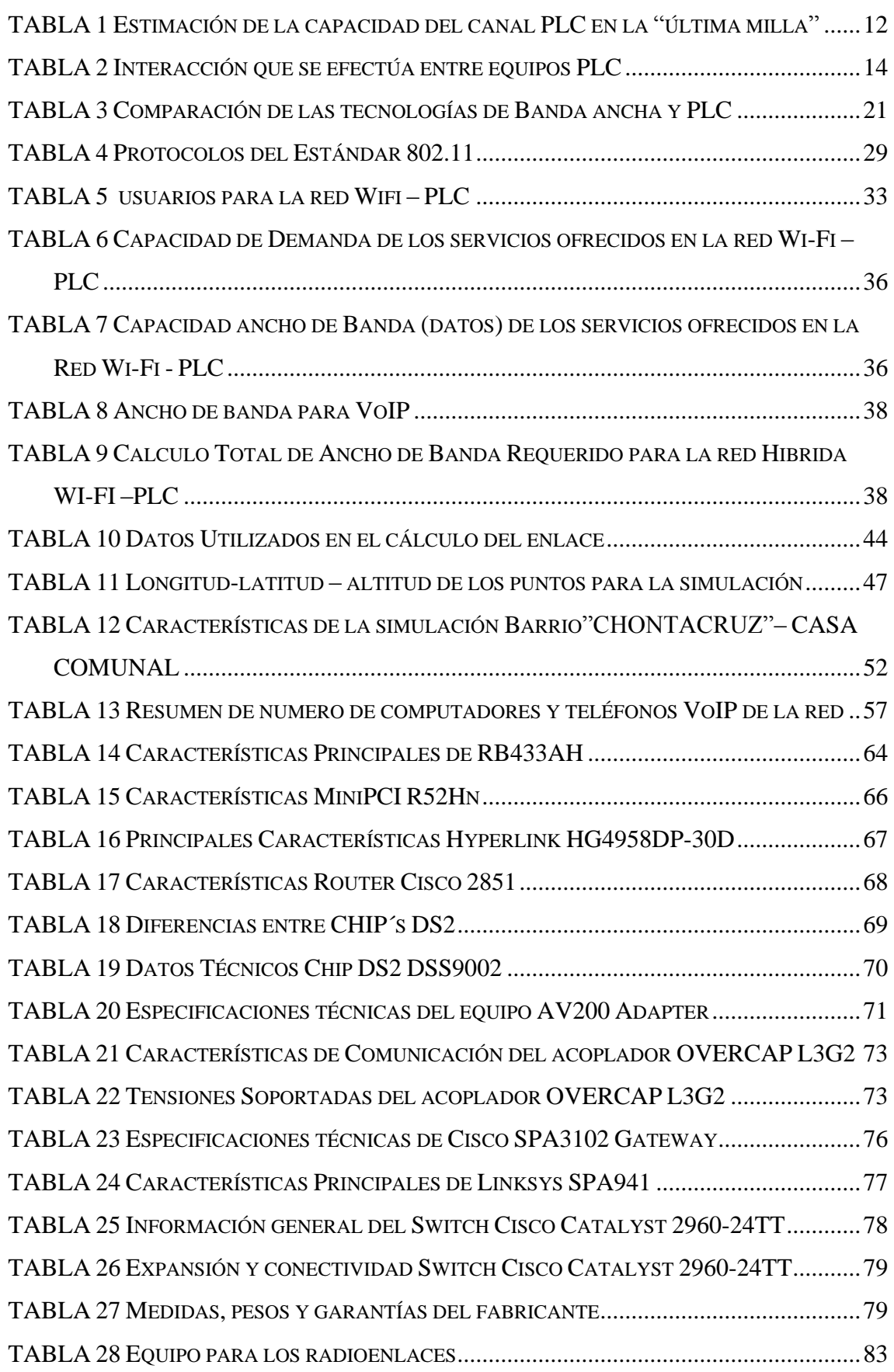

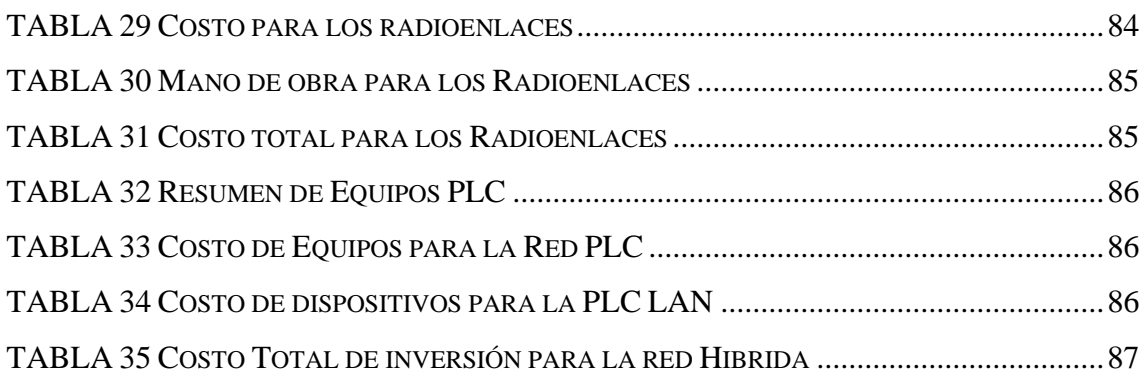

## <span id="page-18-0"></span>**1. TÍTULO**

# **"DISEÑO DE UNA RED HÍBRIDA BASADA EN LAS TECNOLOGÍAS WIFI-PLC PARA LA IMPLEMENTACIÓN EN EL BARRIO VÍCTOR EMILIO VALDIVIESO"**

### <span id="page-19-0"></span>**2. RESUMEN**

Existen muchos sectores marginales de la ciudad de Loja que no gozan de los servicios de telecomunicaciones como internet y telefonía debido a su ubicación geográfica.

Las nuevas tecnologías de la comunicación pretenden entre sus enfoques disminuir la brecha digital y encontrar así mismo tecnologías que se adapten mejor a la realidad de cada ciudad según sus necesidades

En la presente tesis se busca analizar y diseñar una red hibrida con la capacidad de transmitir datos y voz utilizando tecnología PLC. Para llevar a cabo este proyecto se escogió el sector Víctor Emilio Valdivieso, que debido a su ubicación en el Km 7 ½ vía antigua al cantón de Catamayo, no cuenta con una infraestructura total de telecomunicaciones y el acceso a Internet es limitado por la cobertura de los distintos proveedores a través de antenas punto – multipunto.

El desarrollo del presente trabajo se concentra con el cumplimiento de los siguientes objetivos:

Estudiar las características, estándares, protocolos y normativas que rigen el uso y funcionamiento de WIFI-PLC, para dimensionar las características necesarias del diseño de la red en función de los servicios a brindar.

Diseñar en base a las características determinadas y dimensionamiento de los servicios de VoIP e internet, la red WIFI-PLC sobre el objeto de estudio: Sector "Víctor Emilio Valdivieso."

Seleccionar el equipamiento necesario por la implementación de la red en base a las características del diseño planteado, capaz de cubrir los requerimientos y servicios planteados en el diseño, además de elaborar un presupuesto referencial.

## <span id="page-20-0"></span>*2.1 ABSTRACT*

*There are many marginal sectors in Loja city that don't enjoy telecommunications services as internet and telephony due to its geographical location.*

*The new communication technologies between their approaches seek to reduce the digital divide and thus find the same technologies that are better adapted to the reality of each city according to your needs*

*In this thesis we try to find analyze and design a hybrid network with the ability to transmit data and voice using PLC technology. To carry out this project we choose the sector Victor Emilio Valdivieso, which its located at Km 7 ½ old road to Canton Catamayo, It does not have a complete telecommunications infrastructure and Internet access is limited by the coverage in various suppliers through antennas point - multipoint.*

*The development of this work is concentrated to the fulfillment of the following objectives:*

*To study the characteristics, standards, protocols and regulations governing the use and operation of WIFI-PLC, necessary to size the design features of the network depending on the services to be provided.*

*Design based on certain characteristics and dimensioning of VoIP services and Internet, WIFI-PLC network on the object of study. "Victor Emilio Valdivieso" Sector*

*Select the necessary equipment for the implementation of the network based on the characteristics of raised, capable of meeting the requirements and services outlined in the design, and develop a design reference budget*.

## <span id="page-21-0"></span>**3. INTRODUCCIÓN**

En estas últimas décadas, la rama de las telecomunicaciones ha crecido de una manera acelerada, debido a la necesidad permanente de nuevos servicios de telecomunicaciones y tecnologías capaces de transmitir mayor información a altas velocidades para satisfacer a los usuarios.

En el desarrollo de las nuevas tecnologías se descubre opciones ingeniosas, necesarias una de ellas es la tecnología basada en el uso de las líneas de potencia eléctrica para transmitir datos, se convierte en una excelente solución para aquellos usuarios que solicitan banda ancha con una elevada tasa de transmisión, las razones son claras: su principal ventaja es el uso de una infraestructura ya existente que inicialmente fue ideada para el transporte de energía eléctrica y no de datos,

La evolución de la tecnología PLC se refleja en los servicios que brinda actualmente como: transmisión de audio y video, juegos en línea, VoIP, y servicios que puede implementar a futuro como las denominadas "aplicaciones inteligentes" por ejemplo: aparatos electrónicos como la refrigeradoras, lavadoras o cafeteras estarán conectados a la red y podrán comunicar a sus dueños cuando deberán realizar un mantenimiento o si la despensa necesita reabastecerse con leche, etc.

Los barrios urbanos marginales de la ciudad de Loja no pueden quedarse al margen del desarrollo de las comunicaciones y menos del acceso a Internet, es por esto que las empresas públicas y privadas han desplegado sus redes a estos sectores de manera gradual, es decir, existen barrios y sectores que aún se encuentran sin acceso al servicio de telecomunicaciones en general.

El desarrollo del presente proyecto se enfoca principalmente al estudio de la tecnología PLC con el apoyo de la tecnología Wi-Fi para poder brindar una solución a la falta y necesidad de acceso a internet y telefonía a personas de bajos recursos en el sector "Víctor Emilio Valdivieso" donde aún no se encuentra una infraestructura de cableado telefónico y muy pocas personas tienen la posibilidad de acceder a internet.

## <span id="page-22-1"></span><span id="page-22-0"></span>**4. REVISIÓN DE LITERATURA 4.1 TECNOLOGÍA PLC**

PLC (Power Line Communication) en español se podría interpretar como comunicaciones mediante líneas de potencia, se refiere a la tecnología que utiliza a las redes eléctricas para transmitir señales de comunicación, esto implica que en cada toma corriente se puede conectar un modem, permitiendo al usuario el acceso automático a servicios de telecomunicaciones como voz, datos, internet a alta velocidad, televisión interactiva, telefonía IP, domótica y video. Todos estos servicios estarían disponibles sin necesidad de tener que instalar conexiones adicionales, antenas o nuevos cableados.

La transmisión de la energía eléctrica y la transmisión de datos sobre el mismo conductor eléctrico son posibles ya que ambas señales operan en rangos de frecuencia muy separados entre sí. PLC opera en la frecuencia de 1,6 MHz a 30 MHz, distintas a las de la red eléctrica comercial de 50 Hz a 60 Hz. [1]

La idea de utilizar el cable eléctrico para la transmisión de información no es nueva, en los años 50 se había creado un sistema que permitía a las empresas de energía controlar el consumo y el valor de las tarifas eléctricas por medio de una baja frecuencia que viaja atreves de los cables de la red en un solo sentido

En los años ochenta se iniciaron investigaciones sobre los cables eléctricos como medio de trasmisión de datos y a fines de esa década ya se conseguía transmitir datos en ambas direcciones, en los años 90 se consiguió transmitir datos a velocidades más elevadas. Y los últimos estudios indican que se pueden llegar a alcanzar velocidades hasta los 200Mbps.

#### <span id="page-22-2"></span>**4.2 FUNCIONAMIENTO**

#### <span id="page-22-3"></span>**4.2.1 Integración del sistema Eléctrico y PLC**

La red eléctrica tiene varios tramos que la conforman, el tramo que va desde la red eléctrica a la red de transporte de Alta Tensión transporta voltajes de 138 a 230 kV. El tramo de la red de media Tensión transporta voltajes de 6.3 a 23 Kv de acceso a ciudades, barrios y edificios. La red de Baja Tensión maneja voltajes de 110 V a 220 V es equivalente a última milla

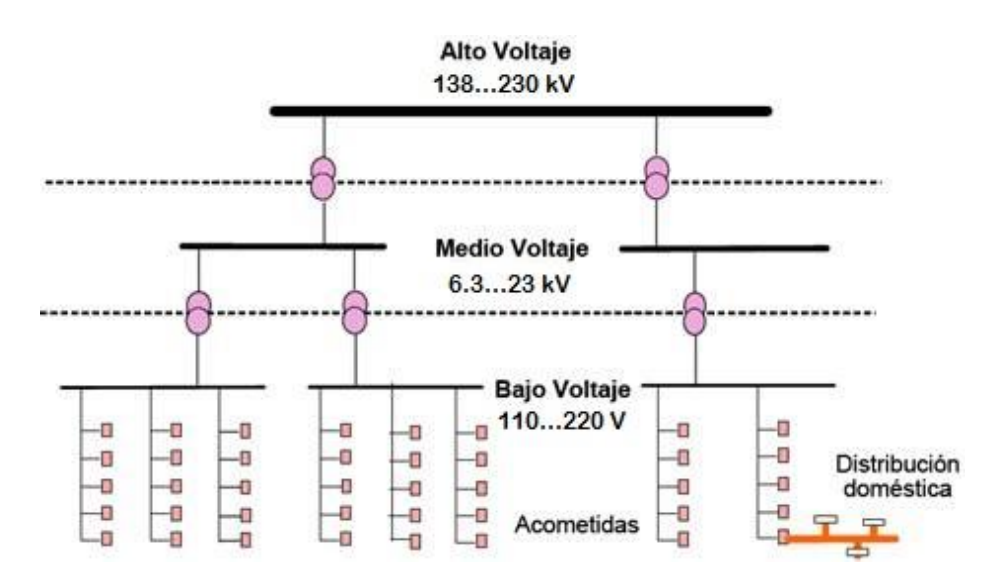

*Fig. 1 Modelo de referencia de la red de Distribución eléctrica*

#### Fuente: [2]

<span id="page-23-1"></span>La integración del sistema eléctrico y la tecnología de comunicación PLC se da en el transformador o en la subestación de distribución, esta es la etapa donde se origina la preparación de la red eléctrica mediante los equipos de comunicación, en donde se toma el control de la red PLC dando acceso a la conexión de Internet de alta velocidad requiriendo siempre de un ISP y así realizar la conectividad a través de la red de suministro eléctrico gracias al equipo cabecera conectado en las líneas de energía eléctrica. [1]

#### <span id="page-23-0"></span>**4.2.2 Transmisión simultánea de energía y datos**

La transmisión simultánea de energía y datos por la red eléctrica es posible debido a que las dos señales trabajan en frecuencias diferentes; la energía eléctrica trabaja en corriente alterna a 60 Hz, mientras que los datos se transmiten a frecuencias en el rango de 1.6 MHz a 30 MHz.

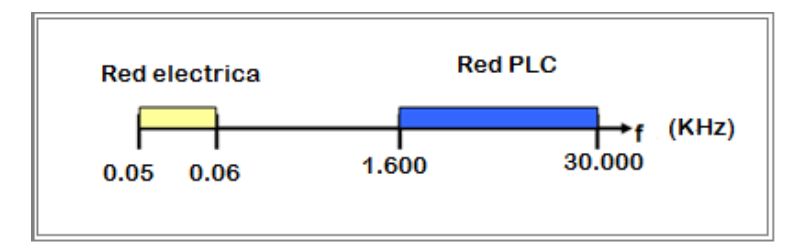

<span id="page-23-2"></span>*Fig. 2 Rango de trabajo de las Redes Eléctricas y PLC*

Fuente: La Autora

La tecnología PLC utiliza una unidad de acondicionamiento  $HFCPN<sup>1</sup>$  para transmitir energía y datos simultáneamente. Un HFCPN utiliza una serie de unidades de acondicionamientos que se encargan del filtrado y separación de ambas señales, estas unidades separan las señales de alta frecuencia de la electricidad que alimenta a los electrodomésticos.

### <span id="page-24-0"></span>**4.2.3 Frecuencia Utilizada**

Según la recomendación ETSI TS 101 867; los sistemas PLC ocupan el espectro de alta frecuencia, este rango está entre 1.6 y 30 MHz:

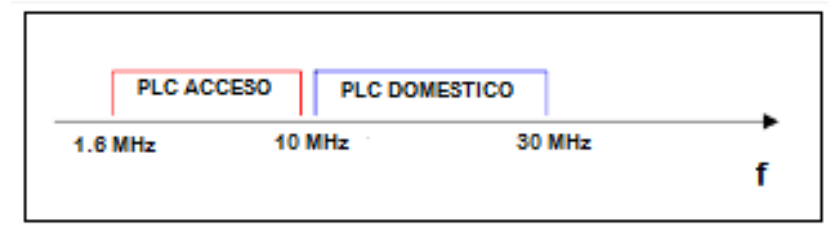

*Fig. 3 Gestión de Frecuencias PCL según ETSI TS 101 867*

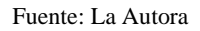

- <span id="page-24-2"></span> De 1.6 MHz a 10 MHz: Comprende el rango de frecuencia exclusiva para sistemas PLC de acceso
- De 10 MHz a 30 MHz: Comprende el rango de frecuencia exclusiva para sistemas PLC domésticos

### <span id="page-24-1"></span>**4.2.4 Velocidades de Transmisión**

La velocidad de transmisión de la tecnología PLC para el tramo de media tensión está entre 24 – 200Mbps y en la de baja tensión en 45 Mbps, pero esto depende en gran parte de factores como:

- Estado de las líneas eléctricas
- Tecnología empleada
- Fabricante de equipos

 $\overline{\phantom{a}}$ 

Número de usuarios conectados

Existen tres generaciones de velocidad de transmisión en los sistemas PLC: en la primera generación se obtuvieron velocidades de 1 a 4 Mbps, lo cual implico problemas para la

<sup>&</sup>lt;sup>1</sup> HFCPN: High Frequency Conditioned Power Network – Red de energía condicionada por alta frecuencia

transmisión de datos. En la segunda generación se alcanzaron velocidades de 45 Mb/s distribuidos en: 27 MHz en Downstream y 18 MHz Upstream.

En la tercera generación, los equipos que se utilizan alcanzan velocidades de transmisión de 135 a 200 Mbps, la velocidad es compartida por usuarios que se encuentran conectados a la red, quienes disfrutan de un ancho de banda que se encuentran en un rango entre 2 y 10 Mbps, velocidad suficiente para dar internet, telefonía IP, servicios multimedia.

### <span id="page-25-0"></span>**4.2.5 Técnicas de Modulación empleadas en PLC**

Las comunicaciones a través de la línea eléctrica están caracterizadas por múltiples formas de interferencia, que convierten en un medio inestable para la transmisión de datos. Por la tanto se han aplicado importantes ventajas en el sistema de modulación para trabajar bajo la tecnología PLC [3].

Los tipos de modulación para la tecnología PLC son:

- **DSSSM (***Direct Sequence Spread Spectrum Modulatión***):** Las técnicas de modulación de espectro ensanchado directo, consiste en distribuir la potencia de la señal a lo largo de un amplio espectro de frecuencias. Además, esta modulación permite contar con un sistema muy robusto frente a interferencias. El inconveniente es que la utilización de esta técnica supone un gran ancho de banda y una baja velocidad de datos; otro problema al aplicarlos al canal PLC, es la interferencia debida a los múltiples caminos que puede seguir la señal. [4]
- **Modulación GMSK (***Gaussian Minimum Shift Keying***):** Es una modulación de fase continua de portadora única, el cual utiliza un filtro de pre-modulación Gaussiano, esta modulación se caracteriza por tener envolvente constante y permite reducción del ancho de banda requerido.
- **Modulación OFDM (***Orthogonal Frecuency Division Multiplex*): Las técnicas de modulación basadas en OFDM ha sido el enfoque principal para PLC. OFDM consiste en modular un gran número de portadoras de banda estrecha distribuida, además soluciona problemas de reflexiones debido a las diferentes rutas que puede seguir la señal, maneja el ruido de manera especial permitiendo obtener alta eficiencia espectral.

 **Modulación GMSK:** es una modulación de fase continua de portadora única, el cual utiliza un filtro de pre-modulación Gaussiano, esta modulación se caracteriza por tener envolvente constante y permite reducción del ancho de banda requerido.

### <span id="page-26-0"></span>**4.3 PLC Y EL MODELO OSI**

Para la descripción de la arquitectura PLC que es un sistema de telecomunicaciones, se emplea el modelo de referencia OSI organizado por la Organización de Estándares Internacionales (ISO) estos concretan la manera de comunicación en los sistemas de telecomunicaciones.

El objetivo principal es entender el funcionamiento de un equipo dentro de una red PLC, por lo tanto, la tecnología PLC trabaja a través de la capa física y de la capa de enlace ya que estas dos constan con la transmisión de datos y con la capacidad de canal adecuada para la comunicación, de acuerdo al modelo de referencia OSI-ISO [5]

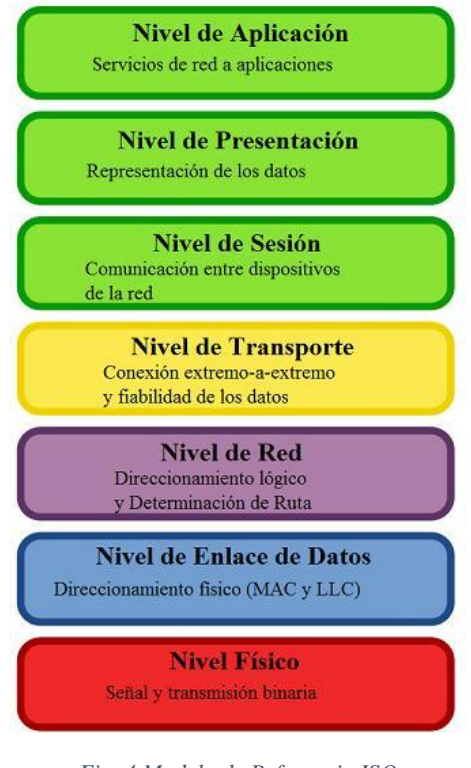

*Fig. 4 Modelo de Referencia ISO* Fuente: [6]

<span id="page-26-1"></span>La tecnología PLC trabaja en las dos capas inferiores del modelo OSI en las capas 1 y 2, es decir en las capas físicas y en la capa de enlace de datos.

#### <span id="page-27-0"></span>**4.3.1 Capa Física (PHY)**

Esta se encarga principalmente de las conexiones y estructuras físicas del cableado y de la instalación para trabajar a través de la tecnología PLC. Por lo tanto, esta tiene una principal ventaja que cuenta con una infraestructura ya instalada y esto es primordial por que se genera un ahorro en obras de instalación.

Como se conoce muy bien la red de energía eléctrica no fue diseñada para el trabajo de las telecomunicaciones y este es un restrictivo principal para este servicio, donde para que los equipos tengan grandes velocidades de trabajo es necesario la eficiencia espectral para la transmisión de información óptima.

La capa física deberá cumplir condiciones de eficiencia y estabilidad ya que en esta se realiza la modulación, la codificación y el formato de paquetes, además define las instalaciones mecánicas, eléctricas y funcionales para activar el enlace físico entre elementos de la tecnología PLC.

#### <span id="page-27-1"></span>**4.3.2 Capa de Enlace de Datos**

La tecnología PLC se gobierna mayoritariamente por protocoles de capa 2. En esta capa se realiza la organización de los datos en paquetes lógicos que serán convertidos a señales binarias que son inyectadas al medio físico y viceversa.

En esta capa, se establecen comunicaciones identificando cada uno de los nodos de la red con una dirección MAC de manera que cada uno de los nodos de la red tendrá un identificador único en el mundo.

Al ser 100% compatible con el estándar OSI PLC puede compartir conexiones con usuarios de Ethernet y otros estándares compatibles. Se debe tomar en cuenta para diseñar la técnica de acceso al medio las siguientes consideraciones:

- o No existe una distancia fija entre los nodos de la red.
- o Múltiples nodos pueden transmitir simultáneamente.

Los sistemas CSMA/CA (*Acceso Múltiple con Detección de portadora y prevención de colisiones*) del estándar 802.11, son soluciones apropiadas para las condiciones al momento de diseñar la técnica de acceso al medio.

#### **Acceso al Medio**

El Protocolo CSMA (*Acceso Múltiple con Detección de Portadora),* este protocolo primero indaga el medio para comprobar si existe alguna transmisión, en el momento que se ocupa el canal, con el propósito de evitar colisiones.

CSMA/CA es el protocolo de acceso múltiple con detección de portadora y prevención de colisiones, esta técnica radica en extender el periodo de espera antes de transmitir, pero primero comprueba el canal y si está desocupado este medio, lo transmite caso contrario no lo hace.

La 802.11 usa tramas de central: RTS (*Solicitud de Transmitir*) el receptor envía respuestas de CTS (Preparado para Recibir), si esta comunicación es exitosa se comienza la transmisión de datos. Además, por cada trama que se envía se espera un reconocimiento por parte del receptor ACK (Acuse de recibo). Si lo anterior no ocurre, asume una colisión y se espera a que la línea se desocupe para un nuevo intento de transmisión [5].

### <span id="page-28-0"></span>**4.4 CAPACIDAD DEL CANAL PLC**

La capacidad de un canal se puede calcular mediante la fórmula de Shannon

$$
Ecuación 1
$$

$$
C = B \times log_2 \left(1 + \frac{S}{N}\right)
$$

En donde:

- C = velocidad máxima de transmisión de datos en bps
- $\bullet$  B= Ancho de banda del canal
- S/N= Relación señal a ruido del mismo

Debido a que la relación señal a ruido no es constante para todo el ancho de banda la fórmula de Shannon se debe modificar de la siguiente manera:

$$
E_{cuación 2}
$$
  

$$
C = \int_{fu}^{fo} B \times log_2 \left( 1 + \frac{S_{rr}(f)}{S_{nn}(f)} \right) df \text{ con } B = fo - fu
$$

Para obtener la expresión anterior se debe conocer el espectro de densidad de potencia de la señal transmitida  $S_{rr}(f)$ la cual es modificada por el comportamiento del canal.

El ancho de banda disponible de un medio de transmisión representa la fuente más importante para una tasa de transmisión de datos alta. El ancho de banda en la práctica se encuentra más o menos fragmentado, por lo que se necesita esquemas de modulación para aprovechar el espectro tanto sea posible.

Además de la reducción del ancho de banda por regulación, este también es restringido por la atenuación. Además, la capacidad del canal generalmente decrece con la distancia debido a la característica paso bajo de las líneas de potencia. Los esquemas de modulación difieren mucho en su habilidad de explotar la capacidad del canal.

Para un canal excelente con capacidades teóricas en el rango de los 250 Mbps, se puede alcanzar tasas de datos reales de 100 Mbps. Aun para canales clasificados como muy malos, con distancias de hasta 300 m, pueden alcanzar tasas reales de 5Mbps.

En la siguiente tabla se muestran las capacidades estimadas para el tramo de última milla para un canal PLC. En ella se puede ver que, si bien la diferencia entre la capacidad teórica y la realizable es de consideración, aun en el peor de los casos se logra conseguir una capacidad bastante aceptable de 5 Mbps. [7]

<span id="page-29-1"></span>*TABLA 1 Estimación de la capacidad del canal PLC en la "última milla"*

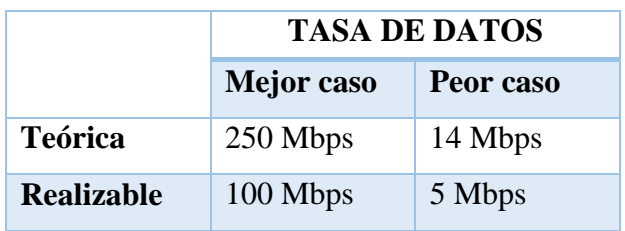

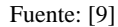

#### <span id="page-29-0"></span>**4.5 ARQUITECTURA DE LA RED PLC**

La tecnología PLC utiliza la red de distribución de Media y Baja tensión como medio de transmisión, accediendo así al bucle local del adonado.

Mediante equipos PLC se enlaza las redes de MT/BT a una red troncal de datos o Backbone esto permite la interacción de redes de datos externas con las redes eléctricas hasta llegar a los usuarios como una red de acceso de gran alcance.

Del lado de los usuarios en la red de baja tensión domiciliaria estos se conectan con equipos especiales de usuarios los cuales les permitirán poder acceder a la información que viaja a través de la red eléctrica. [8]

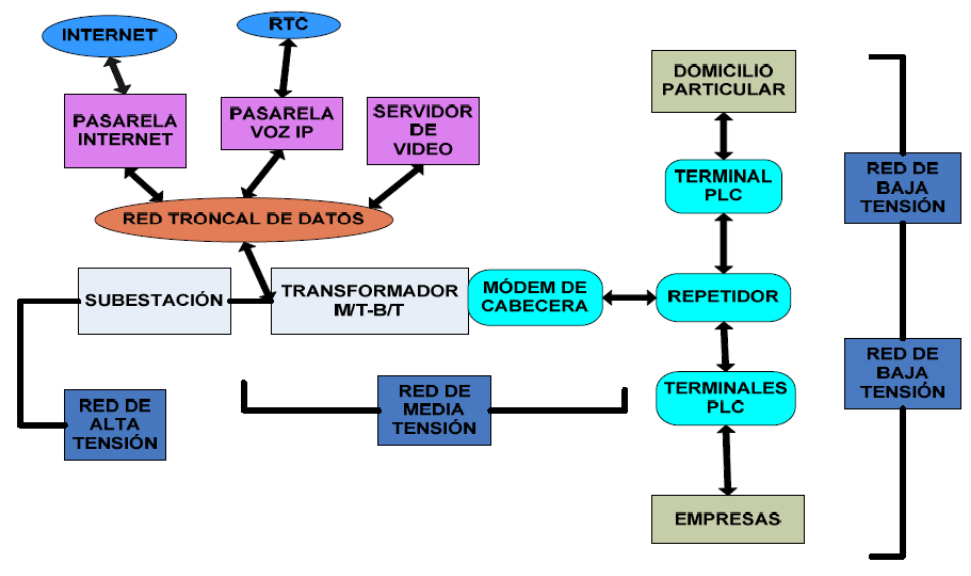

*Fig. 5 Arquitectura de la red PLC*

Fuente: **[9]**

## <span id="page-30-1"></span><span id="page-30-0"></span>**4.6 TOPOLOGÍA**

La topología del sistema PLC se refiere a la red de suministro eléctrico que es utilizada como medio de transmisión y dependerá de factores como:

- **Ubicación:** se Refiere al tipo del sector que comprenda el sistema PLC, sea comercial, residencial o industrial lo cual depende del tipo de requerimientos de los abonados
- **Densidad de uso:** se refiere al número de usuarios, para lo cuales e debe tener en cuenta la cantidad de viviendas abonados o comercios
- **Longitud:** se refiere a la distancia existente entre el transformador y el abonado, depende de la clase de red o zona en la que brinde el servicio.

#### <span id="page-31-0"></span>**4.6.1 Topología Física de la Red PLC**

La topología de la red eléctrica es tipo árbol y por lo tanto una red PLC también se estructura de esa forma. Un nodo de enlace troncal, denominado Unidad de Acondicionamiento (UA), desde él se ramifican los demás nodos, que serían las Unidades de usuario (UU) si la distancia es corta, o Unidades Repetidora (UR) a distancias mayores de 300 m para la red MT (Media Tensión) y 150m para la red de BT(Baja Tension). Las comunicaciones entre los UA y los UU o las UR de establecen mediante una configuración full-dúplex punto a multipunto.

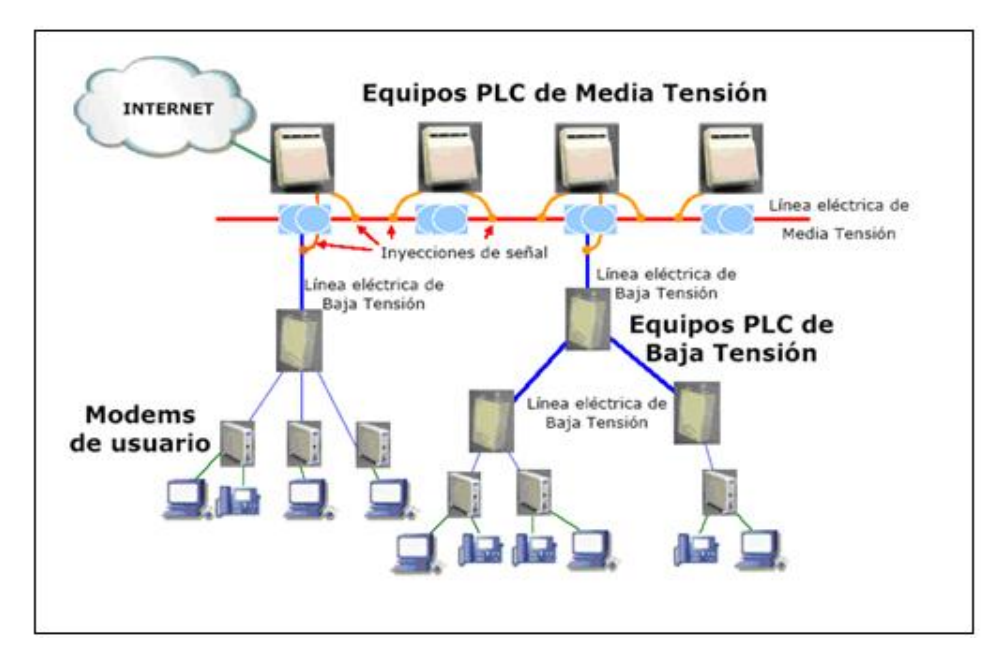

*Fig. 6 Topología Tipo Árbol de la Red PLC*

Fuente**:** [9]

<span id="page-31-2"></span><span id="page-31-1"></span>En la tabla 2 se muestra la interacción que se efectúa entre los equipos conectados a la red PLC:

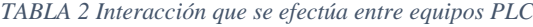

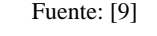

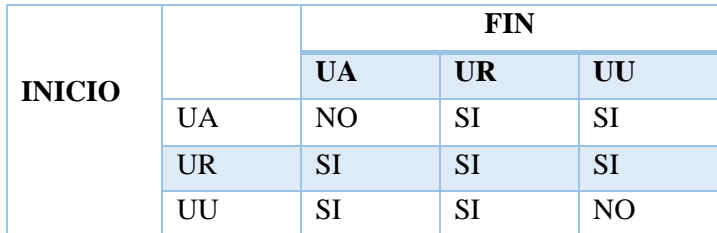

#### <span id="page-32-0"></span>**4.7 SISTEMAS**

#### <span id="page-32-1"></span>**4.7.1 Sistema de Distribución**

Este sistema conecta los Equipos PLC instalados en diferentes subestaciones transformadores de la red eléctrica de distribución, esta interconexión se puede realizar mediante conexiones PLC de media tensión, enlaces de fibra óptica u otras tecnologías. Una red de distribución PLC utiliza las líneas de Media Tensión que trabajan en el rango de 45 kV y 66 Kv con salida a 13 Kv se lleva la señal hasta los centros de transformación de distribución con entrada 13,2 kV y salida entre 110/220 V desde donde se distribuyen la señal para uso domésticos, comercial, industrial [8]

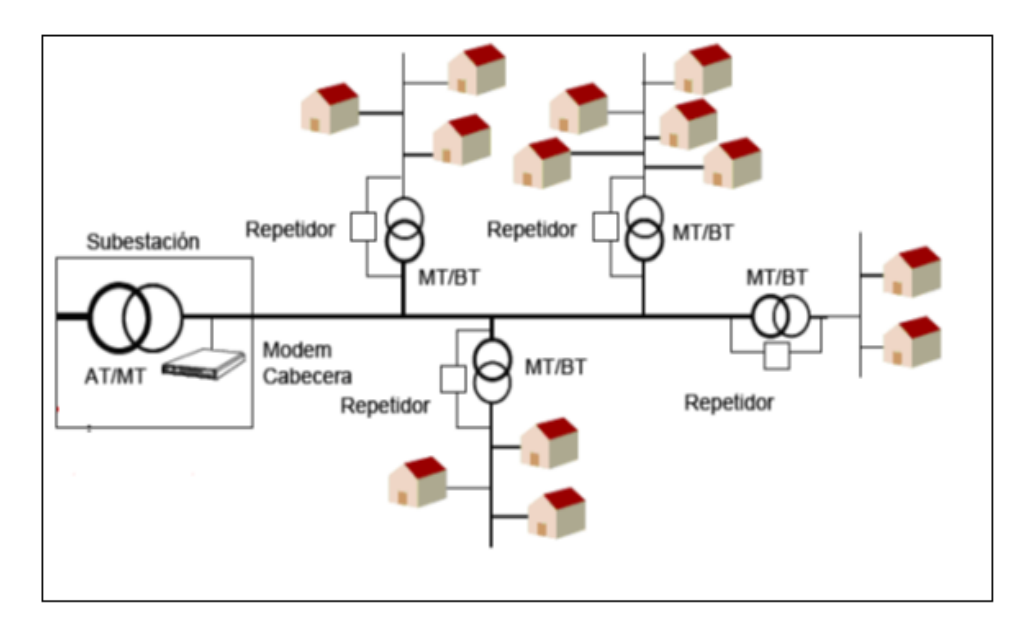

*Fig. 7 Sistema PLC de Distribución*

Fuente: **[9]**

### <span id="page-32-3"></span><span id="page-32-2"></span>**4.7.2 Sistema PLC de Acceso**

Sistema denominado "de Outdoor o de Acceso", cubre el tramo de lo que en telecomunicaciones se conoce "última milla". La red eléctrica de distribución de media tensión, es el ámbito operativo de esta etapa. Se extiende desde el transformador de media a baja tensión hasta los medidores ubicados en residencias, oficinas entre otras.

Este sistema es administrado por un equipo cabecera que conecta a esta red con la red de transporte de telecomunicaciones o backbone. De esta manera este equipo cabecera inyecta a la red eléctrica la señal de datos que proviene de la red de transporte como muestra la Fig.8

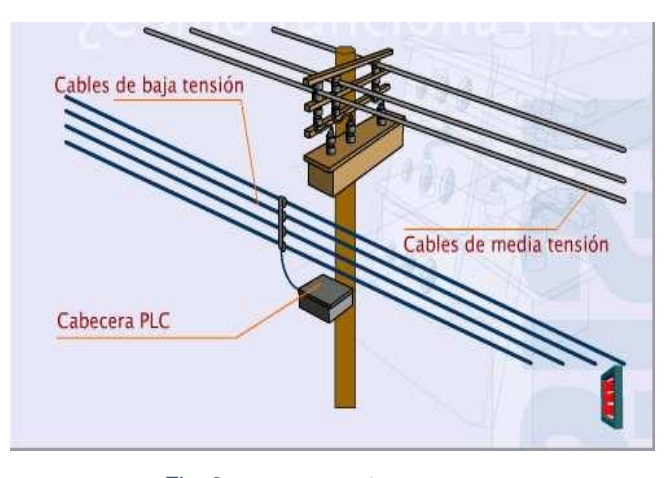

*Fig. 8 Sistema PLC de Acceso* Fuente: [10]

### <span id="page-33-1"></span><span id="page-33-0"></span>**4.7.3 Sistema PLC Doméstica**

El segundo sistema se denomina "Red Indoor" o "Red Doméstica", y cubre el tramo que va desde el medidor del usuario hasta todos los tomas de corriente o enchufes ubicados al interior de los hogares como se muestra en la Fig. 9. Para ello, este sistema utiliza como medio de transmisión el cableado eléctrico interno.

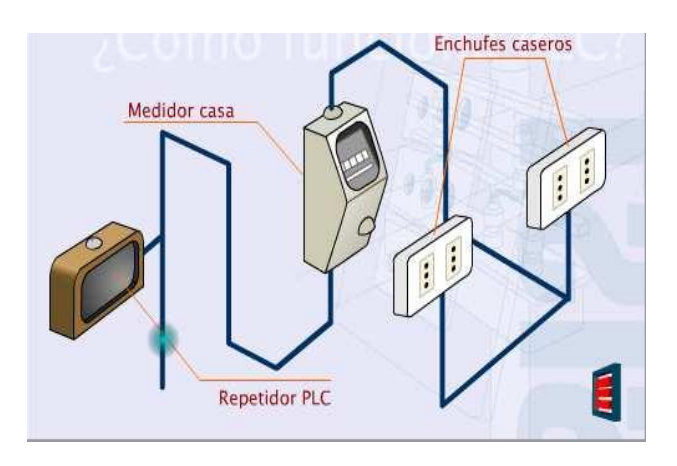

*Fig. 9 Sistema Indoor* Fuente: [10]

<span id="page-33-2"></span>Para comunicar estos dos sistemas, se utiliza un equipo repetidor, este equipo, que normalmente se instala en el entorno del medidor de energía eléctrica, está compuesto de un modem terminal y equipo cabecera. El primer componente de este repetidor recoge la señal proveniente del equipo cabecera del sistema outdoor y el segundo componente se comunica con la parte terminal del repetidor e inyecta la señal en el tramo indoor

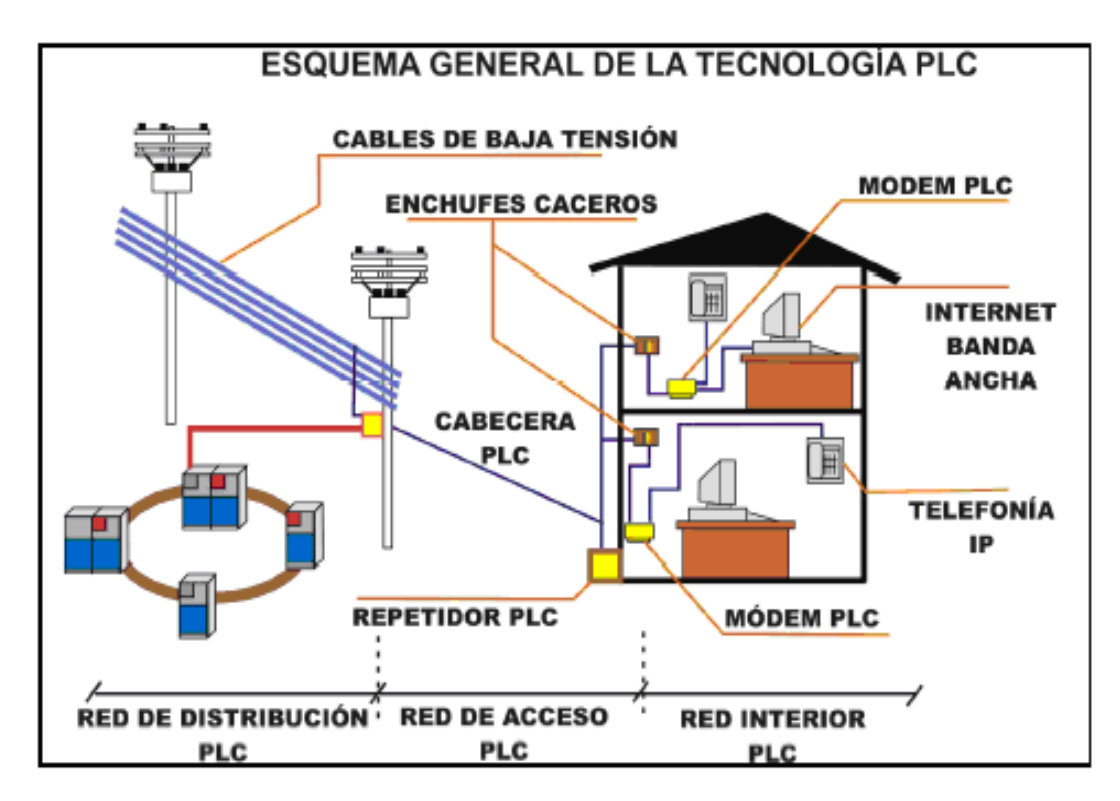

*Fig. 10 Esquema General De los Sistemas PLC*

Fuente*:* [9]

## <span id="page-34-2"></span><span id="page-34-0"></span>**4.8 COMPONENTES DE LA RED PLC**

El sistema PLC está conformada por componentes activos y pasivos ubicados en diversos puntos de la red.

## <span id="page-34-1"></span>**4.8.1 Componentes Activos**

## **Nodo cabecera o HE (Head End)**

<span id="page-34-3"></span>Conocido también como módem de cabecera, la Figura 11 muestra el componente principal de una red PLC.

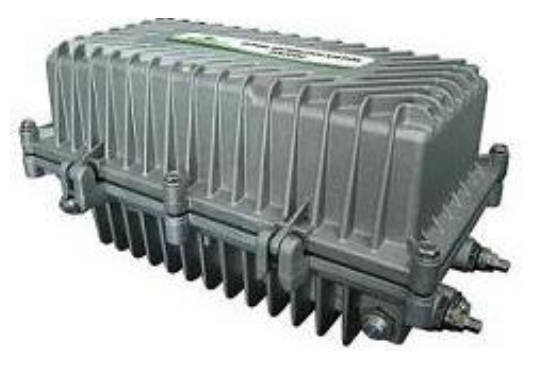

*Fig. 11 Equipo Nodo Cabecera*

Fuente: [11]

### **Funciones:**

o Coordina la frecuencia y actividad del resto de equipos que conforman la red PLC, de forma que se mantenga constante en todo momento el flujo de datos a través de la red eléctrica. Permite conectar el sistema PLC con la red externa (WAN, Internet, PSTN, RDSI, etc.) por lo que es el interfaz adecuado entre la red de datos y la red eléctrica.

**Lugar de Instalación:** La elección de su ubicación es un aspecto clave en la arquitectura de una red PLC, ya que es esencial que la inyección de datos se produzca de forma que permita proporcionar la máxima cobertura posible dentro de la red.

## **Nodo Repetidor o IR (Intermediate Repeater)**

Es el equipo que permite ampliar la cobertura y alcance de la señal PLC. Un equipo repetidor se indica en la Fig.12

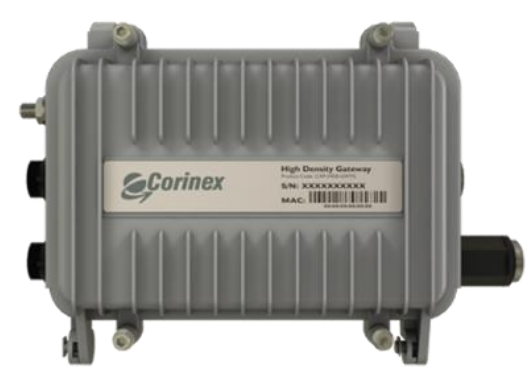

*Fig. 12 Equipo Nodo Repetidor*

Fuente: [11]

## <span id="page-35-0"></span>**Funciones**

- o Permite la transferencia de los datos entre las líneas de medio voltaje y bajo voltaje.
- o Regenera la señal degradada por la atenuación provocada por los cables eléctricos, asegurando la calidad en el enlace.
- o Aumenta la cobertura del servicio ofrecido y consigue altas velocidad de transmisión en lugares alejados del módem de cabecera.

**Lugar de instalación** Es instalado generalmente en el centro de distribución o cuarto de contadores de la empresa proveedora del suministro eléctrico. Provee servicio a un barrio, lote o sector específico. Este dispositivo se conecta con el módem del usuario.
### **Nodo Usuario o CPE**

Conocido también como módem de usuario y es un módulo construido para proveer el interfaz hacia los servicios en el hogar, como se observa en la Fig.13

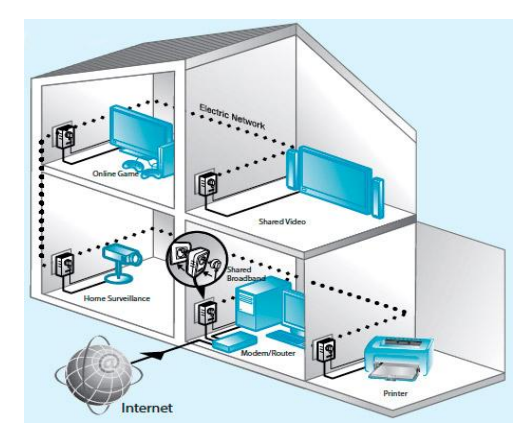

*Fig. 13 Equipo Nodo Usuario*

Fuente: [12]

### **Funciones**

- o Proporciona la conexión al cliente final.
- o Convierte cada toma eléctrica en un punto de red, al cual se puede conectar un equipo informático.
- o Soportan capacidades como prioridad de tráfico, asignación de ancho de banda, calidad de servicio.

**Lugar de instalación:** Este dispositivo es instalado en el hogar del abonado, junto a los medidores de electricidad de cada usuario final para brindar conectividad a cada uno de los medidores con cierto software propietario.

## **4.8.2 Componentes Pasivos**

## **Acopladores para líneas eléctricas.**

Son aquellos a través de los cuales permiten inyectar la señal de alta frecuencia en la red eléctrica de distribución.

o **Acopladores Capacitivos:** Se acoplan por contacto directo en las líneas eléctricas aéreas, tienen menor pérdida que los inductivos. La Fig. 14, muestra un tipo de acoplador, el cual puede trabajar a la intemperie, con un aislamiento en silicona y unidades de alimentación para los equipos de comunicaciones.

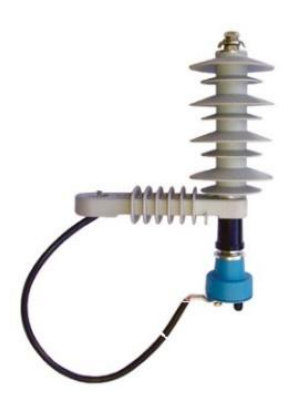

*Fig. 14 Acoplador Capacitivo*

Fuente: [13]

o **Acopladores Inductivos:** Se efectúa el acoplamiento mediante la generación de un campo magnético alrededor del cable con el cual inyectan la señal. Este tipo de acopladores se indica en la Fig. 15, se instala en líneas eléctricas subterráneas, además tienen un nivel mayor de pérdida que los capacitivos

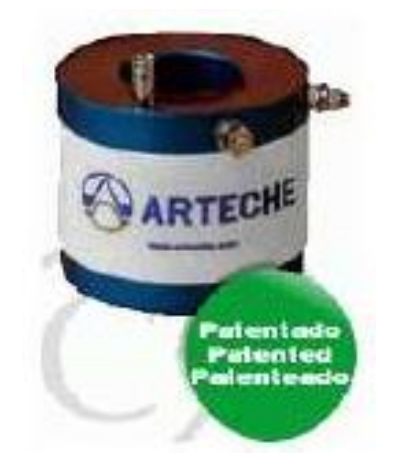

*Fig. 15 Acoplador Inductivo* Fuente: [14]

# **4.9 COMPARACIÓN DE PLC CON OTRAS TECNOLOGÍAS**

En la siguiente tabla se muestra una comparación entre tecnologías de ancha banda y PLC

#### *TABLA 3 Comparación de las tecnologías de Banda ancha y PLC*

*Fuente:* [9]

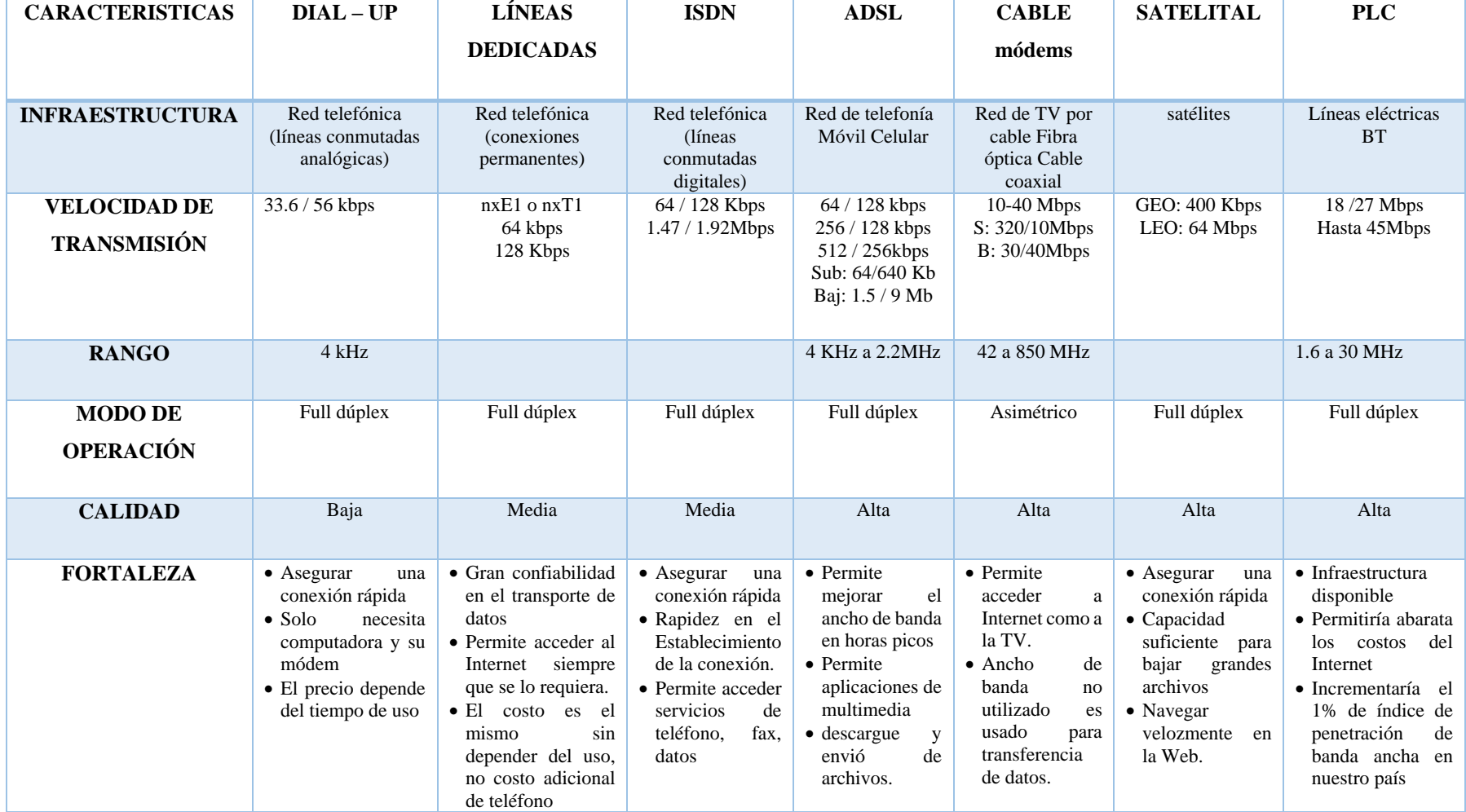

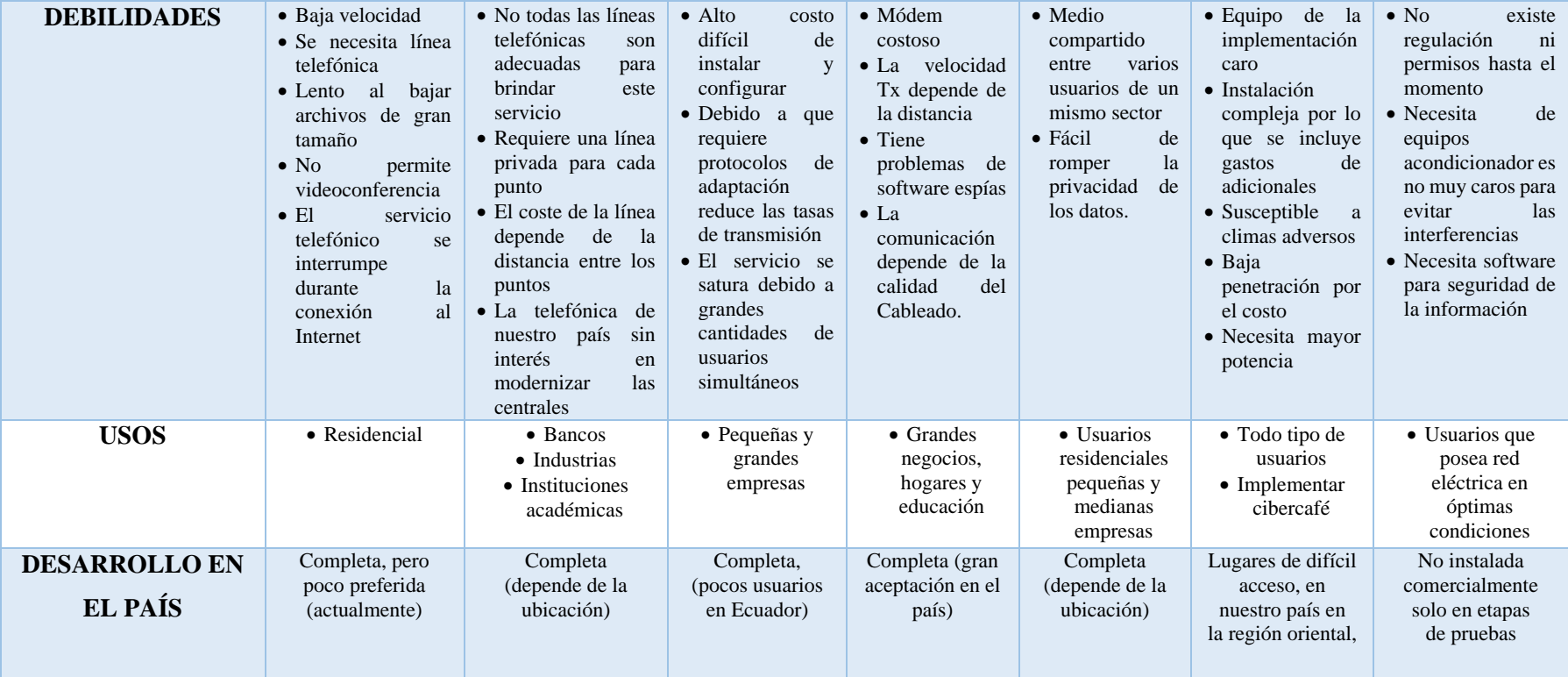

## **4.10 BENEFICIOS DE LA TECNOLOGÍA PLC**

Entre los muchos beneficios de la tecnología PLC se destacan su velocidad de transmisión, el aprovechamiento del cableado existente, los servicios múltiples que permite y su ubicuidad.

- **Velocidad de transmisión:** Puede ir desde los 2.5 Mbps hasta 45 Mbps**.** Conexión a internet a alta velocidad, hasta 2 Mbps para usuario domiciliarios con una conexión permanente las 24 horas del día y sin interrupciones.
- **Aprovechamiento del cableado existente:** Como la red eléctrica ya está implementada, no es necesario ningún tipo de obra civil para implementar la tecnología PLC (tanto la tecnología de acceso como la tecnología para LAN), puede ser es necesario el reemplazo del cableado si las redes eléctricas están deterioradas, si los cables se encuentran en mal estado o tienen empalmes mal hechos.
- **Servicios múltiples:** Entre las aplicaciones que provee la tecnología PLC se encuentran, además del acceso a internet, la telefonía integrada con datos, la creación de redes privadas, las aplicaciones multimedia videoconferencia, televisión interactiva, radio y música, juegos en red y la domótica.
- **Ubicuidad:** Como ya fue mencionado anteriormente, la red eléctrica es la más extensa del mundo, está formada por miles de kilómetros de cable, llega a millones de personas y ofrece servicios incluso a aquellos lugares donde no hay teléfono. Pero no sólo en grandes extensiones territoriales puede observarse la ubicuidad de la tecnología PLC, sino en cualquier lugar de la casa con un enchufe es suficiente para estar conectado, ahorrando el usuario los costos y molestias en instalación y tendido de cables.

### **4.11 LIMITACIONES CON LA TECNOLOGÍA PLC**

La tecnología PLC se enfrenta a varias dificultades que deterioran su desempeño y limitan su implementación. Entre los inconvenientes que hacen difícil el desarrollo de la tecnología PLC se destacan:

- Si las infraestructuras de la red eléctrica están deterioradas, los cables se encuentran en mal estado o tienen empalmes mal hechos, por lo que la señal no llega de forma fiable a todos los conectores de la casa.
- Otro problema es la estandarización de la tecnología PLC, pues generalmente las redes eléctricas y las de telecomunicaciones no tienen el mismo contenido regulatorio por lo que habrá que definir qué tratamiento se debe dar a una red que se podrá comportar como eléctrica y de telecomunicaciones al mismo tiempo.
- Limitada producción de equipos, la mayoría son de tipo propietario, lo que hace que la producción de equipos sea todavía limitada y su costo en comparación a los de redes telefónicas es alta.
- Para obtener una transmisión optima de datos la distancia entre el usuario y la unidad acondicionadora debe ser corta (dependerá de la marca del equipo cabecera), ya que en el caso contrario será necesario instalar repetidores para garantizar transmisiones y recepciones optimas
- Algunos elementos en el sistema de distribución de la red eléctrica como son las fuentes de voltajes, motores, etc. provocan ruido en las líneas que imposibilitan mantener la calidad de la comunicación para evitarlo, es necesario localizar filtros.
- No presenta estabilidad frente a interferencias electromagnéticas y ruido eléctrico de la red
- Competidores ya implantados, y en constante evolución tales como: tecnología xDSL, cable, etc.

# **4.12 ASPECTOS REGULATORIOS Y NORMATIVOS DE LA TECNOLOGÍA POWER LINE COMMUNICATIONS**

### **Estándares y Normas de PLC**

Entre las principales organizaciones que impulsan el desarrollo de la tecnología PLC en los aspectos de normativa y estandarización se encuentran:

- HomePlug Powerline Alliance
- European Telecommunications Standards Institute (ETSI)
- Institute of de Electrical and Electronics Engineers (IEEE)
- Universal Powerline Association (UPA)
- OPERA

### **4.12.1 HomePlug Powerline Alliance**

HomePlug se centra básicamente en la tecnología de la red interior de PLC, El espectro de trabajo comprendido está entre los 4.3 y los 21 MHz, con técnicas de modulación OFDM, con capacidad de transmisión de 14 Mbps

Esta Alianza definió una serie de estándares entre los que se destacan:

- **HomePlug 1.0:** Especificaciones para la conexión de dispositivos vía líneas eléctricas dentro del hogar.
- **HomePlug PLC:** Define un grupo de trabajo para el desarrollo de especificaciones orientadas a la conexión dentro del hogar.
- **HomePlug CC:** Para control y comando a bajas velocidades y muy bajos costos. Esta especificación es capaz de control de luminarias en el hogar, control de climatización.
- **HomePlug AV:** Diseñado para la transmisión de Audio y Video dentro del hogar. Su propósito es ofrecer una alta calidad, multi-stream, la creación de redes de entretenimiento sobre el cableado existente de corriente alterna dentro de la casa. La capa física utiliza una tasa de canal de 200 Mbps para proporcionar una velocidad de 150 Mbps de información robusta.

La capa de control de acceso al medio está diseñada para ser altamente eficiente apoyada tanto de TDMA (Acceso Múltiple por División de Tiempo) y acceso CSMA (Acceso Múltiple por Detección de Portadora).

El Acceso TDMA ofrece calidad de servicio y garantiza la reserva incluyendo ancho de banda garantizado, alta fiabilidad y un control estricto de la latencia. El acceso CSMA ofrece cuatro niveles de prioridad. [32]

### **4.12.2 European Telecommunications Standards Institute (ETSI)**

**ETSI - EP PLT**

La normalización europea contempla las dos secciones de la tecnología PLC: red de acceso exterior e interior

En 1999 ETSI aprobó la creación de un proyecto llamado EP PLT (European Project Powerline Telecommunications) con el objetivo de desarrollar estándares y especificaciones de alta calidad, para proporcionar servicios de voz y datos a los usuarios finales a través de las redes eléctricas. EP PLT vela por una clara definición de cooperación y relación con otros organismos e iniciativas relacionadas

#### **ETSI TS 101 867**

Para la coexistencia de los sistemas Indoor y Outdoor de PLC el espectro utilizado se ha divido en dos rangos de frecuencias:

- o Acceso Outdoor: comprende desde los 3 MHz hasta los 12MHz
- o Acceso Indoor: comprende desde los 13 MHz hasta los 30 MHz

#### **4.12.3 Asociación Universal Powerline (UPA)**

UPA es una organización internacional sin fines de lucro, que trabaja en la formulación de estándares y normativas regulatorias orientadas al mercado PLC. Se encuentra constituida por compañías líderes en tecnología PLC, cuyo Objetivo es desarrollar productos certificados que sea compatibles con las especificaciones que se aprueban, para situarlos en el mercado en el menor tiempo posible, garantizando de este modo altas prestaciones y maximizando el uso del espectro

#### **4.12.4 Alianza para la Investigación Europea Abierta de PLC (OPERA)**

IEEE P1901 es el estándar preliminar para Banda ancha sobre Redes de Línea eléctrica, es el desarrollo del trabajo conjunto entre la IEEE, UPA y OPERA principalmente. El propósito de este documento es de especificar un sistema para la transmisión de datos que proporcionen los servicios de acceso de PLC basado en la Multiplexación por División de Frecuencias Ortogonales. Concretamente esta especificación. [25]

- Describe una capa física (PHY) capaz de lograr tasas de transmisión por encima de 200 Mbps.
- Describe el control de acceso al medio (MAC) optimizado para el ambiente de acceso PLC
- Describe los mecanismos de QoS disponibles para apoyar las garantías de anchura de banda y estado latente.

 Describe la seguridad que los procedimientos proporcionan a la privacidad de los datos sobre el medio de PLC.

### **4.12.5 Instituto de Ingenieros Eléctricos y Electrónicos (IEEE)**

IEEE P1901 es el primer estándar la para la tecnología PLC publicado en Diciembre del 2010.

El grupo de trabajo IEEE P1901 se inició en junio de 2005. Más de 90 organizaciones contribuyeron a la norma. La mitad de las organizaciones eran de Estados Unidos, una cuarta parte de Japón y el último cuarto de Europa.

Esta organización ha integrado tres grupos especiales para el tratamiento de PLC:

 **IEEE P1901**. *"IEEE Standard for Broadband over Power Line Networks: Medium Access Control and Physical Layer Specifications"*

Este proyecto define un estándar para dispositivos de comunicaciones de alta velocidad mayores de 100 Mbps en la capa física que utilizan las líneas eléctricas, llamado Power Lines Communication (PLC). Este estándar se centra en el balance y uso eficiente del canal de comunicaciones sobre las líneas de corriente eléctrica para toda clase de dispositivos PLC, definiendo mecanismos detallados para coexistir y la interoperabilidad entre diferentes tipos de dispositivos PLC y asegurando un ancho de banda deseado y la calidad del servicio [29]. Las características principales del estándar son:

- o Manejo de velocidades de comunicación superiores a 500 Mbps y uso de frecuencias de transmisión menores a 100 MHz.
- o Referencia específica a la capa física y subcapa de acceso al medio de la capa enlace como define el modelo de referencia OSI.
- o Compatibilidad con toda clase de dispositivos PLC, incluyendo aquellos equipos usados para la conexión de última milla (< 1500 m) para servicios de banda así como dispositivos PLC usados en construcciones de redes de área local, aplicaciones de energía inteligentes (Smart energy), aplicaciones de transporte de plataforma (vehículos) y los equipos usados en el hogar para el establecimiento de redes LAN y distribución de datos (<100 m entre terminales).
- o Definición detallada de mecanismos para la coexistencia e interoperabilidad entre diferentes equipos PLC y la posibilidad de prestar calidad de servicio.
- **IEEE 1901.2:** *"Standard for Low –Frecuency, NARROWBAND Power Line Communications" en estado de aprobación final*

El estándar IEE 1901.2 fue diseñado para soportar aplicaciones de redes inteligentes como redes de medición automática, estaciones de carga para vehículos eléctricos, redes de área local y comunicaciones de redes de paneles solares. Así como comunicaciones por banda estrecha sobre línea de corriente eléctrica para bajas frecuencias (menor que 500kHz) para aplicaciones en redes inteligentes [30]

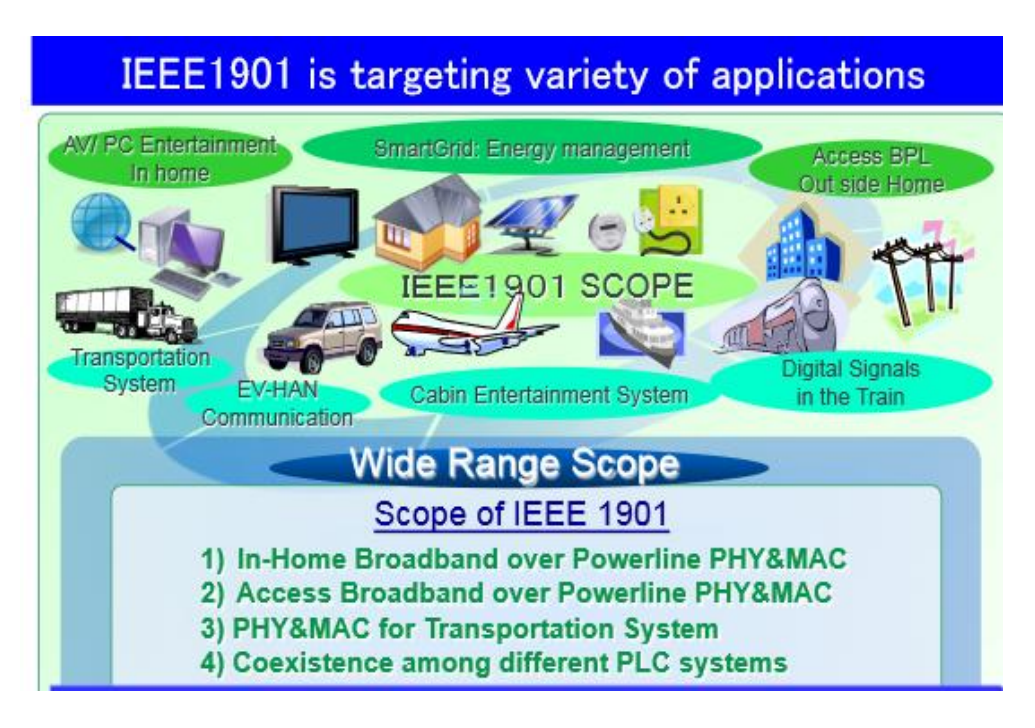

*Fig. 16 Aplicaciones del Estándar IEEE 1901*

Fuente: [31]

### **4.2 TECNOLOGÍA WI-FI**

WI-FI es una de las tecnologías de comunicación inalámbrica mediante ondas más utilizada hoy en día, también llamada WLAN o estándar IEEE 802.11. Con la tecnología Wi-Fi se pueden crear redes de área local inalámbricas de alta velocidad cuando el [equipo](http://es.ccm.net/contents/pc/pc.php3) que se vaya a conectar no esté muy alejado del punto de acceso. Wi –Fi permite [ordenadores portátiles,](http://es.ccm.net/contents/pc/ordinateur-portable.php3) [equipos de escritorio,](http://es.ccm.net/contents/pc/familles.php3) PDA o cualquier otro tipo de dispositivo de alta velocidad (11 Mbps o superior) con un alcance de 20 m a 50 metros en ambientes cerrados o dentro de un radio de cientos de metros al aire libre.

Wi-Fi utiliza CSMA<sup>2</sup> para evitar las colisiones de transmisión, antes de que un nodo pueda transmitir debe escuchar en el canal por las posibles transmisiones de otros radios, el nodo sólo puede transmitir cuando el canal está desocupado.

El estándar 802.11 establece los dos niveles inferiores del modelo  $OSI<sup>3</sup>$ , la capa física define la modulación de las ondas de radio y las características de señalización para la transmisión de datos mientras que la capa de enlace de datos define la interfaz entre el bus del equipo y la capa física.

La familia de protocolos 802.11 es la base de WIFI, a continuación, en la tabla 4 muestra los principales protocolos con sus características principales:

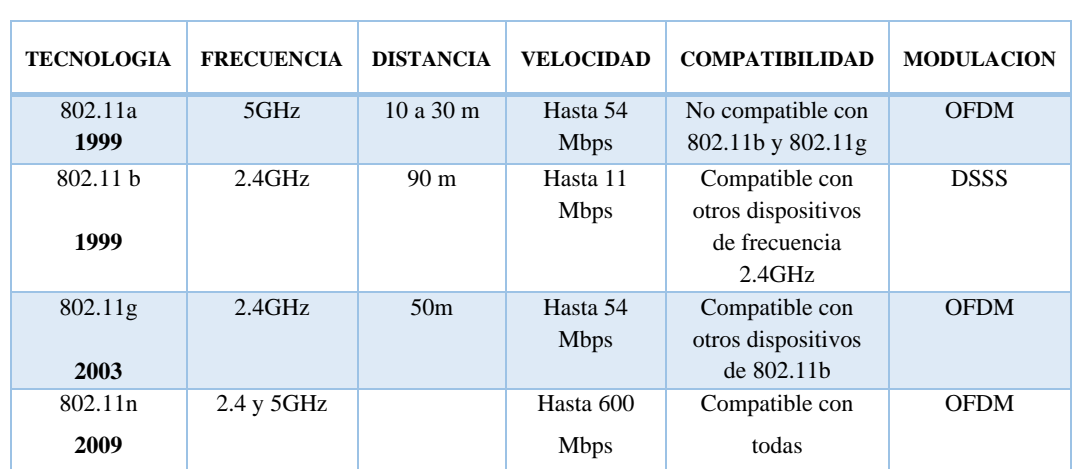

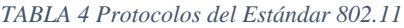

Fuente: La Autora

 $\overline{a}$ 

<sup>2</sup> **CSMA** Carrier Sense Multiple Access

<sup>3</sup> **OSI** Open System Interconnection

## **4.2.1 Arquitectura de la red**

## **4.2.1.1 Elementos de una red Wi-Fi**

Los elementos que forman una red Wi-Fi son los siguientes:

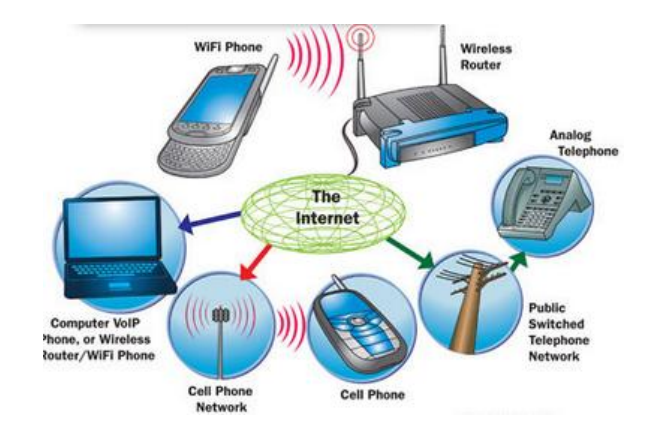

Fig. 17 Elementos de una Red WI-FI Fuente: [15]

- **Punto de acceso:** Dispositivo que facilita la unión entre la red Wi Fi y la red fija, un  $AP<sup>4</sup>$  gestiona la información transmitida y la hace llegar a destino
- **Antena:** es el elemento que envía y capta señales en forma de ondas electromagnéticas que contiene información
- **Dispositivo externo Wi-Fi:** La tarjeta Wi-Fi es una tarjeta de red de área local y permite por lo tanto la conexión de un terminal de usuario en una red 802.11.
- **Antena de usuario y conector pigtail:** La antena de usuario proporciona la cobertura necesaria para el acceso a la red Wi-Fi, y el conector pigtail es un tipo de cable que conecta y adapta la tarjeta Wi-Fi y la antena del usuario.

## **4.2.2 Topología de una red WI-FI**

En las redes Wi-Fi son sistemas divididos en células, podemos encontrar dos tipos de topologías:

 **Ad-hoc:** Consisten en un grupo de terminales que se comunican cada uno directamente con los otros a través de las señales de radio sin utilizar ninguno

 $\overline{\phantom{a}}$ <sup>4</sup> **AP** Access Point

punto de acceso. Los terminales que quieran comunicarse entre sí tienen que utilizar el mismo canal de radio y configurar un identificador específico de Wi-Fi.

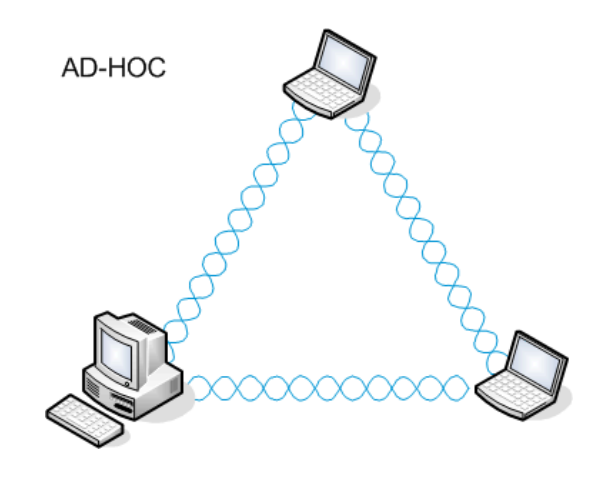

*Fig. 18 Red Ad-hoc* Fuente: [16]

 **Infraestructura**: Todos los dispositivos realizan la comunicación inalámbrica a través de un punto de acceso, el cual recoge todas las comunicaciones y las reparte, ya sea dentro de su área inalámbrica o una red Ethernet. El AP esta implementado para realiza la función de puente entre la red cableada y la inalámbrica. Cuando agrupamos varias BSS<sup>5</sup> generamos un nuevo conjunto llamado ESS<sup>6</sup>, el cual permite que los clientes puedan pasar de un BSS a otro sin necesidad de perder la conexión

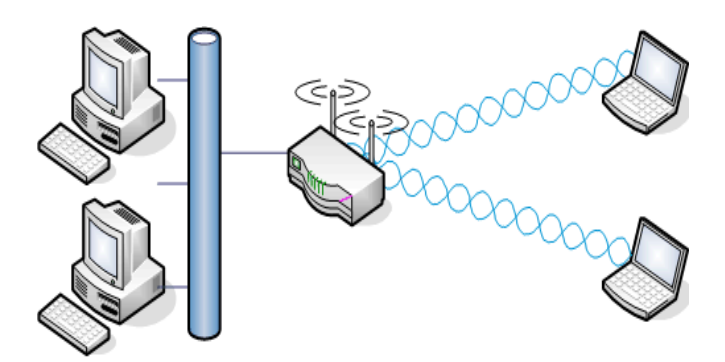

*Fig. 19 Red Infraestructura*

Fuente: [17]

 $\overline{a}$ 

<sup>5</sup> **BSS** Basic Service Set

<sup>6</sup> **ESS** Extended Service Set

## **5. MATERIALES Y MÉTODOS**

### **MATERIALES**

De acuerdo con la naturaleza y características del desarrollo del proyecto, se manejaron materiales que facilitaron la elaboración del estudio técnico planteado. Al tratarse de un estudio técnico en el cual se requirió la determinación de un área de cobertura de propagación de ondas electromagnéticas para una cierta zona, se acudió al uso de recursos informáticos como son:

- o **Radio Mobile.-** Es un software gratuito de simulación de radioenlaces, el cual fue de vital importancia para el desarrollo de este proyecto, ya que gracias a él se ha podido obtener una aproximación a la realidad de la cobertura que se alcanza con el sistema. Además de proporcionar una visión geográfica de la cobertura, el software permitió saber si existo no línea de vista en cada uno de los puntos del enlace
- o **Google Earth.- S**oftware para obtener información geográfica, con la ayuda de este software se logró recopilación datos correspondientes a alturas de terreno, se consiguió la posición grafica de cada una de estas distancias, dato que se utilizó para la configurar la posición de los terminales en radio Mobile

### **MÉTODOS**

- o En la elaboración del proyecto intervino el método analítico-sintético, que permitió cumplir con la fase de análisis y síntesis de información teórica para el estudio de las dos tecnologías en las que se basa en proyecto WI-FI y PLC y la situación actual de la tecnología PLC.
- o El método estadístico se lo utilizó como herramienta básica para la representación gráfica de la información en tablas, cuadros, o figuras que sirven para una mejor comprensión de la información.

### **TÉCNICAS**

o En la elaboración del proyecto fue fundamental utilizar la técnica de simulación, que se la manejo con el objetivo de verificar mediante los datos obtenidos si existe línea de vista, así mismo la situación geográfica del terreno

### **5.1 DISEÑO DE LA RED HÍBRIDA WIFI – PLC**

Entre los requerimientos de diseño se contempla la capacidad de ancho de banda a cubrir con la tecnología PLC, los posibles usuarios para la misma, los servicios que requiera el usuario, velocidad de transmisión etc.

Se ha decidido buscar una zona urbana que no goce parcial o totalmente de los servicios de telecomunicaciones como telefonía e internet, teniendo en cuenta que estos dos servicios son la base fundamental para acceder a la sociedad de la información y al desarrollo de una sociedad con igualdad de condiciones.

Se ha seleccionado el barrio de "Víctor Emilio Valdivieso" como el emplazamiento para desarrollar una red de comunicación híbrida utilizando las tecnologías Wi-Fi y PLC con el fin de colaborar en el desarrollo de nuestra sociedad lojana. El sector "Víctor Emilio Valdivieso" también conocido como Tierras Coloradas es un sector urbano marginal que cuenta únicamente con el servicio de internet atreves de algunos proveedores privados.

Se encuentra al oeste de la ciudad de Loja, ubicado en el kilómetro siete y medio vía Antigua a Catamayo, con un total de quinientas familias distribuidas por manzanas y en donde además existen dos centros educativos como: la escuela "Unidad Educativa Municipal Tierras Coloradas" y la escuela "Sebastián Ramón Valdivieso" un UPC y una Casa comunal.

#### *TABLA 5 usuarios para la red Wifi – PLC*

Fuente: Autora

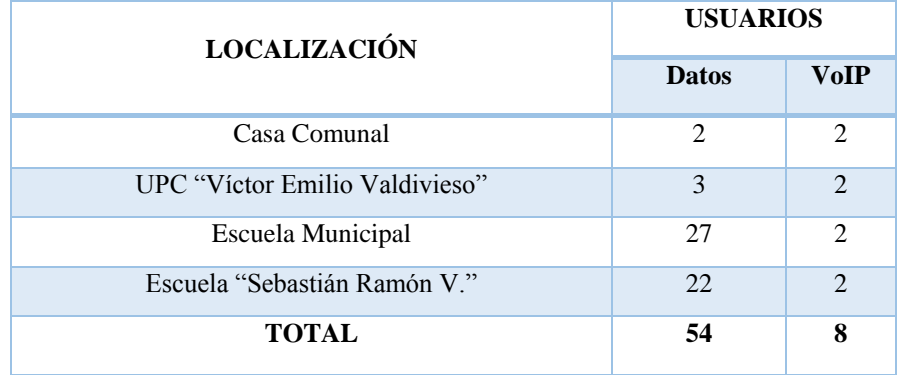

#### **5.1.1 Cálculo de Ancho de Banda en Base al Servicio de Datos y VoIP.**

Para determinar el ancho de banda necesario en la red hibrida Wi-Fi -PLC se determina los servicios a ofrecer que son: Datos (Mbps) y Voz (Mbps).

#### **5.1.1.1 Cálculo de Ancho de Banda Requerido Para Datos**

Este tráfico es generado por el acceso a internet, transferencia de datos, correo electrónico. A continuación se especifican algunas aplicaciones y se realizan los cálculos necesarios para obtener el ancho de banda de la red de datos.

#### **Acceso a Internet**

Acceder a internet es uno de los servicios con frecuencia más utilizados dentro de cualquier entidad y sucede lo mismo para las instituciones educativas. Entre las páginas más utilizadas se encuentran: paginas gubernamentales, informativas y sociales, al ser un servicio de tiempo real se debe tener un tiempo de respuesta aceptable en el despliegue de la información el cual en este proyecto es de 30 segundos para cargar una página.

Para determinar el tamaño promedio de una página web se utilizó la herramienta *Web Side Speed Test,* que indica el tamaño de una página web al ingresar la url de la misma. Gracias a esta herramienta y tomando en consideración las páginas de mayor interés para las entidades escogidas, se determina que el tamaño promedio a considerar para el promedio a considerar en el diseño es de 350Kb por página web.

En la siguiente ecuación muestra el ancho de banda necesario para acceso a la web.

$$
E_{cuación 3}
$$
  
AB web = 
$$
\frac{350kB}{1\ paging}x \frac{1\ paging}{30\ seg}x \frac{8\ bits}{1byte} = 93.33Kbps
$$

#### **Acceso a Base de Datos**

El acceso a la base de datos especialmente dentro de las dos escuelas será uno de los servicios más utilizados por las Autoridades, profesores y personal administrativo, es por ello que se debe realizar el dimensionamiento para su acceso.

Este servicio es en tiempo real por lo que la respuesta a una consulta debe ser pronta y sin retraso considerable; una transacción común tiene un tamaño de 200 Kb, y se estima que el tiempo de respuesta sea de 30 segundos, con ello se tiene la siguiente ecuación.

$$
Ecuación 4
$$
\n
$$
AB \text{ base de datos} = \frac{200kB}{1 \text{ transaction}} x \frac{1 \text{ transaction}}{30 \text{ seg}} x \frac{8 \text{ bits}}{1 \text{ byte}} = 53.33Kbps
$$

#### **Descarga de archivos**

Para dimensionar este servicio se considera que el tamaño promedio de un archivo a descargar es de 3 MB, este valor es tomado en cuenta para descargas de diferentes índoles como son audio, video, documentos, etc. Adicionalmente se considera que en una hora un usuario tiende a descargar 4 archivos, con lo cual se puede calcular el ancho de banda necesario para poder brindar este servicio a la red

$$
Ecuación 5
$$
\n
$$
AB descargas = \frac{3000 \, Kb}{1 \, descargas} x \frac{4 \, descargas}{30 \, seg} x \frac{1 \, hora}{3600 \, seg} x \frac{8 \, bits}{1 \, byte} = 26.67 \, Kbps
$$

### **Correo electrónico**

La capacidad requerida para un correo institucional se realizó tomando en cuenta un tamaño aproximado de 500 Kbps en el cual se presentan grafios, informes y documentos adjuntos de poco tamaño. Además se estima que un usuario revisa en promedio 5 correos electrónicos en 30 minutos, con lo cual la capacidad de datos que esta aplicación utiliza.

$$
AB\ correct = \frac{500\,Kb}{1\,correo} \times \frac{5\,correes}{30\,min} \times \frac{1\,min}{60seg} \times \frac{8\,bits}{1byte} = 11.11Kbps
$$

*Ecuación 6*

Cada uno de las aplicaciones mencionadas tiene valores promedio de ancho de banda que se detallan en la tabla 6.

| Fuente: La Autora     |                         |  |  |
|-----------------------|-------------------------|--|--|
| <b>SERVICIO</b>       | <b>CAPACIDAD</b> (kbps) |  |  |
| Acceso a internet     | 93.33                   |  |  |
| <b>Base de Datos</b>  | 53.33                   |  |  |
| Descargas de Archivos | 26.67                   |  |  |
| Correo electrónico    | 11.11                   |  |  |
| <b>TOTAL</b>          | 184.44                  |  |  |

*TABLA 6 Capacidad de Demanda de los servicios ofrecidos en la red Wi-Fi – PLC*

Una vez calculado el ancho de banda para cada una de las aplicaciones que van hacer utilizadas por los distintos usuarios de la red, se presenta un ancho de banda, total que se requiere para datos. Para este cálculo es importante mencionar el concepto de s**imultaneidad**; este concepto indica la cantidad de usuarios que utilizan concurrentemente los diferentes servicios.

| Fuente: La Autora             |                  |              |                    |  |  |
|-------------------------------|------------------|--------------|--------------------|--|--|
| <b>SERVICIO</b>               | <b>CAPACIDAD</b> | # DE USURIOS | <b>CAPACIDAD</b>   |  |  |
|                               | (kbps)           |              | <b>TOTAL(kbps)</b> |  |  |
| Acceso a internet             | 93.33            | 48           | 4479.84            |  |  |
| <b>Base de Datos</b>          | 53.33            | 10           | 533.30             |  |  |
| Descargas de Archivos         | 26.67            | 48           | 1280.16            |  |  |
| Correo electrónico            | 11.11            | 10           | 111.10             |  |  |
| <b>TOTAL DEMANDA DE DATOS</b> | 6404.40          |              |                    |  |  |

*TABLA 7 Capacidad ancho de Banda (datos) de los servicios ofrecidos en la Red Wi-Fi - PLC*

#### **5.1.1.2 Estimación de Ancho de Banda para el Servicio de VoIP**

En Telefonía IP y en general en la telefonía convencional es importante determinar los requerimientos de tráfico y el Grado de Servicio (GoS) que se quiera dar un sistema de telefonía. En el caso de VoIP, el requerimiento de tráfico viene determinado por el ancho de banda necesario para transportar la voz sin que esta sufra mayor deterioro.

Un punto fundamental en el diseño de redes o rediseño de redes existentes para el transporte de voz sobre IP (VoIP), es el cálculo del ancho de banda necesario para la prestación adecuada del servicio. [14]

Para la telefonía voz sobre IP el encargado de la conversión de una señal de voz analógica a formato digital es un codificador – decodificador, denominado códec. Dependiendo del códec la calidad de la voz varia, así como el ancho de banda.

El códec comprime la secuencia de datos, proporciona la cancelación del eco y suprime, mediante un algoritmo, los momentos de silencio dentro de una conversación para ahorrar ancho de banda.

Para el cálculo de ancho de banda se usará el códec G.711 el cual ocupa un ancho de banda de 64kbps. Por otro lado, el grado de servicio determina la posibilidad de bloqueo de las llamadas telefónicas, al decir un GoS del 1% determinamos que del total de llamadas únicamente el 2% se perderán o serán bloqueadas dando al sistema un 98% de confiabilidad [18].

Un dato importante al calcular el tráfico de VoIP es el valor del tráfico en la hora cargada BTH que viene determinado por la fórmula:

$$
BTH = \left[\frac{duration \mid \text{Iamada promedio (s) } \times \text{ocupacional } \text{canal}}{3600}\right] Erlangs
$$

*Ecuación 7*

Dónde:

- **Duración de la llamada promedio:** Estimada en 2 minutos
- **Ocupación del canal:** Estimación del número de usuarios que ocupan el canal de comunicación (8)

Por lo tanto:

*Ecuación 8*

$$
BTH = \left[\frac{120s \times 8}{3600}\right] = 0.3 \, Erlangs
$$

El cálculo del tráfico según el códec especificado y la probabilidad de bloqueo se pueden determinar mediante la siguiente herramienta web:

<http://www.erlang.com/calculator/eipb/>

Por lo tanto, el cálculo del ancho de banda con las especificaciones dadas es:

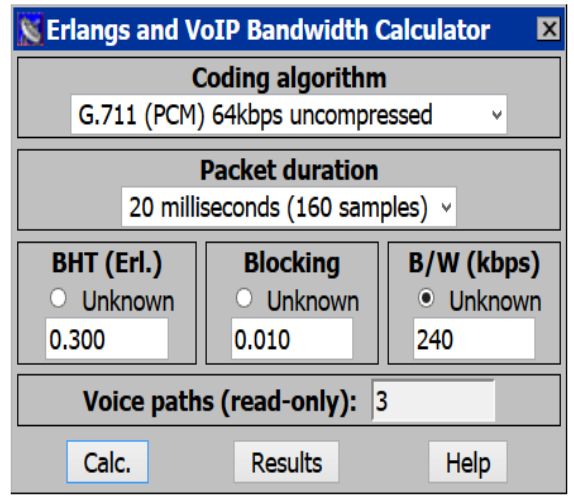

*Fig. 20 Herramienta web para el cálculo de tráfico telefónico IP*

Fuente: [19]

*TABLA 8 Ancho de banda para VoIP*

Fuente: La Autora

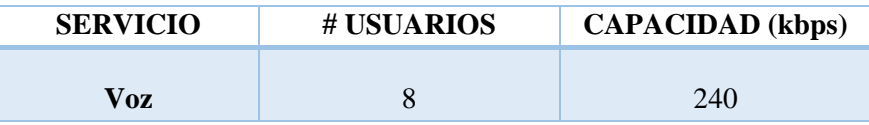

En resumen, el cálculo de ancho de banda total de la red Hibrida WI-FI – PLC se detalla a continuación:

*TABLA 9 Calculo Total de Ancho de Banda Requerido para la red Hibrida WI-FI –PLC*

Fuente: La Autora

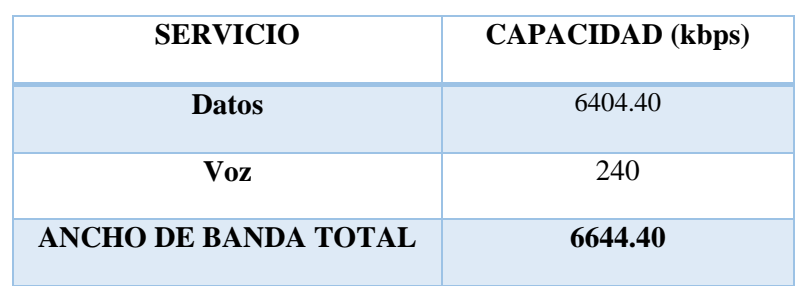

De la tabla anterior se puede concluir que para el diseño de la red propuesta se necesitan 6.6 Mbps. Otro factor importante en el cálculo de ancho de banda es la escalabilidad de la red, para ello tomaremos un factor de crecimiento del 40%, dando como resultado un ancho de banda de **9.3Mbps**

#### **5.1.2 CONSIDERACIONES DE DISEÑO**

Para las consideraciones del diseño es importante tomar en cuenta dos aspectos muy importantes que a continuación se describen.

#### **5.1.2.1 Red Eléctrica**

Al momento de comenzar con el diseño se debe considerar las condiciones de la infraestructura de la Red eléctrica. Una consideración importante será garantizar que todas las tomas de energía estén trabajando a un voltaje de 110/120 V. Esto garantiza la continuidad de la comunicación entre los nodos. [8]

En hogares o edificios los problemas que se pueden presentar son la distancia a cubrir por lo que dependiendo de la distancia entre la cabecera o repetidor PLC y un modem del usuario, será recomendable la utilización de equipos de repetición para distancias mayores a 90 m.

También es necesario considerar tramos de la red eléctrica en los que no puede realizarse el diseño de la red PLC debido a que las instalaciones eléctricas están afectadas por interferencias o están en mal estado, lo cual hace que no sea posible la transmisión de datos a través del cableado eléctrico, para determinar el correcto funcionamiento de una red PLC se recomienda una medición de cada uno de las tomas de energía eléctrica con lo cual se determinara el estado de la red eléctrica. [8]

El presente proyecto trabajó sobre una red eléctrica relativamente nueva, razón por la cual los inconvenientes mencionados no afectan de forma global al diseño de la red PLC.

### **5.1.2.2 Red de Datos**

En el diseño se considera servicios de internet y VoIP sobre la red eléctrica implementada en el Sector "Víctor Emilio Valdivieso" para determinar las características que presenta, alcance y velocidad.

Se debe considerar que la red eléctrica al ser un medio compartido, la capacidad del canal también se comparte entre los usuarios, por lo que compiten para utilizar los mismos recursos de transmisión. Al combinar una señal con las mejores prestaciones posibles y un acoplamiento óptimo de la red PLC a la red de suministro eléctrico, permitirá limitar los efectos del ruido y la distorsión en la línea.

Los módems pueden suministrar varias interfaces estandarizadas a los usuarios dentro de la red PLC. Típicamente las interfaces PLC de los usuarios proveen las funciones de las subcapas MAC y LLC de la capa 2 de modelo OSI en adición a la capa física. Los módems también proveen la funcionalidad de la capa de red a través del soporte del direccionamiento del protocolo de internet IP. [8]

## **5.1.3 IMPLEMENTACIÓN DEL ENLACE**

En este apartado se va a describir el proceso de diseño de la red. Empezando con unas consideraciones previas acerca de la geografía, y siguiendo luego con aspectos tecnológicos: como el diseño y ubicación del radioenlace:

#### **Radiofrecuencia**

Así como la infraestructura existente en el sector, existe otro factor que debe ser considerado, las propiedades que presentan la región desde un punto de vista de propagación de ondas y radiocomunicaciones.

Con lo expuesto anteriormente, cuanto más alta es la frecuencia de una onda, mayor será la velocidad con lo se transitará la información, sin embargo, se ve reducido su alcance y su capacidad de atravesar objetos.

#### **Línea De Vista**

El primer inconveniente que se plantea en el tipo de entorno en el cual se trabaja es la necesidad de línea de vista, No solamente la posibilidad de observar el otro emplazamiento, sino también el tener la primera zona de Fresnel despejada. Puede ocurrir que dentro de una zona geográfica exista la presencia de copas de árboles, edificios, etc. los cuales estén demasiado cerca de la ubicación de los equipos y por tanto interfieran en el camino de estos.

### **Zona de Fresnel**

Las ondas electromagnéticas, debido a su expansión provocan reflexiones y cambios de fase al pasar un obstáculo, dando como resultado atenuaciones por difracción o sombras las cuales si son elevadas pueden llevar a la invalidad del enlace. Por este motivo es muy importante tener en cuenta la primera zona de Fresnel, ya que allí se concentra la mayor cantidad de energía y de esta manera se asegura un 60% de la zona sin obstrucción [28]

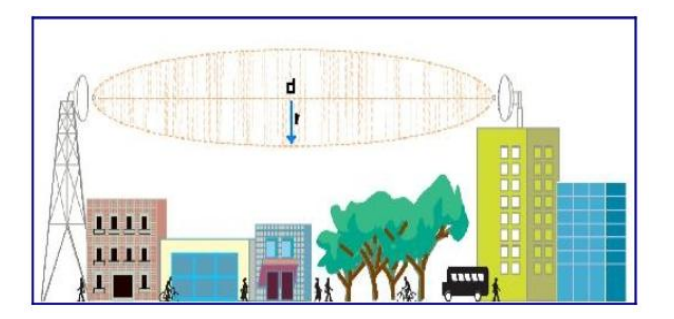

Fig. 21 Zona de Fresnel

Fuente [9]

La siguiente formula calcula la primera Zona de Fresnel:

*Ecuación 9*

$$
r = 17,32 \times \sqrt{\left(\frac{(d1 \times d2)}{(d \times f)}\right)}
$$

Donde:

- $\bullet$  d1 = distancia desde el transmisor al objeto en [Km]
- $\bullet$  d2= distancia desde el transmisor al objeto en [Km]
- $\bullet$  d = distancia total del enlace en [Km]
- $\bullet$  f = frecuencia en [MHz]
- $\bullet$  r = radio en [m]

Se puede aplicar la siguiente formula, en caso de no tener ningún obstáculo que interfiera entre el emisor y receptor:

*Ecuación 10*

$$
r = 17{,}32 \times \sqrt{\left(\frac{d}{4f}\right)}
$$

### **5.1.3.1 Esquema General Propuesto**

### **ANTENA TRANSMISORA**

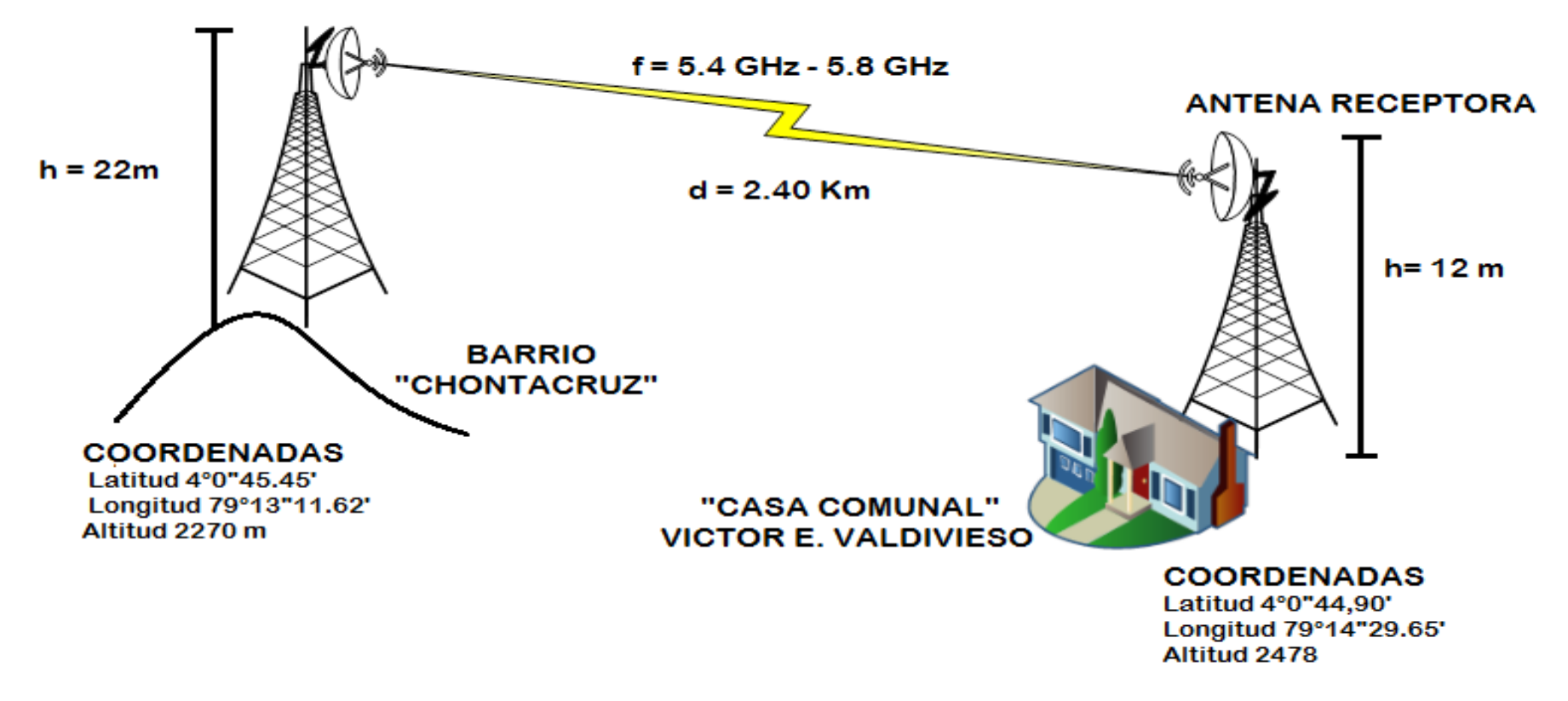

*Fig. 22 Esquema General del Enlace*

Fuente: La Autora

En la actualidad el Sector Víctor Emilio Valdivieso no cuenta con tendido de fibra óptica, por esta razón, para el presente trabajo se propuso realizar una red inalámbrica. Para ello se tomó como referencia para la conexión a internet al ISP CNT *(Corporación Nacional de Telecomunicaciones*).

El ISP CNT, cuenta con un nodo ubicado en el Barrio "Chontacruz", el cual servirá como torre trasmisora para la implementación del enlace hacia la torre receptora que estará ubicada en la "Casa Comunal" del Sector "Víctor Emilio Valdivieso".

El enlace desde el Barrio "Chontacruz" hacia la "Casa Comunal" del Sector será un enlace punto a punto.

## **5.1.3.2 Cálculo Del Enlace**

Para realizar el cálculo de enlace se debe tomar los valores de algunos factores que vienen especificados dentro de las hojas técnicas de los equipos, estos factores son

- Potencia de transmisión
- Ganancia de las antenas
- Sensibilidad del receptor
- Perdidas en los cables
- **Análisis de propagación**

En el análisis de propagación de la señal se calculan las pérdidas que se dan en la trayectoria, en este punto se deben considerar algunos efectos como son la pérdida en el espacio libre, atenuación y dispersión.

Principalmente la potencia con que se transmite la señal se ve afectada directamente por la pérdida en el espacio libre; además cuanto más lejanos se encuentren los radios, más pequeña será la señal recibida debido a la pérdida en el espacio libre.

La atenuación es otro factor que contribuye a la pérdida de la señal en el camino, esto sucede cuando parte de la potencia con que se está transmitiendo es absorbida al pasar a través de objetos sólidos como árboles, paredes, edificios etc., esta degradación de la señal va a depender de la estructura del objeto que esté atravesando la señal.

A continuación se realizarán los cálculos necesarios para estimar la viabilidad del enlace Barrio "Chontacruz" – "Casa Comunal". Para lo cual en la siguiente tabla se especifican los datos necesarios:

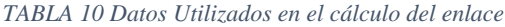

Fuente: La Autora

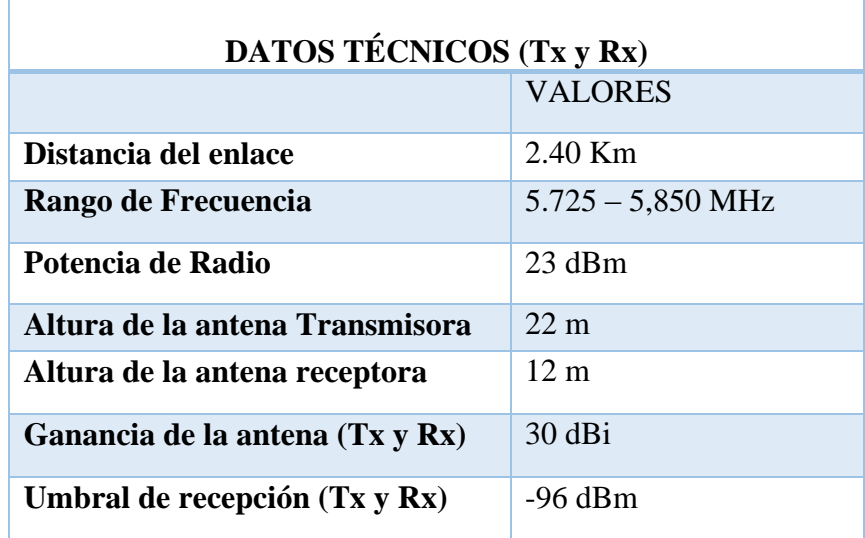

**Pérdidas en el Espacio Libre**

 $L_e = 32.44 + 20 \log(F[MHz]) + 20 \log(d[Km])$  $L_e = 32.44 + 20 \log(5800) + 20 \log(2.40)$  $L_e = 115.31 dB$ 

Si se considera una pérdida mínima de 0.1 dB en los cables, la pérdida total en el enlace será:

 $L_{TOTAL} = L_e + P$ érdida en los cables  $TX + P$ érdida en los cables RX

$$
L_{\text{TOTAL}} = 115.31 \, dB + 0.1 \, dB + 0.1 \, dB = 115.51 \, dB
$$

**Zona de Fresnel**

$$
r = 17,32 \times \sqrt{\left(\frac{d}{4f}\right)}
$$

$$
r = 17,32 \times \sqrt{\frac{2.40}{4(5.8)}} = 5.57 \, m
$$

**Cálculo del PIRE.**

$$
PIRE = Pt(dBW) + G(dBi) - Loss
$$

$$
PIRE = 10 \log(Pt) + G(dBi) - Loss
$$

Donde:

Pt = potencia de transmisión en Watts.

G = Ganancia de la antena de dBi

Loss = Pérdidas del cable, el cual se está considerando de 0.1dB

$$
PIRE = 10 \log(0.199) + 30 - 0.1
$$

$$
PIRE = 22.89 dB = 177.83 W
$$

**Cálculo de la potencia recibida.**

$$
Pr(dBW) = PIRE + G_{RX} - Lb - L_{RX}
$$
 (Ec. 14)

Donde:

 $G_{RX} =$  Ganancia de la antena de recepción.

Lb = Pérdidas en el espacio libre.

 $L_{RX}$  = Pérdidas en el cable (0.1 dB)

$$
Pr(dBW) = 22.89 + 30 - 115.31 - 0.1
$$

$$
Pr(dBW) = -62.52 \text{ dBW}
$$

### **5.1.3.3 Simulación del Radio Enlace**

Al realizar la simulación de las redes podemos recrear un modelo lo más acorde a la realidad, permitiéndonos de esta forma poder conocer el estado, características y el comportamiento del radioenlace.

Considerando los aspectos que se han analizado y los resultados de los cálculos obtenidos en los apartados antes descritos se utilizará el software Radio Mobile para la realización de la simulación el cual nos permitirá obtener los parámetros necesarios a considerarse dentro de un radioenlace, estos datos serán ratificados con los cálculos pertinentes para cada dato.

### **Perfil de Elevación**

Mediante la ubicación de las coordenadas geográficas en el software Google Earth, permite obtener automáticamente y de forma más fácil, las latitudes y longitudes de cada puno del enlace.

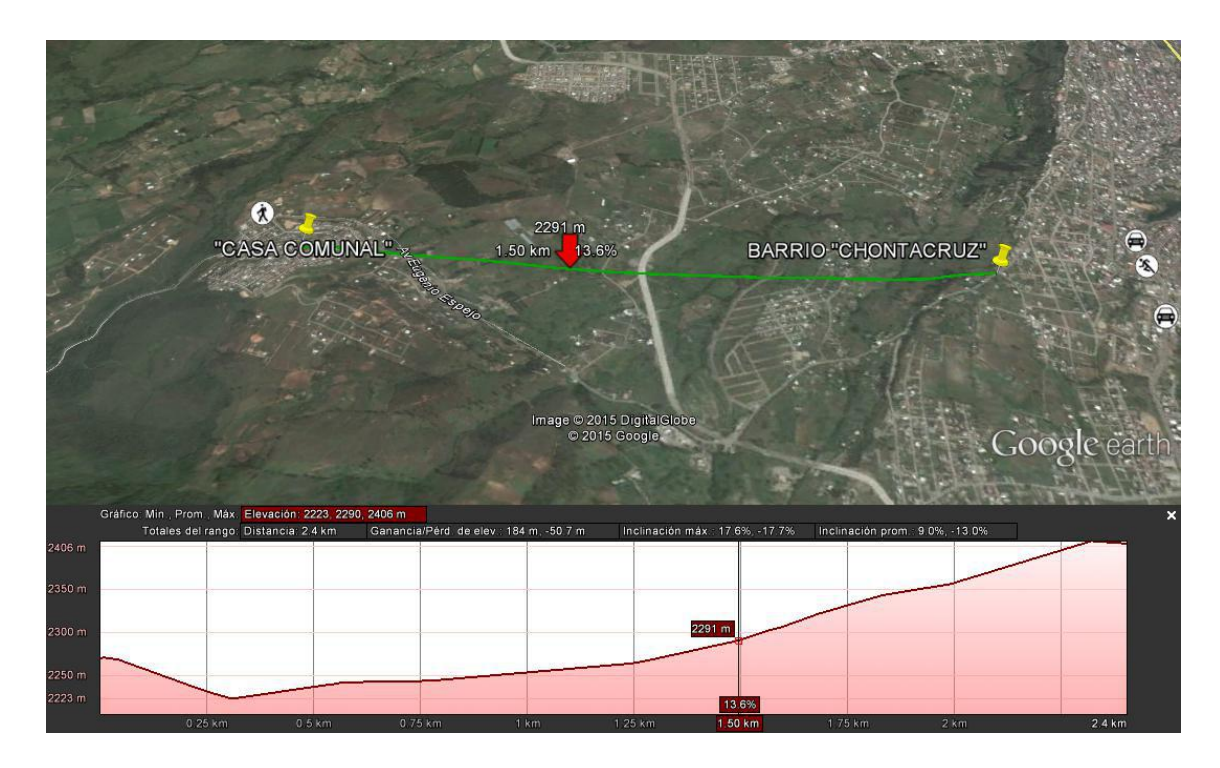

*Fig. 23 Perfil de elevación entre los puntos Barrio "Chontacruz" – "Casa comunal"*

Fuente: La Autora

#### *TABLA 11 Longitud-latitud – altitud de los puntos para la simulación*

#### Fuente: La Autora

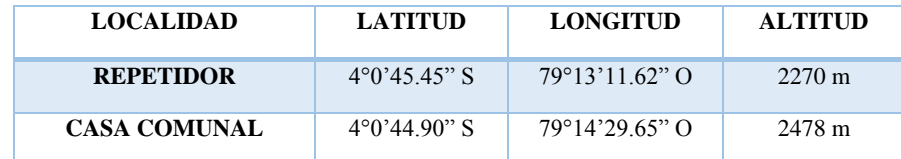

### **Simulación en el software Radio - Mobile**

A continuación, se detallan los principales pasos seguidos para la simulación del Radioenlace.

Lo primero que se procede a realizar para la simulación es la extracción de las coordenadas de los puntos donde se van a ubicar las antenas; estas coordenadas se las puede obtener desde Google Earth, o ingresándolas de forma manual. Para esta simulación se importaron las ubicaciones desde el Software Google Earth permitiendo crear las unidades sobre el Software Radio Mobile.

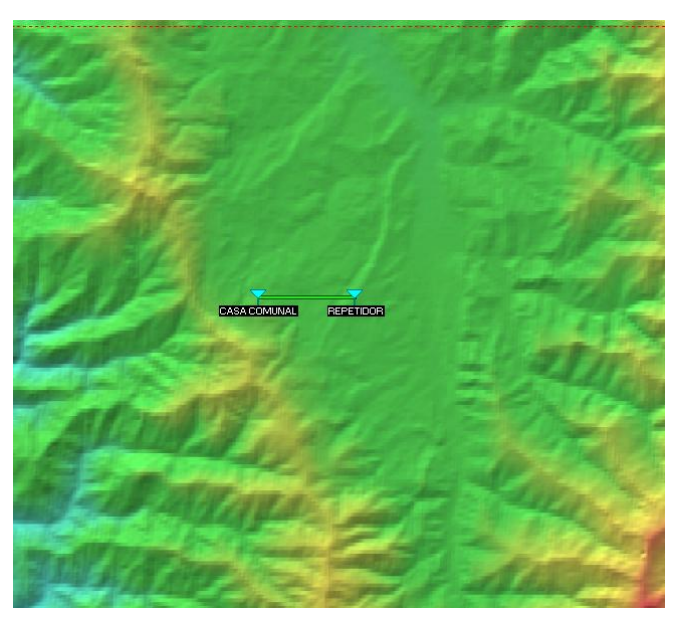

*Fig. 24 Ubicación de coordenadas para el enlace* Fuente: La Autora

Aquí observamos las antenas en las ubicaciones que escogimos, y vemos que el enlace entre ellos está de color verde eso nos indica que existe conectividad sin problemas entre ellos.

Una vez que se han ubicado de forma correcta las ubicaciones de los puntos, se procede a ingresar los parámetros de las antenas y de los equipos que se encuentran involucrados en la simulación de este enlace, así como también la frecuencia de operación en la que se haya funcionado , esta información se la colocará de acuerdo a los datos que se den en las hojas de especificaciones de cada equipo que se vaya a utilizar, en la tabla 11 se encuentran resumidos los datos específicamente necesarios para la realización del enlace.

Para ello se configuro los parámetros de la siguiente manera:

 En la opción **"PARAMETROS":** se van a configurar todos los parámetros básicos de la red que estamos creando como la frecuencia mínima y máxima en que se va a encontrar operando la red, en este caso se encuentra operando en la banda de frecuencia de 5725 – 5850 MHz.

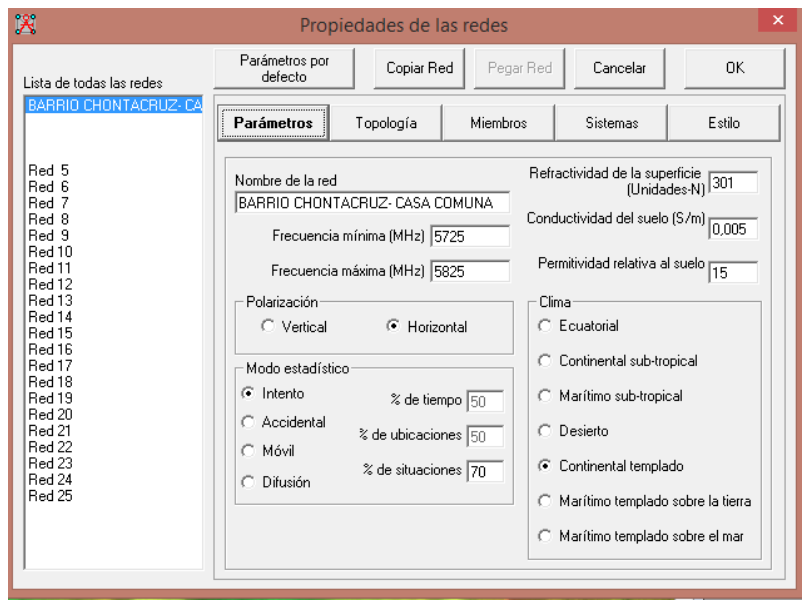

*Fig. 25 Configuración de la opción Parámetros para el Radio Enlace*

Fuente: La Autora

 En la opcion **"TOPOLOGIA"** configuramos la red en el nodo "Red de datos" cluster (Nodo /Terminal)

| 凶                                                                                                    |                           | Propiedades de las redes              |                                                                                                    |          |        | $\boldsymbol{\mathsf{x}}$ |
|----------------------------------------------------------------------------------------------------|---------------------------|---------------------------------------|----------------------------------------------------------------------------------------------------|----------|--------|---------------------------|
| Lista de todas las redes.                                                                                                    | Parámetros por<br>defecto | Copiar Red                            | Pegar Red                                                                                                    | Cancelar | 0K     |                           |
| BARRIO CHONTACRUZ-CA                                                                                                    | Parámetros                | Topología                             | Miembros                                                                                                    | Sistemas | Estilo |                           |
| Red 5<br>Red 6<br>Red 7<br>Red 8<br>Red 9<br>Red 10<br>Red 11<br>Red 12<br>Red 13<br>Red 14<br>Red 15<br>Red 16<br>Red 17<br>Red 18<br>Red 19<br>Red 20<br>Red 21<br>Red 22<br>Red 23<br>Red 24<br>Red 25 | $\nabla$ Visible          | Red de datos, cluster (Nodo/Terminal) | C Red de voz (Controlador/Subordinado/Repetidor)<br>C Red de datos, Topología estrella (Master/Esclavo)<br>Número máximo de retransmisiones permitidas 0 |          |        |                           |

*Fig. 26 Topología para la Simulación de la Red*

Fuente: La Autora

 En la opcion de la Red "**MIEMBROS"** se debera escoger según conveniencia el Rol de cada punto. El resultado fue el siguiente:

o Red Barrio "Chontacruz"(Nodo)- Casa Comunal (terminal)

Además es muy importante indicar en la dirección de la antena, que cada uno de los miembros se encuentren apuntando el uno hacia el otro, ya que está será la forma en como aseguraremos que se dé el enlace.

| 図<br>$\overline{\mathsf{x}}$<br>Propiedades de las redes                                                                                                    |                                                                                                    |            |                                                                |                                                                                                    |                      |
|----------------------------------------------------------------------------------------------------|----------------------------------------------------------------------------------------------------|------------|----------------------------------------------------------------|----------------------------------------------------------------------------------------------------|----------------------|
| Lista de todas las redes                                                                                                    | Parámetros por<br>defecto                                                                                                    | Copiar Red | Pegar Red                                                      | Cancelar                                                                                                    | <b>OK</b>            |
| BARRIO CHONTACRUZ-CA                                                                                                    | Parámetros                                                                                                    | Topología  | <b>Miembros</b>                                                | Sistemas                                                                                                    | Estilo               |
| Red 5<br>Red 6<br>Red 7<br>Red 8<br>Red 9<br>Red 10<br>Red 11<br>Red 12<br>Red 13<br>Red 14<br>Red 15<br>Red 16<br>Red 17<br>Red 18<br>Red 19<br>Red 20<br>Red 21<br>Red 22<br>Red 23<br>Red 24<br>Red 25 | Lista de todas las unidades<br><b>V CASA COMUNAL</b><br><b>DI BARRIO CHONTACRUZ</b><br>Unidad<br>6<br>Unidad<br>7<br>Unidad<br>8<br>Unidad<br>Я.<br>Unidad<br>10<br>Unidad<br>11<br>12<br>Unidad<br>13<br>Unidad<br>Unidad 14<br>15<br>Unidad<br>16<br>Unidad<br>Unidad 17<br>Unidad<br>18<br>Unidad 19 |            | No miembro<br>Rol de<br>Nodo<br>Sistema<br>$\degree$ Otro<br>v | RADIO ENLACE ISP CNT - VICT( -<br>Altura de antena [m]<br>G Sistema<br>20<br> 0,5 <br>Dirección del antena<br>Ver patrón | $\blacktriangledown$ |

*Fig. 27Configuración de la opción Miembros para la Red*

Fuente: La Autora

 En la opcion **"SISTEMA**" Aquí se podrá ingresar todas las características técnicas de los equipos como son: potencia de transmisión, el umbral de recepción o la sensibilidad del receptor, las pérdidas en la línea, el tipo de antena que vamos a utilizar, la ganancia de la antena, las alturas de las torres donde se encuentran ubicadas las antenas y las pérdidas en los cables.

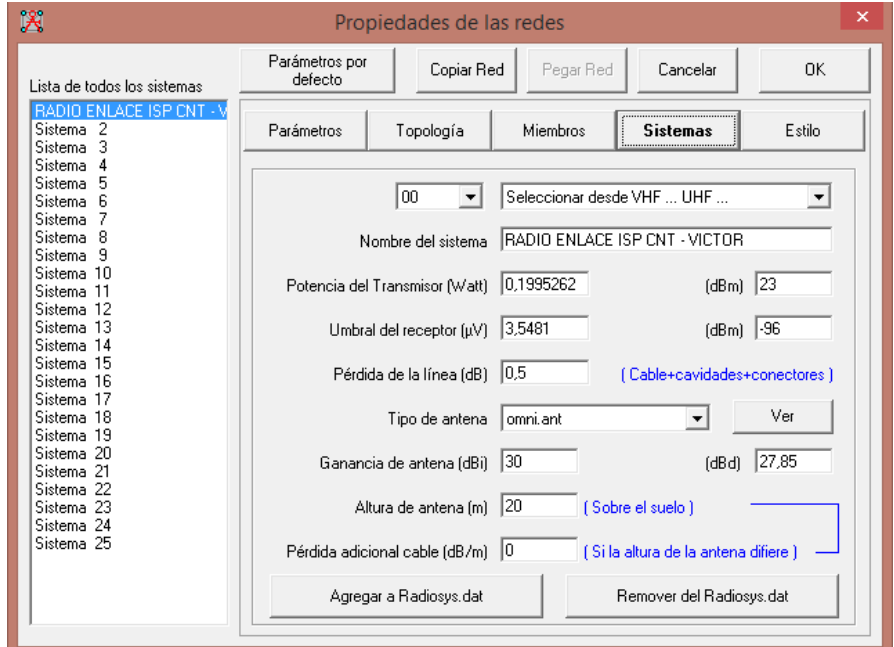

*Fig. 28 Configuración de los Parámetros con la ficha "Sistemas"*

Fuente: La Autora

### **Simulación Enlace Barrio "Chontacruz" – "Casa Comunal"**

En la opción de Radio Link, podemos obtener una visión del perfil del enlace realizado. En este modo de visión podemos encontrar una serie de parámetros característicos del radio enlaces, como la pérdida total del enlace, las debidas a la propagación en el espacio libre, las pérdidas por obstrucción en el terreno, por vegetación o por entorno urbano, además del nivel de campo recibido y el margen con respecto al umbral que presenta dicho nivel.

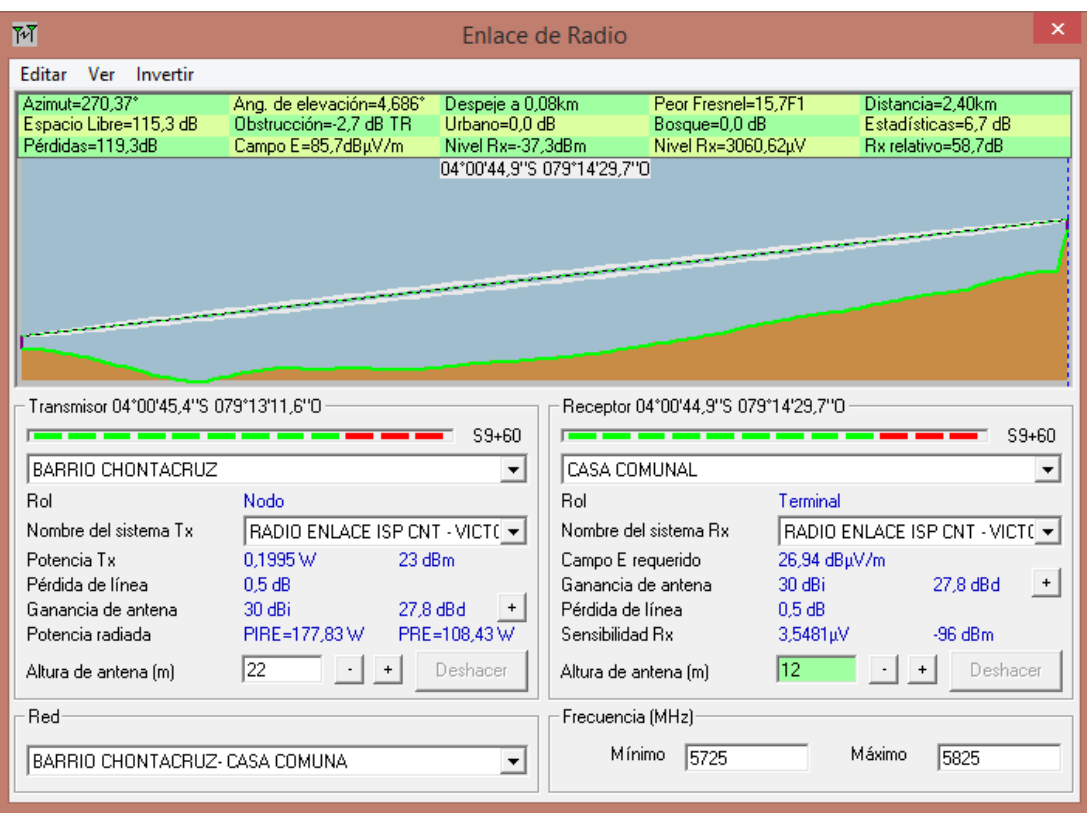

*Fig. 29 Simulación Enlace Barrio "Chontacruz" – "Casa Comunal"*

Fuente: La Autora

### **Características de la simulación del enlace**

- La distancia entre el BARRIO "CHONTACRUZ" y CASA COMUNAL es de 2,4Km (1,5miles)
- Azimut norte verdadero =  $270,37^{\circ}$ , Azimut Norte Magnético =  $271,92^{\circ}$ , Angulo de elevación =  $4,6862^{\circ}$
- Variación de altitud de 190,1 m
- El modo de propagación es línea de vista, mínimo despeje 14,7 F1 a 0,1Km
- La frecuencia Promedio es 5775,000 MHz
- Espacio Libre = 115,3 dB, Obstrucción = 4,7dB, TR, Urbano= 0,0 dB, Estadísticas  $= 6.7$  dB,
- La pérdida de propagación total es 126,7 dB,
- Ganancia del sistema de REPETIDOR a CASA COMUNAL es de 176,0 dB
- PEOR RECEPCION ES 49,3 dB sobre la señal requerida a encontrar.

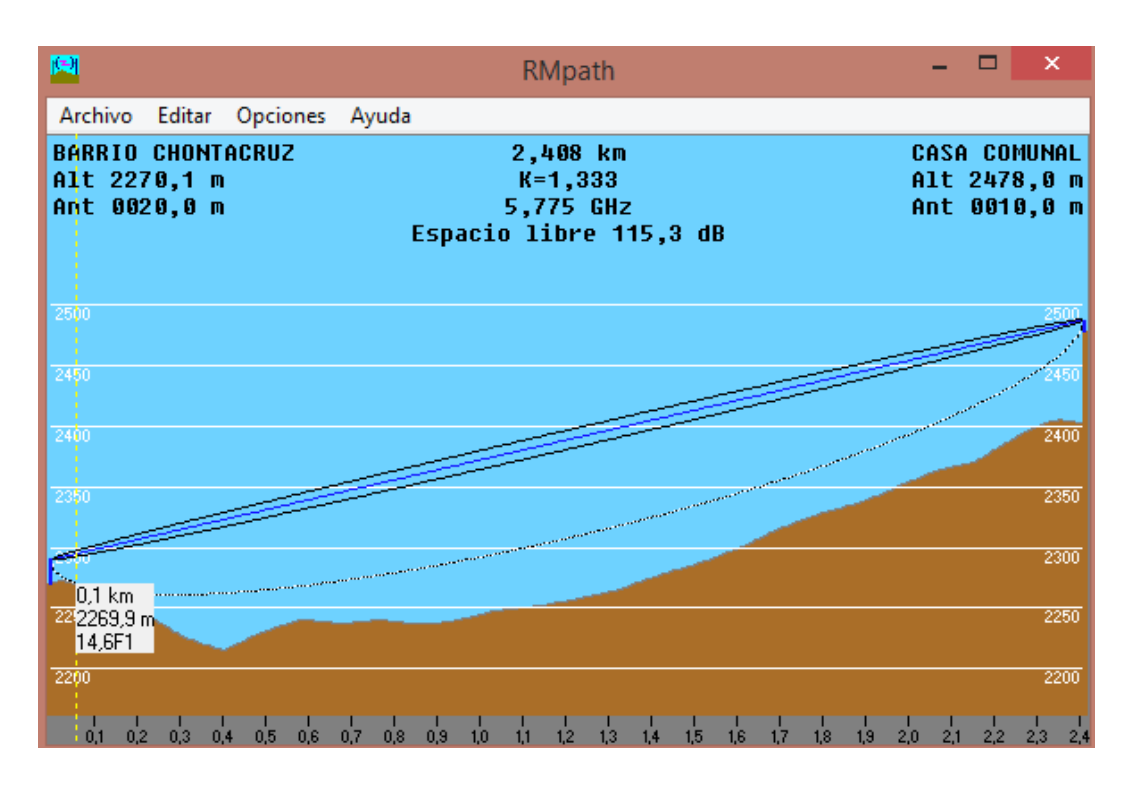

*Fig. 30 Simulación del enlace BARRIO "CHONTACRUZ"- CASA COMUNAL "VICTOR E.VALDIVIESO"*

Fuente: La Autora

*TABLA 12 Características de la simulación Barrio"CHONTACRUZ"– CASA COMUNAL*

#### Fuente: La Autora

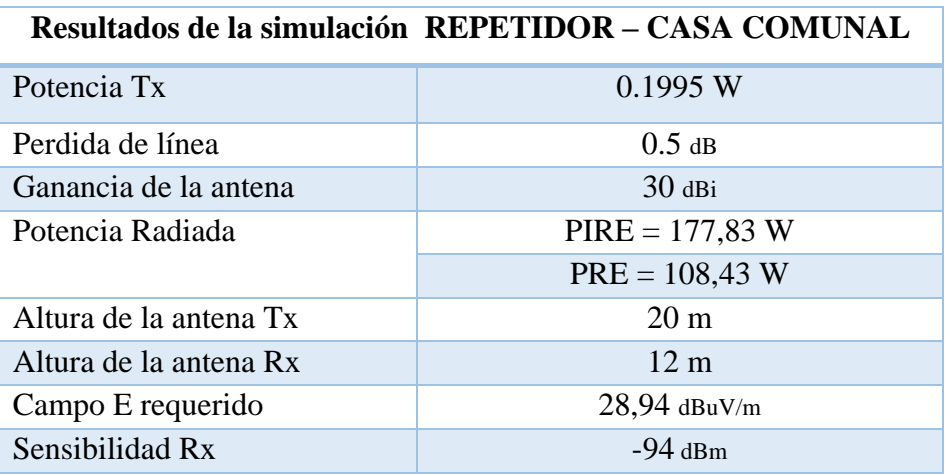

# **5.1.4 DISEÑO DE LA INFRAESTRUCTURA DE TELECOMUNICACIONES PARA LA ESTACIÓN RECEPTORA**

Tomando en cuenta que el ISP (CNT) cuenta con su propia estación base en el Barrio "Chontacruz" y para lograr la interconexión al Sector "Víctor Emilio Valdivieso" será necesario la implementación de una estación receptora.

Los elementos básicos para la implementación de una nueva infraestructura son los siguientes:

- Torre de interconexión
- Caja de protección para equipos que se ubican en exteriores
- Protección contra descargas atmosféricas y puesta a tierra

Estas características técnicas son consideradas como mínimas para la implementación y correcto funcionamiento.

### **5.1.4.1 Diseño de Infraestructura para la Torre**

Las denominadas torres o infraestructuras de telecomunicaciones, son estructuras metálicas de mucha más altura de superficie, construidas específicamente para dar solución a la no línea de vista entre antenas para así establecer cualquier tipo de comunicación inalámbrica. Entre las principales estructuras de telecomunicaciones se encuentran:

## **Torres Autosoportadas**

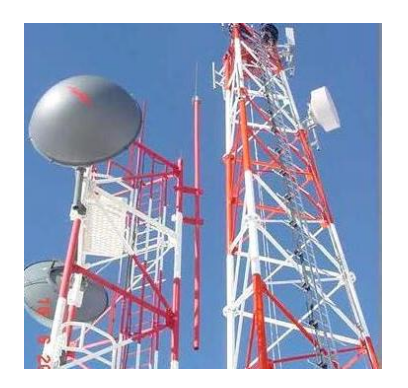

*Fig. 31 Torre Autosoportada*

Fuente: [33]

Este tipo de torres son rígidas y las menos sensibles a la torsión. Por esta razón se utilizan cuando se trata de soportar varias antenas de gran superficie y que funcionan a frecuencias elevadas (2 GHz y más). Las antenas autosoportadas son caras, pero algunas son necesarias particularmente cuando se requiere de gran altura (20m). Pueden ser tan simples como un mástil robusto enterrado en la fundición de concreto, al implantar este tipo de antenas se puede escoger una torre Autosoportada de base triangular o cuadrada.

**Torres Venteadas**

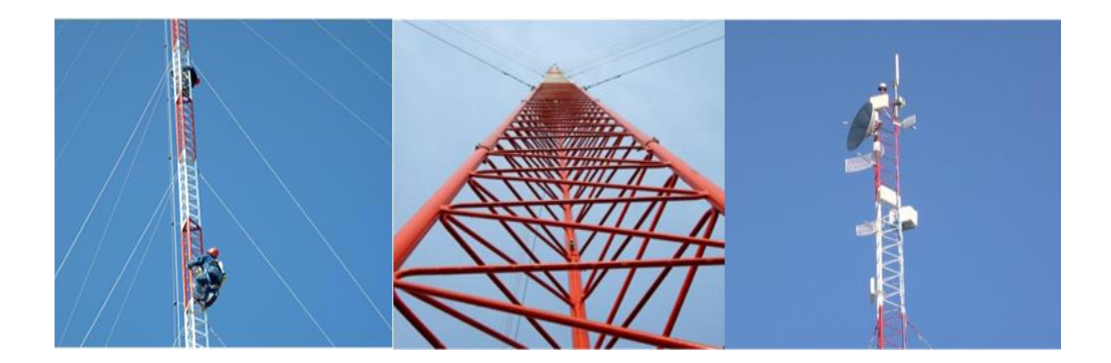

*Fig. 32 Torre Venteada* Fuente: [34]

La torre ventada es mucho más económica que las torres autosoportadas pero ocupan un área considerable ya que los vientos deben estar anclados a una distancia de la base que es por lo menos la tercera parte de la antena. Cuando se dispone de un terreno este tipo de antenas es ideal para cubrir todas las necesidades de comunicaciones, incluyendo internet inalámbrico celulares y radiodifusión. Como se mencionó este tipo de antena es apta para aplicaciones de radiocomunicaciones, enlaces inalámbricos sistemas punto a punto enlace de datos y cámaras de observación.

### **Torre Monopolo**

En comparación con los otros dos tipos de torres, la comunicación Monopolo tiene ventajas como el peso ligero y poco requisito de espacio, son utilizadas regularmente en la construcción de redes eléctricas y sistemas de comunicación
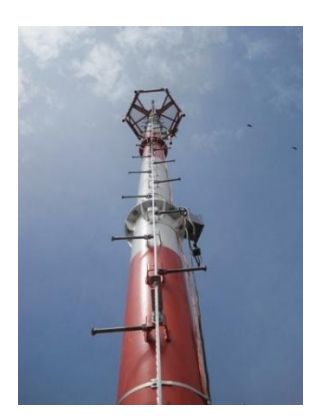

*Fig. 33 Torre Monopolo*

Fuente: [35]

Una vez analizadas las principales infraestructuras de telecomunicaciones se ha determinado que la mejor opción es la torre venteada, es ideal para cubrir necesidades de comunicación en nuestro caso ideal para internet inalámbrico, y además su indiscutible precio disminuido con respecto a las otras soluciones de infraestructura.

Otra razón de la utilización de la torre venteada es porque en donde estará ubicada ("Casa Comunal") cuenta con suficiente espacio para la implementación.

# **5.1.4.2 Protección de equipos exteriores**

En el mercado existe un sinnúmero de herramientas para la protección de equipos de telecomunicaciones en exteriores, las denominadas cajas metálicas y cajas de herméticas son las principales opciones de protección contra la intemperie natural y fenómenos climáticos comunes.

La necesidad de una de estas cajas de protección es indispensable para prevenir un eventual problema cuando los equipos están montados en las torres de telecomunicaciones. Estas cajas pueden ser fabricadas acorde a los requerimientos en talleres dedicados a este tipo de trabajo o sino existen cajas que ya están prefabricadas bajo normas internacionales, tal es el caso de la caja Minishelter Outdoor que entre algunos de sus beneficios posee un ducto de ventilación y un ducto impermeable para poder sacar los cables hasta las antenas ubicadas en la torre

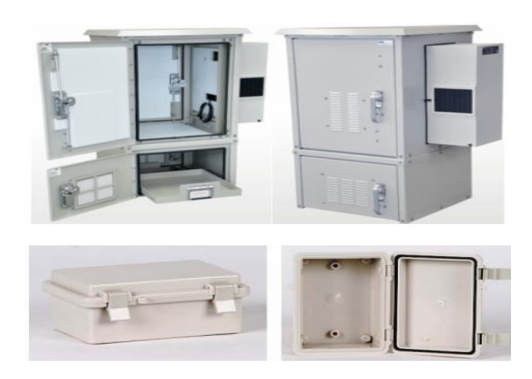

*Fig. 34 Caja de protección para equipos en exteriores, cajas metálicas y herméticas*

Fuente: [36]

#### **5.1.4.3 Protección contra descargas atmosféricas**

La principal protección para este tipo de fenómeno natural es colocar un pararrayos en la altura máxima de la antena. De igual forma en el mercado existen muchos tipos de pararrayos, siendo el pararrayos Franklin el más ocupado en sistemas de protección para torres de telecomunicaciones. Este tipo de pararrayo por su ubicación con respecto al suelo y por la fuente de carga electrostática provoca una ionización en una punta y atrae cargas de signo opuesto. Cuando el rayo se captura es transportado hacia tierra mediante un cable desnudo de cobre que baja aislado de la torre de telecomunicaciones mediante separadores. [37]

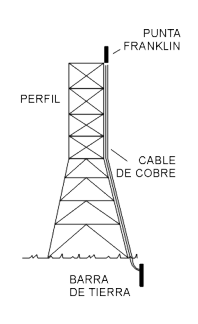

*Fig. 35 Pararrayo Franklin*

Fuente [37]

## **5.1.5 DISEÑO DE LA RED PLC**

En la actualidad la Casa comunal, el UPC del sector y las dos Escuelas existentes en el mismo no cuenta con una red de acceso que permitan ofrecer servicios de internet y VoIP, por este motivo resulta de suma importancia el diseño de una Red PLC, que sea capaz de adaptarse a nuevas tecnologías en la comunicación de la información y que pueda brindar los diferentes servicios requeridos por los miembros del sector.

El diseño propone brindar servicios de internet a 54 computadores en los cuatro puntos del Sector seleccionados.

| <b>LOCALIZACIÓN</b>            | <b>Computadores</b> | <b>Teléfonos VoIP</b> |
|--------------------------------|---------------------|-----------------------|
| <b>Casa Comunal</b>            | 2                   | $\mathcal{D}$         |
| UPC "Víctor Emilio Valdivieso" | 3                   | $\mathcal{D}$         |
| <b>Escuela Municipal</b>       | 27                  | $\mathcal{D}$         |
| Escuela "Sebastián Ramón V."   | 21                  | $\mathcal{D}$         |
| <b>TOTAL</b>                   |                     |                       |

*TABLA 13 Resumen de numero de computadores y teléfonos VoIP de la red* 

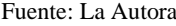

Cabe señalar que para la topología de red PLC se debe tomar en cuenta una estructura Maestro-Esclavo para la distribución dentro de la locación.

Para el diseño de la red PLC será necesario la utilización de un Modem de cabecera de Media Tensión el cual tendrá un alcance de 1.5 Km y tres repetidores de Baja Tensión que tendrán un alcance de 300 m, así mismo se utilizan módems de usuarios para brindar el servicio de internet y VoIP.

La distribución escogida para el sector se describirá a continuación:

- En la instalación del modem de cabecera y los repetidores se necesita dos acopladores inductivos por cada equipo los cuales sirven para el acoplamiento a las líneas eléctricas para inyectar la señal.
- Como ya se mencionó anteriormente en la Casa Comunal estará ubicado el modem de cabecera de media tensión que gracias a su alcance de 1.5Km cubrirá toda la zona en la que se encuentran las localidades escogidas. En el modem de cabecera se le inyectará la señal de datos (internet) quien distribuirá la señal a las tres localidades del sector para brindar el servicio de internet y VoIP.
- Tanto en el UPC, en la escuela municipal "Tierras Coloradas" y en la escuela "Sebastián Ramón Valdivieso" se pondrá un repetidor de baja tensión para amplificar y regenerar la señal.
- Cabe recalcar que el modem de cabecera de media tensión ubicado en la Casa comunal actuara como maestro y los tres repetidores ubicados en localidades antes señaladas actuaran como esclavos de la red PLC
- En cada localidad contaran con un o más módems de usuarios dependiendo de los requerimientos para cada punto escogido.
- El modem escogido también brinda conexión inalámbrica que ofrecerá internet a dispositivos móviles como celulares y portátiles

En la fig. 37 Se muestra la topología lógica de la Red PLC para el Sector "Víctor Emilio Valdivieso"

En la fig. 38 se muestra la distribución de los equipos para la red PLC en cada localización.

En la fig. 39 se muestra la ubicación de los equipos de media y baja tensión en cada localidad.

# **5.1.5.1 Diseño de la red PLC LAN**

Se realizó un diseño interno para las aulas de cómputo de las Escuelas del Sector. Como se podrá observar en la figura el diseño cuenta con un modem de usuario (CPE). Al cual se le conectara un Switch de 24 puertos para la conexión a los computadores de mesa por medio de cable UTP.

En la figura 40 se muestra el diseño de la red LAN propuesto para las escuelas se puede observar los equipos necesarios para la implementación de esta red.

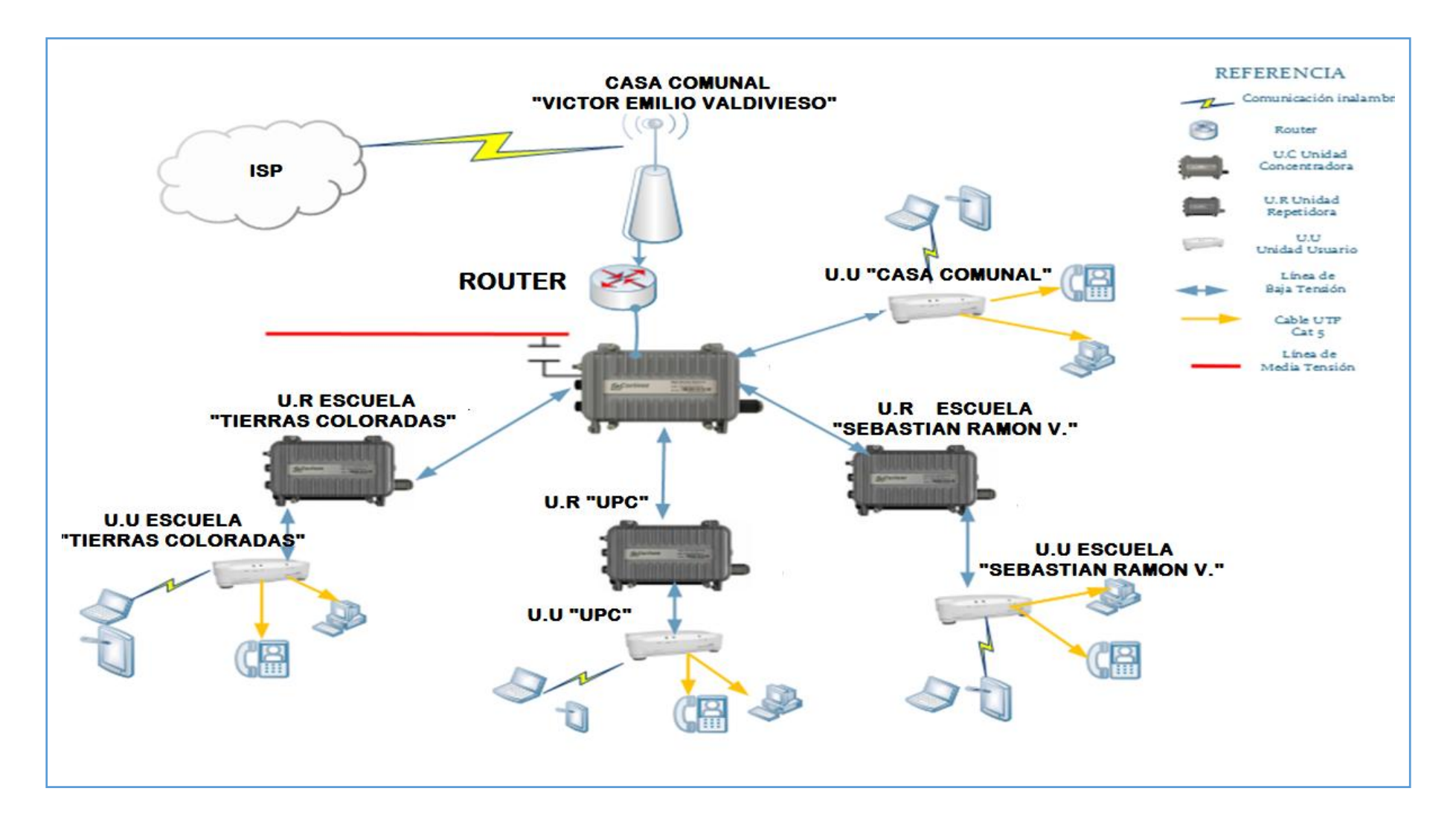

*Fig. 37 Topología lógica de la RED PLC para la distribución en el Sector Víctor Emilio Valdivieso*

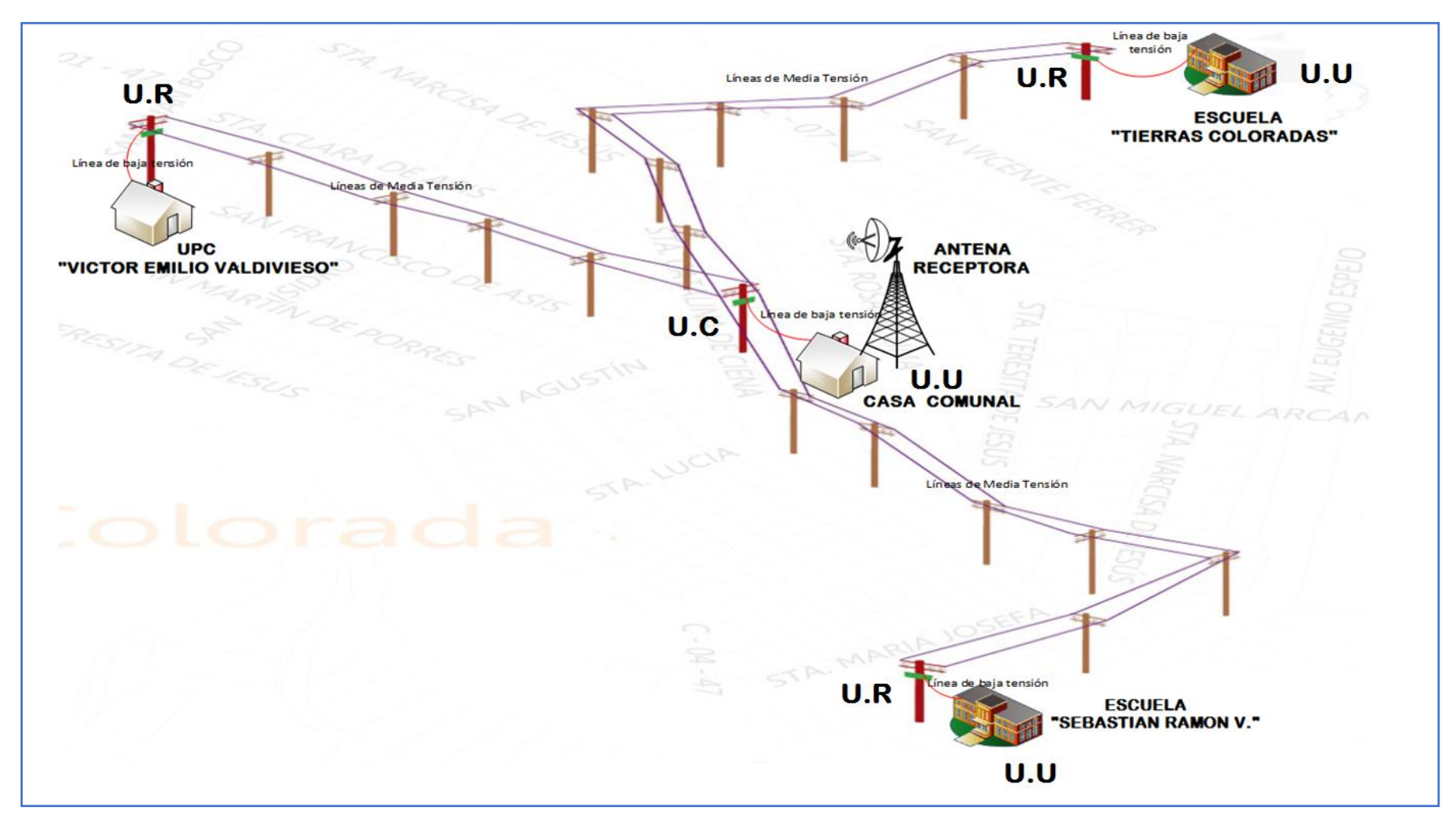

*Fig. 38 Distribución de los equipos PLC en el Sector Víctor Emilio Valdivieso*

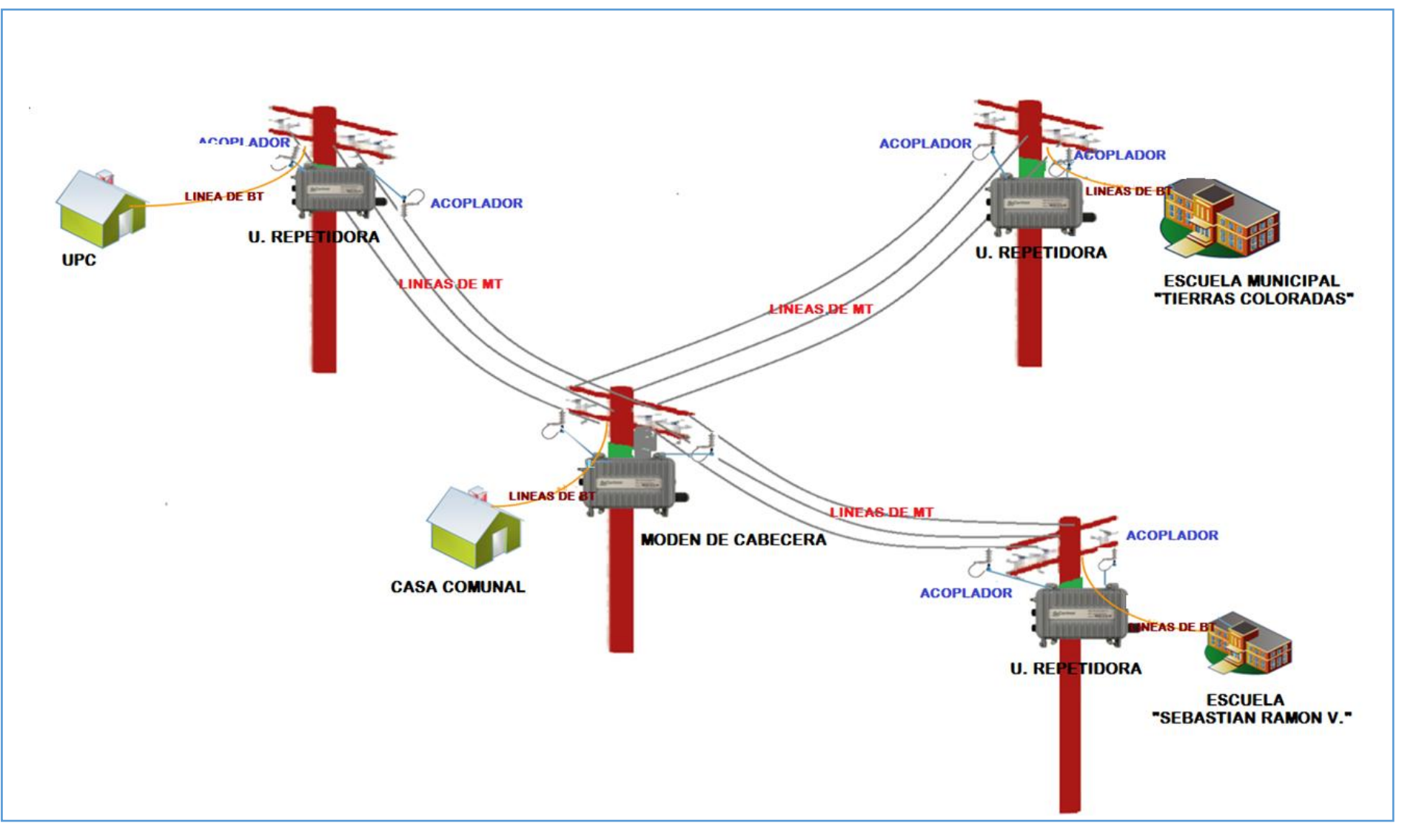

*Fig. 39 Arquitectura de la Red PLC en el Sector "Víctor Emilio Valdivieso"*

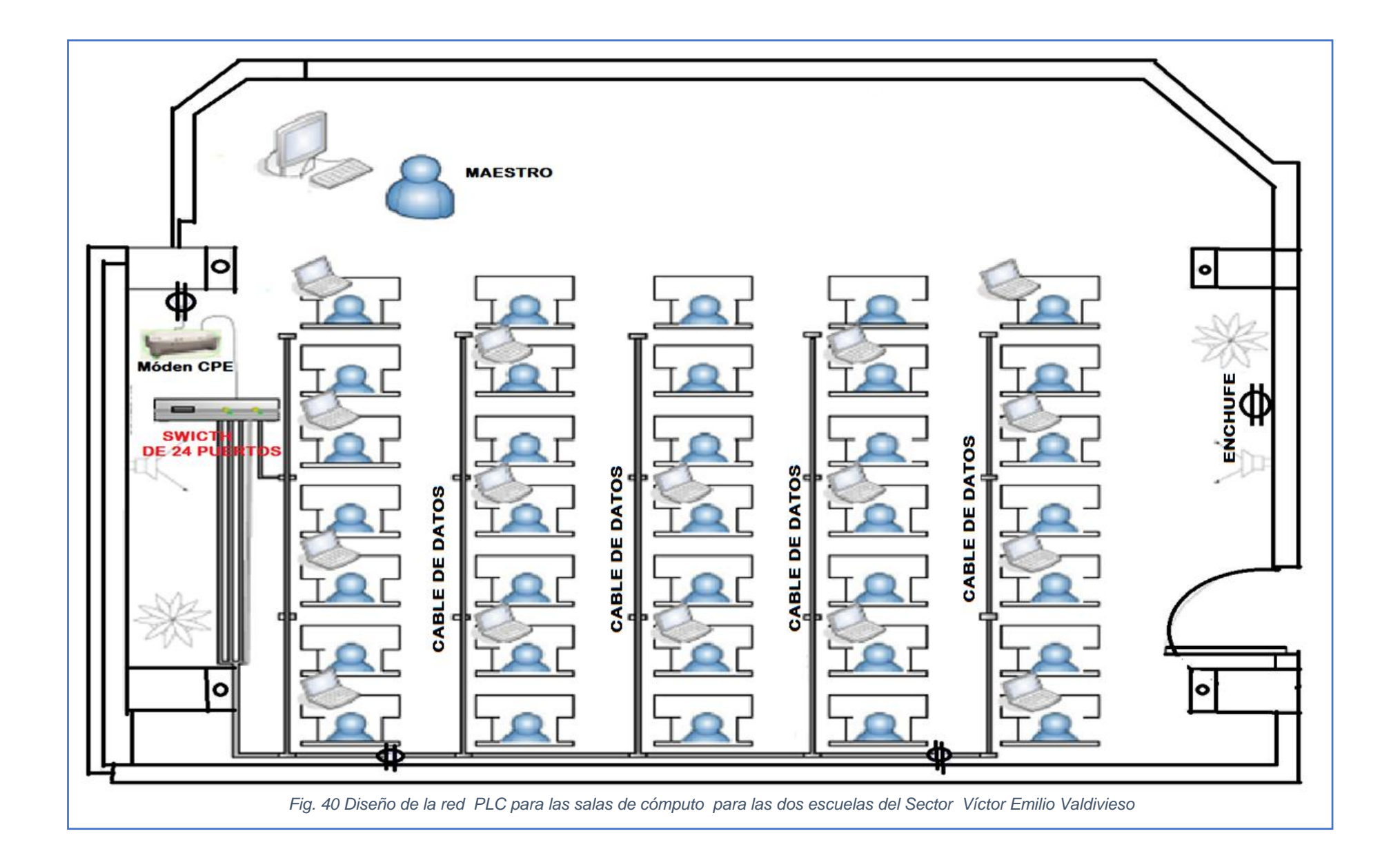

# **5.2 ESTUDIO Y SELECCIÓN DE EQUIPOS 5.2.1 ELECCIÓN DE EQUIPOS PARA EL RADIO ENLACE**

En el momento en el que se decide por la implementación de una red inalámbrica es necesario determinar cómo y qué productos se utilizaran para garantizar un servicio eficiente y de máxima calidad. Sin embargo, esto dependerá de la selección adecuada de los componentes que serán los que soporten las aplicaciones deseadas y necesarias, movilidad, rangos de frecuencia, seguridad y otras características de red.

Al analizar las características técnicas y económicas de cada equipo se recomienda la utilización de equipos de radio de marca Mikrotik, ya que estos equipos cuentan con una mayor potencia de transmisión y por ende se obtiene una mejor tasa de bits, además estos equipos pueden tener operabilidad en frecuencias de 2.4 y 5.8 GHz estableciendo disponibilidad en toda la banda ISM.

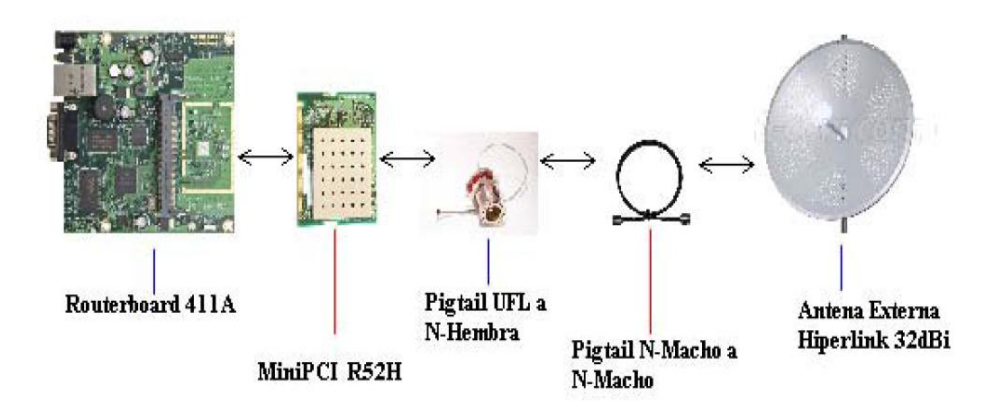

*Fig. 41 Componentes necesarios de un nodo para la Trasmisión y la Recepción*

Los equipos de transmisión y recepción son parte fundamental en cada nodo por ellos son los que codifican la seña. La procesan, la vuelven a codificar para ser nuevamente enviados. Los equipos que hemos seleccionado tanto para transmisión como la recepción, son los Routerboard Mikrotik son la mejor solución en cuanto a factor económico además posee una velocidad hasta 108 Mbps, seguridad, alcance, instalación rápida y sencilla.

En la actualidad existe una gran variedad de equipos de esta marca, sin embargo, los equipos que se han seleccionado para el diseño son los roterboards 433AH

### **5.2.1.1 RouterBOARDS 433AH Mikrotik**

Este RouterBoard cuenta con un procesador con una velocidad de 680 MHz, posee un slot para memoria micro-SD, que puede ser usado para almacenamiento proxy, además cuenta con 3 interfaces Ethernet, 3 interfaces Mini-PCI para interfaces inalámbricas, memoria RAM de 128 MB y licenciamiento RouterOS nivel 5, lo que es ideal para trabajar como punto de acceso inalámbrico.

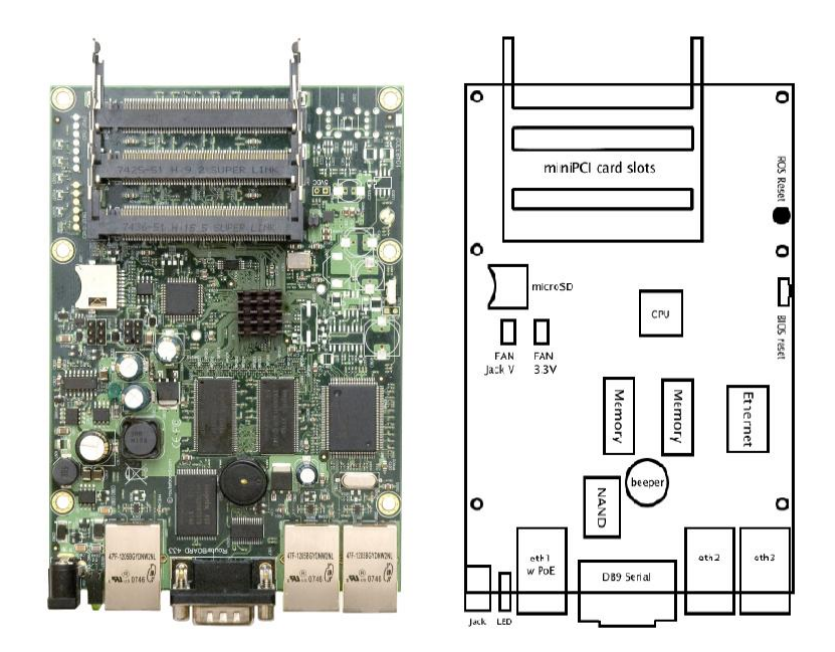

*Fig. 42 Routerboard 433AH*

Fuente: [24]

*TABLA 14 Características Principales de RB433AH*

| <b>RB433AH</b>           |                                              |  |
|--------------------------|----------------------------------------------|--|
| <b>CPU</b>               | Procesador Atheros, 680 MHz                  |  |
| Memoria                  | 128 MB DDR SDRAM                             |  |
| <b>Bootloader</b>        | <b>RouterBoot</b>                            |  |
| <b>Ethernet</b>          | Tres puertos 10/100 Mb/s Fast Ethernet       |  |
| 64MiniPCI                | Tres slots MiniPCI tipo IIIA/IIIB            |  |
| <b>Puerto Serial</b>     | Un puerto serial DB9 RS232C                  |  |
| <b>Fuente de Energía</b> | PoE 10/28 V DC. Power Jack 10/28 V DC        |  |
| <b>Dimensiones</b>       | 10.5 cm x 10.5 cm. Peso 135 g                |  |
| Consumo de Energía       | $\sim$ 3 W sin tarjetas 64iniPCI, máx. -25 W |  |
| <b>Sistema Operativo</b> | Mikrotik RouterOS v3, licencia nivel 5.      |  |

Los Mainboard Mikrotik no funcionan por si solos cuando se trata de implementar un radioenlace, estos necesitan de un hardware adicional para la propagación de las señales de radio, es ahí donde entra en funcionamiento las MiniPCI, que este caso utilizaremos los modelos R52H que pueden ser de marca Mikrotik o Ubiquiti, este componente requiere de un pigtail con un conector UFT (Mini- PCI) y un conector N-Hembra, un nuevo pigtail tipo N-macho a N-macho para el uso con antena externa.

# **5.2.1.2 MiniPCI R52Hn**

Las MiniPCI card son tarjetas Wireless, necesarias para establecer un enlace ya sea punto a punto, o punto- multipunto.

Antes de instalar uno de estas tarjetas debemos tener en consideración cual es el alcance de las mismas, y para qué tipo de enlace las vamos a utilizar. Ya que varían en función de la potencia, y de la marca.

Las MiniPCI R52H son tarjetas compatibles con los estándares 802.11a, 802.11b, y 802.11g. Operan en un rango de frecuencias de 2,4 y 5,8 GHz, soportan el protocolo Nstreme propio de Mikrotik y además con la antena adecuada puede alcanzar distancias mayores gracias a su potencia de salida (300mW).

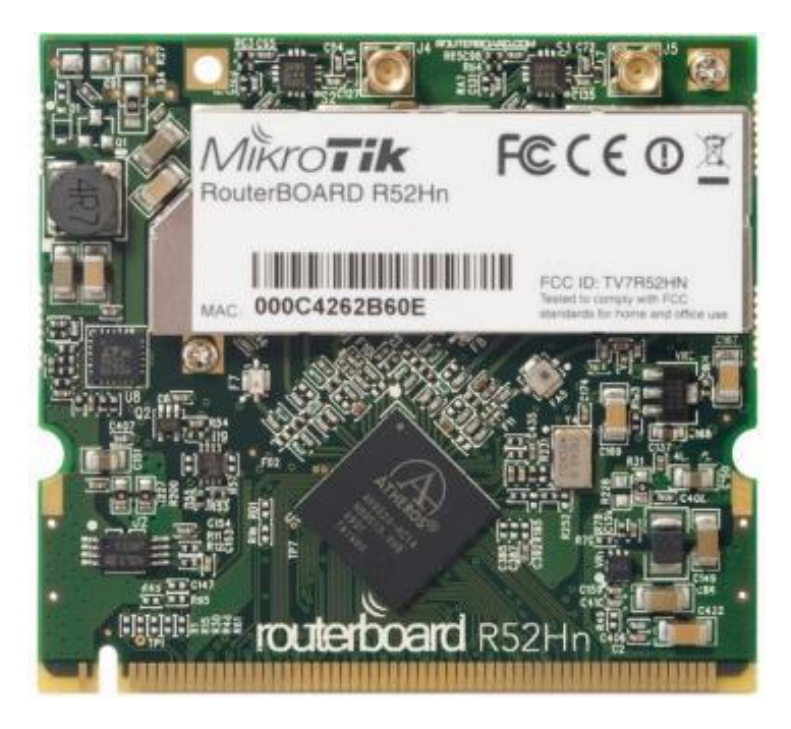

*Fig. 43 MiniPCI Mikrotik R52Hn*

Fuente: [28]

A continuación, se describen las características principales:

*TABLA 15 Características MiniPCI R52Hn*

Fuente: [28]

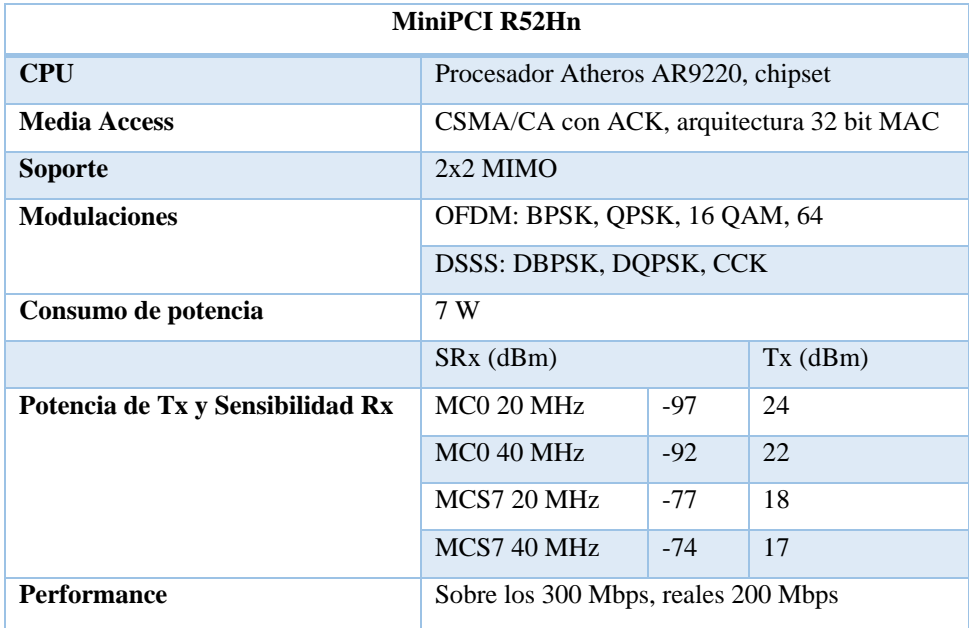

### **5.2.1.3 Pigtail**

Los pigtails son cables coaxiales adecuados para realizar la conexión de un dispositivo inalámbrico (mini-PCI, punto de acceso) tarjeta inalámbrica con una antena inalámbrica. Para elegir el pigtail apropiado para el diseño se debe tener presente los conectores a utilizar para conectar los dispositivos comúnmente para las tarjetas inalámbricas del tipo mini-PCI se tiene conectores UFL y MMCX por otra parte para conexión hacia la antena se tienen conectores tipo RPSMA, N o SMA macho o hembra; además se considera que el cable debe ser lo más corto posible para evitar atenuaciones

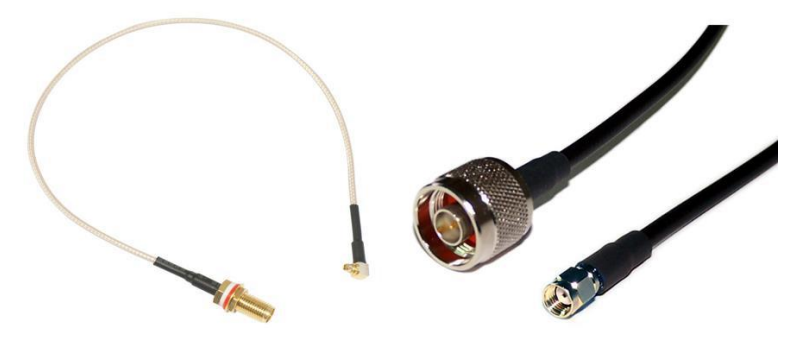

*Fig. 44 Pigtail, Conector Tipo N, cable RG8.*

### **5.2.1.4 Antena Hyperlink HG4958DP-30D**

La red empleara antenas que concentren su lóbulo de radiación en una sola dirección. La antena Hyperlink HG4958DP-30D es la mejor opción ya que ha sido específicamente para trabajar en enlaces punto a punto de larga distancia, haciendo a este equipo muy confiable para aplicaciones basadas en redes inalámbricas. Además, su diseño mecánico es muy eficiente en condiciones climáticas desfavorables, tomando en cuenta que este proyecto se basa en enlaces rurales expuestos a diferentes cambios atmosféricos.

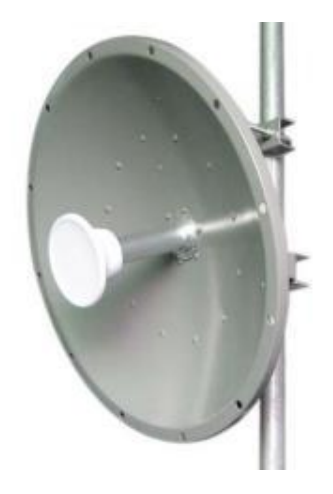

*Fig. 45 Antena Hyperlink HG3958DP-30D*

Fuente: [27]

A continuación, se presentan algunas de sus características principales.

*TABLA 16 Principales Características Hyperlink HG4958DP-30D*

Fuente: [27]

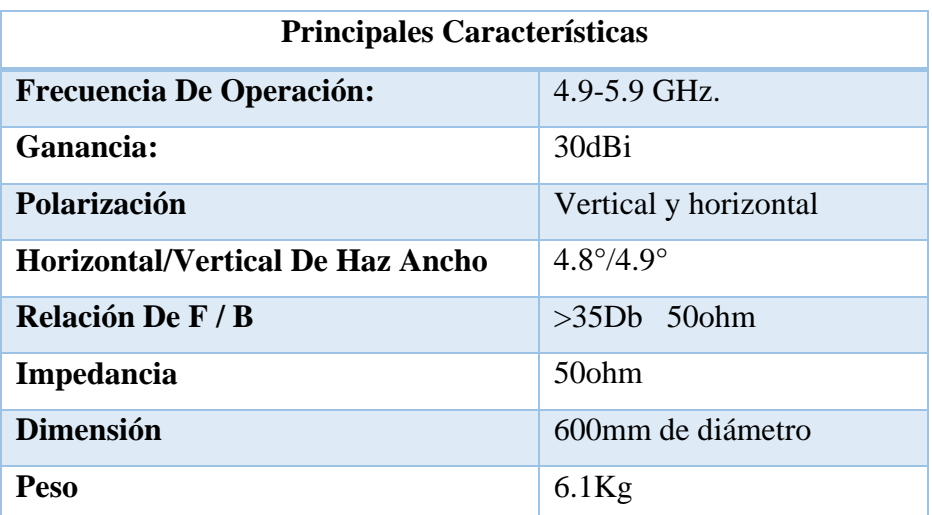

## **5.2.1.5 Router CISCO 2851**

Este router permite una convergencia total de las telecomunicaciones en IP, con lo que posibilita una mayor eficiencia, potencia y fiabilidad de las redes, permite una coexistencia plena de redes de voz, datos, video e inalámbricas, además de un costo benéfico muy importante que lo vuelven unas de las mejores opciones en el mercado para las aplicaciones que se necesitan. [39]

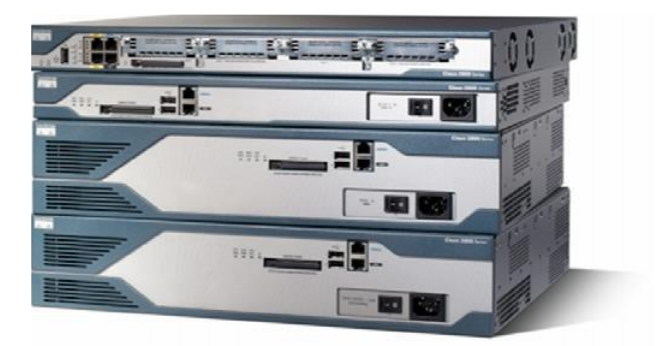

*Fig. 46 Router CISCO 2851*

Fuente: [39]

El router CISCO 2851 posee las siguientes características:

*TABLA 17 Características Router Cisco 2851*

Fuente: [39]

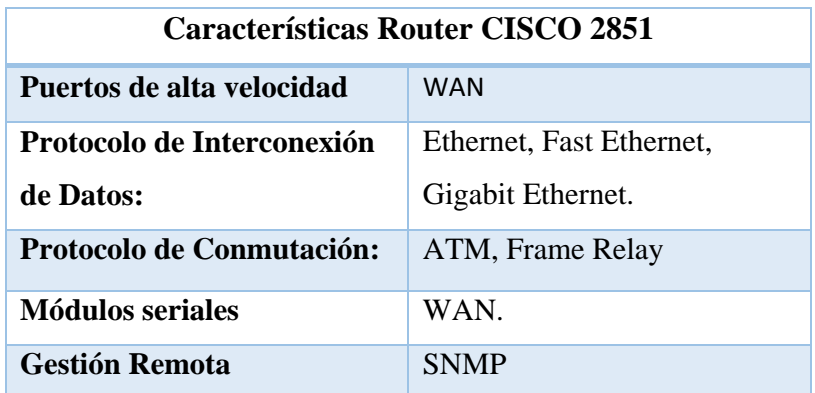

# **5.2.2 ANÁLISIS DE EQUIPOS PLC CORINEX**

Corinex tiene varios años en el mercado desarrollando sistemas de comunicación de alta velocidad basados en IP, utilizando como canal el tendido eléctrico. Han implementado con sus equipos alrededor de 90 proyectos en 6 continentes alrededor del mundo. Las exigencias de los usuarios para acceder a la información que demanda mayores recursos, los ha llevado a desarrollar equipos que alcanzan velocidades

Los equipos CORINEX tienen la particularidad de que están conformado por 3 bloques que componen la estructura PLC de acceso.

- Head End. O equipo de cabecera
- Repetidor
- módem de usuario o CPE

Los equipos Corinex utilizan el chip de DS2, líder español en innovación de tecnología, la normalización y es proveedor global de soluciones de semiconductores para comunicaciones por la línea eléctrica. La empresa DS2 desarrolla circuitos integrados, para PLC específicamente se tienen como más importantes los siguientes productos:

### *TABLA 18 Diferencias entre CHIP´s DS2*

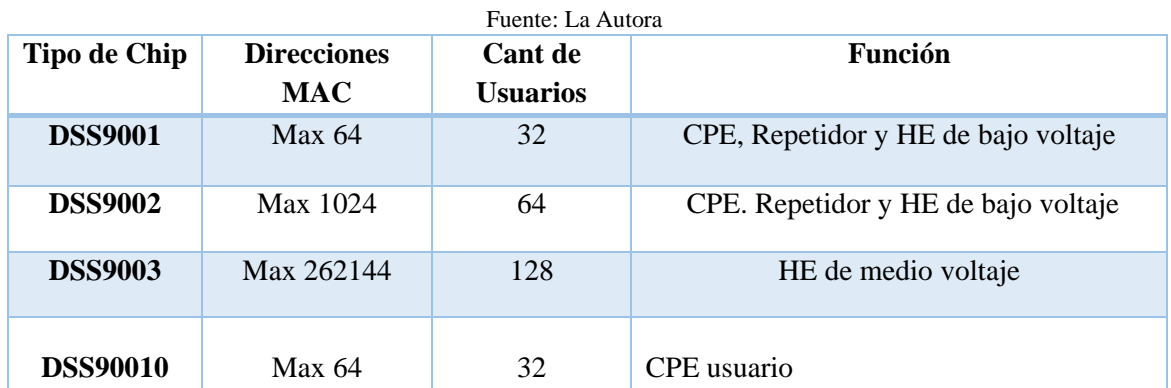

# **5.2.2.1 EQUIPO DE CABECERA GATEWAY MV –NR**

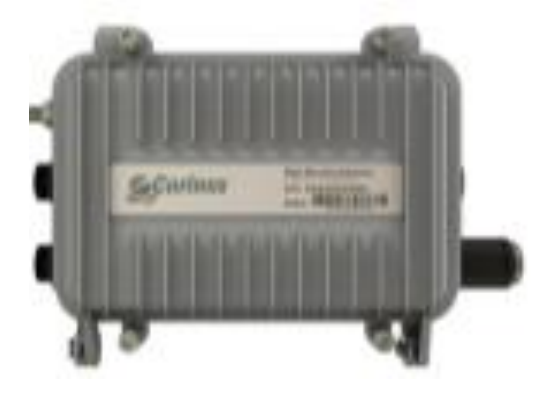

*Fig. 47 Equipo Gateway MV-NR*

Fuente: [40]

Existen tres módulos que componen el esquema básico del equipo Subestación (Modulo1), Servicie (Modulo 2), y Optional (Modulo 3). Los tres módulos son configurables y pueden adaptar las funciones de Master o Slave según lo requiera el diseño. Los dos primeros módulos operan en el lado de media tensión mientras el tercer módulo opera a través de la baja tensión

Para el procesamiento de información cada módulo que compone el Gateway MV-NR cuenta con un chip DS2-DSS9002 el cual provee de los aspectos técnicos principales. Entre dichos aspectos técnicos tenemos los siguientes:

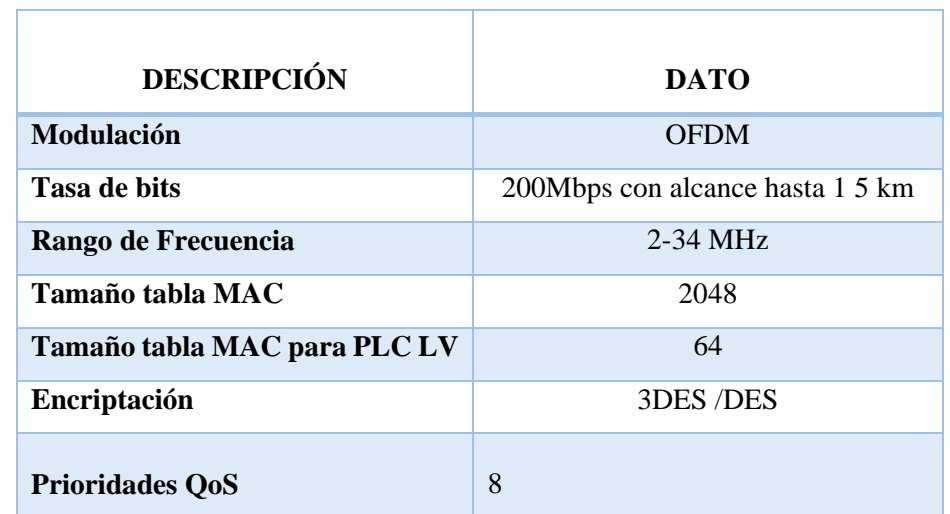

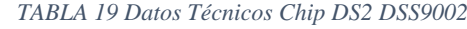

Fuente: [40]

Los dos módulos que operan en la media tensión le dan la capacidad al equipo de manejar hasta 2048 direcciones MAC para el procedimiento de bridging. La cantidad de direcciones MAC administradas en la baja tensión se mantiene, ya que solo el módulo M3 opera en las líneas de baja tensión.

### **5.2.2.2 Modem De Usuario: Corinex Av200 Powerline Adapter**

Una vez establecido el backbone en la media tensión se procede simplemente a conectar los CPE´s al tomacorriente de la vivienda. El CPE se refiere al equipo local del usuario, quien en definitiva establecerá la comunicación entre proveedor y el suscriptor.

Las características del CPE dependerán de los servicios que se desean ofrecer al usuario en relación a voz, daos y video

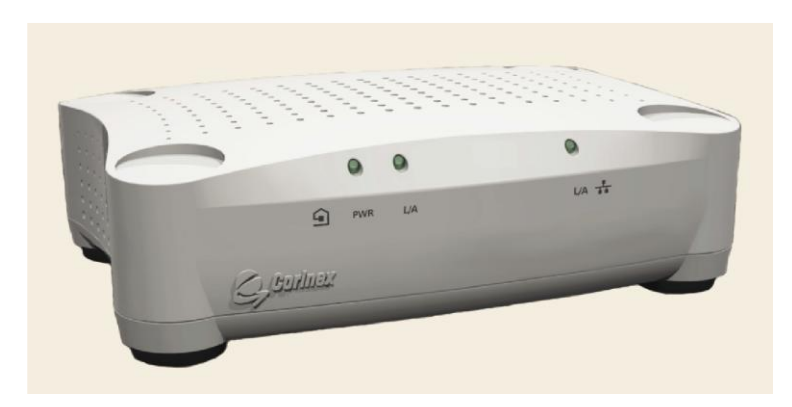

*Fig. 48 Modem de usuario AV200 de Corinex*

#### Fuente: [41]

El Corinex AV200 Powerline Adapter tiene las siguientes ventajas:

- Permite a los usuarios conectar PC u otros dispositivos Ethernet, a redes locales a través de cableado eléctrico existente.
- Permite compartir:
	- o Archivo y aplicaciones
	- o Periféricos atreves de una red y Accesos de conexión a banda ancha

Elimina la acumulación de cables en su casa u oficina y es una rentable solución costo/beneficio para comunicarse a alta velocidad

*TABLA 20 Especificaciones técnicas del equipo AV200 Adapter*

Fuente: [41]

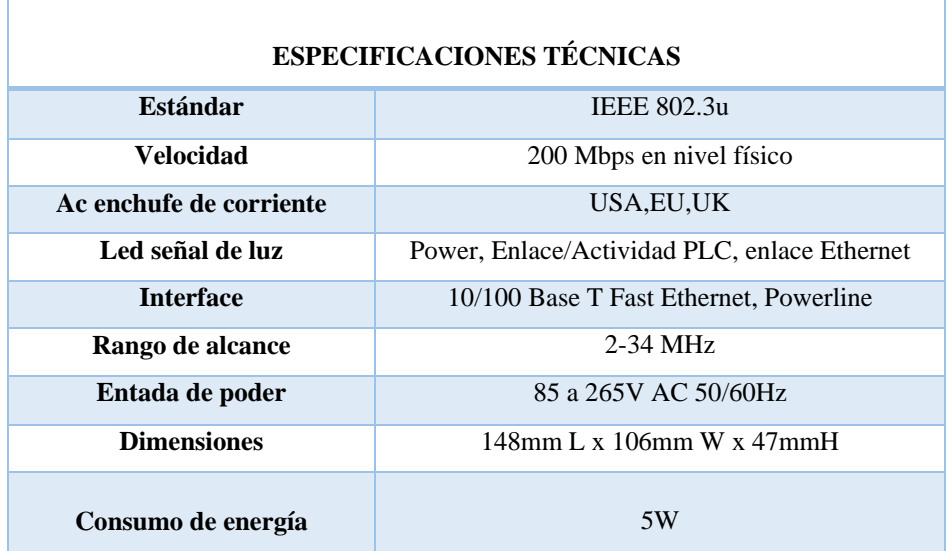

### **5.2.2.3 Acopladores capacitivos de Media Tensión**

El sector de Víctor Emilio Valdivieso cuenta con un tendido eléctrico de media tensión de tipo aéreo. Para este tipo de líneas se recomienda el uso de acopladores capacitivos ya que el contacto directo con el acoplador reduce las pérdidas por interferencias, maximiza el ancho de banda y optimiza la adaptación de impedancias entre los equipos y las líneas.

El modelo escogido es el acoplador OVERCAP L3G2 el cual tiene la particularidad de que puede ser conectado sin cortar el fluido eléctrico, gracias a su gancho Hot Line Clamp a continuación se detallan las características más relevantes del equipo.

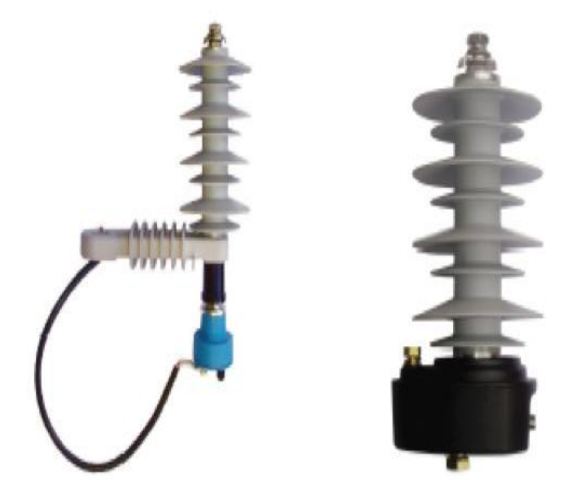

*Fig. 49 Acoplador Capacitivo: OVERCAP L3G2*

Fuente: [42]

# **Características Principales:**

- Aislamiento con envolvente de silicona especialmente diseñado para servicio exterior.
- Desconectador de tierra integrado para mayor seguridad.
- Fácil instalación utilizando conexiones para línea en carga.
- Seguridad eléctrica garantizada por una completa batería de ensayos eléctricos aplicados a los acopladores.

# **Especificaciones Técnicas:**

*TABLA 21 Características de Comunicación del acoplador OVERCAP L3G2*

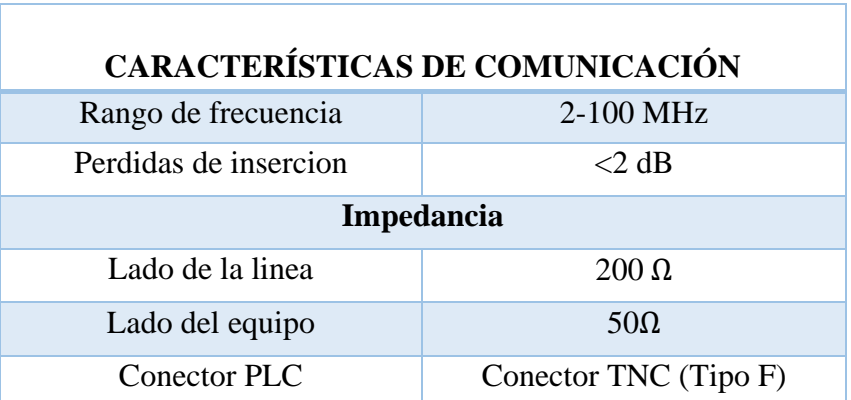

Fuente: [42]

*TABLA 22 Tensiones Soportadas del acoplador OVERCAP L3G2*

Fuente: [42]

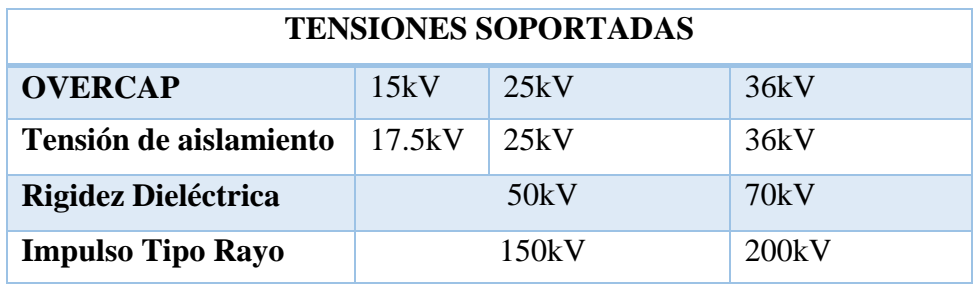

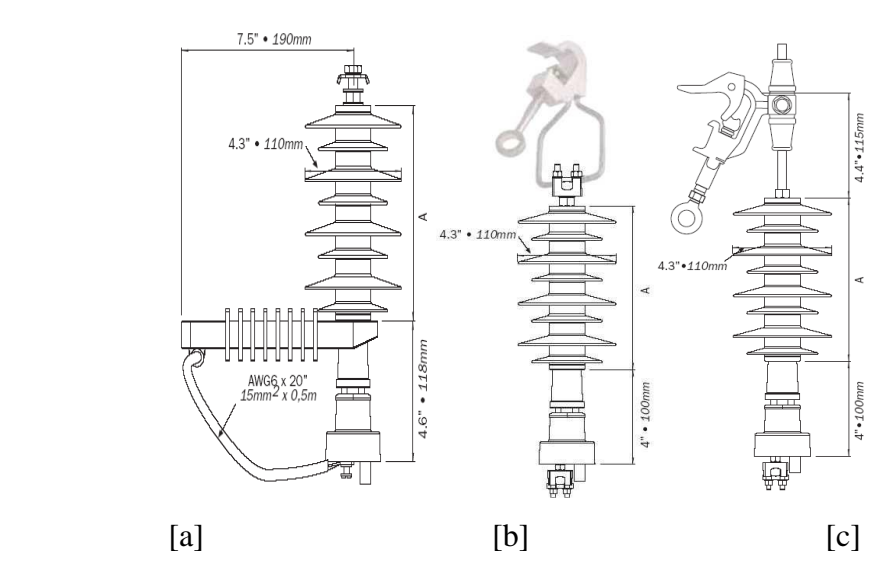

*Fig. 50 Configuraciones Recomendadas [a] Para instalación sobre el poste. [b] Para la instalación colgado de la línea (Estribo). [c] Para la instalación colgado de la línea[Hot line Clamp*

Fuente: [42]

### **5.2.3 EQUIPOS DE LA RED VoIP**

Para una red de VoIP es necesario la utilización de equipos terminales, servidor, un Gateway de voz para conmutar la red telefónica publica o PSTN.

## **5.2.3.1 Servidor de VoIP Pentium 4 DELL OptiPlex GX280-2.8 GHz.**

La principal función es implementar la señalización de llamadas. En términos generales, lo que se necesita es tener un dispositivo con un buen soporte para el procesamiento de llamadas y poder conectarse a la red de datos.

| <b>CARACTERÍSTICAS</b> |                       |  |
|------------------------|-----------------------|--|
| <b>Procesador</b>      | Intel Real de 2.8 GHz |  |
| <b>Memoria</b>         | <b>RAM 2GB DDR2</b>   |  |
| Disco Duro             | 256 GB SATA           |  |

*Fig. 51 Características del Servidor de VoIP*

En cuanto al software que se necesita es importante considerar lo siguiente: el sistema operativo bajo el cual trabajar el servidor IP y el software IP/PBX.

El sistema operativo se encargará de levantar interfaces y archivos de sistema necesarios para operar correctamente el software de comunicaciones. Se debe optar por un sistema Operativo Linux dado que es libre y posee menos riesgos de seguridad que Windows.

EL software IP/PBX es el elemento principal del sistema ya que se encarga de realizar la comunicación extremo a extremo y ofrecer todas las funciones que realizaría una centralilla telefónica tradicional. Dentro de los softwares libres más destacados tenemos al Asterisk, que es una centralilla software (PBX).

Dentro del paquete básico de Asterisk se encuentras características como:

- Creación de extensiones
- Envío de mensajes de voz
- Llamada en espera
- Menú de voz interactiva
- Distribución automática de llamadas.

Asterisk trabaja bajo el sistema operativo Linux y podrá trabajar bajo cualquiera de sus distribuciones como son: Fedora, Debian, Centos. La opción más recomendable será Debian Linux, ya que presentan las siguientes características.

- Es de fácil instalación.
- Los paquetes necesarios para un buen funcionamiento de Asterisk son bastante estables por lo que se vitan problemas con el servidor.
- La instalación para un servidor Asterisk ocupa alrededor de 600 MB en el disco duro.
- No instala librerías que no se vayan a utilizar.
- Compatibilidad con tarjetas de telefonía. [33]

## **5.2.3.2 Gateway de voz.**

Para brindar el servicio de VoIP, se ha escogido trabajar con el CISCO ATA LINKSYS modelo SPA3102.

# **Cisco SPA3102**

 $\overline{\phantom{a}}$ 

Es un adaptador analógico ( $\text{FXS}^7$ ) que realiza funciones de Gateway ( $\text{FXO}^8$ ) que permite dirigir llamadas de la telefonía tradicional a través de un proveedor de voz sobre IP y viceversa.Podemos conectar el SPA3102 de Cisco a una línea analogía, y con ello es posible definir que todas las llamadas locales sean encaminadas a través de la línea telefónica (FXO) y las llamadas internacionales a través de un internet mediante un proveedor de voz sobre IP y así reducir el gasto telefónico de manera significativa.

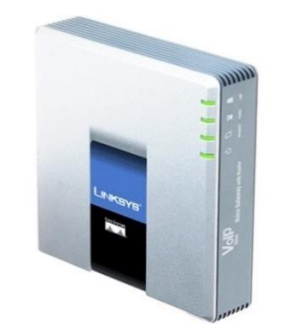

*Fig. 52 Cisco ATA LINKSYS SPA3102*

Fuente: [43]

<sup>7</sup> **FXS:** Foreing Exchange Station es el conector en una central telefónica o en la pared de nuestro hogar, que permite conectar un teléfono analógico estándar.

<sup>8</sup> **FXO**: Foreign Exchange Office es un dispositivo de computador que permite conectar éste a l[a RTC,](https://es.wikipedia.org/wiki/Red_Telef%C3%B3nica_Conmutada) y mediante un software especial, realizar y recibir llamadas de teléfono.

A continuación, se presentan las principales características del equipo a utilizarse.

- Control de volumen
- Identificador de llamada
- Servicio web para administración y configuración
- Cancelación de eco G.165/G.168
- VAD y supresión de silencio
- 2 puertos Ethernet 10/100 Mbps (RJ45) (1 LAN + 1 WAN
- 1 puerto FXS RJ11
- 1 puerto FXO RJ11

*TABLA 23 Especificaciones técnicas de Cisco SPA3102 Gateway*

#### Fuente: [43]

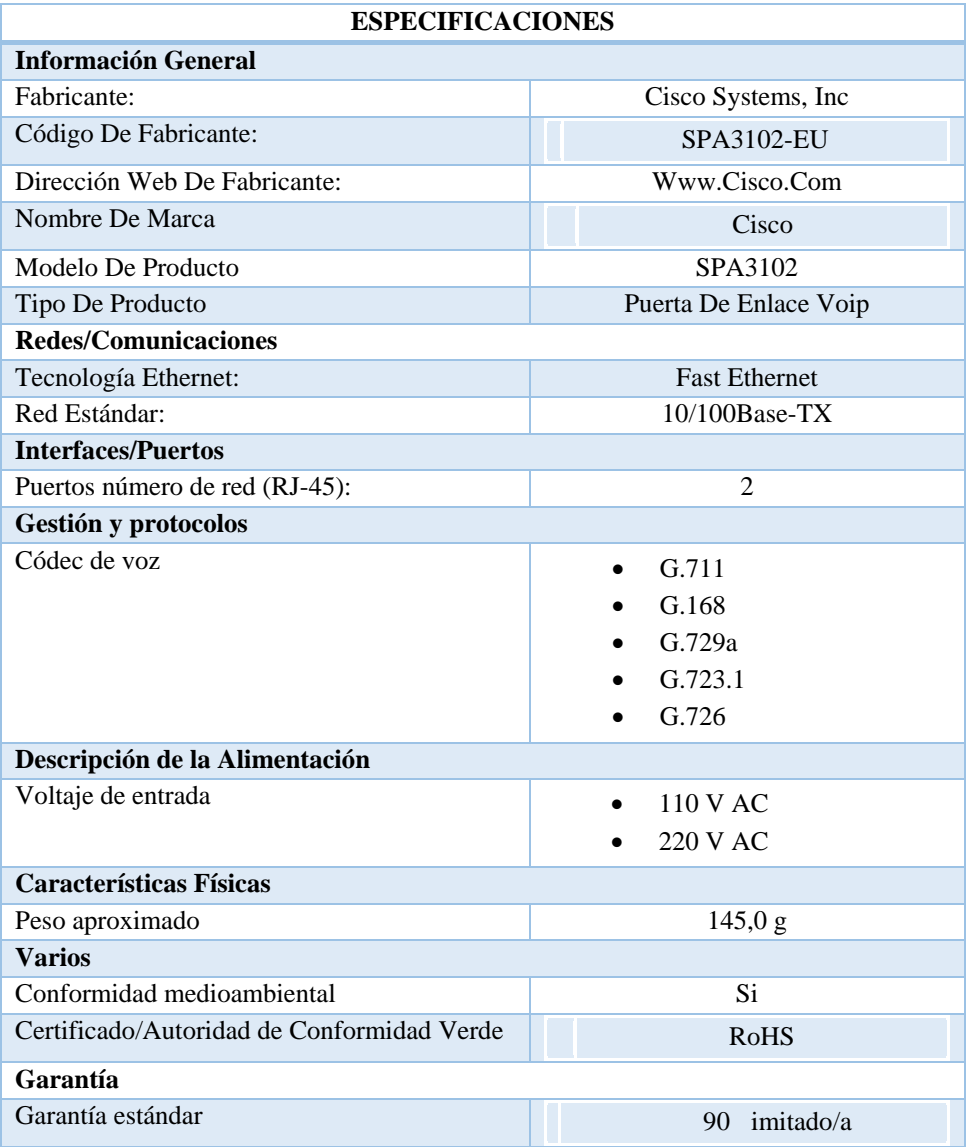

## **5.2.3.3 Teléfono VoIP**

Para la elección del teléfono VoIP se ha considerado que su uso sea amigable con las personas que lo vallan a utilizar. Es importante que dicho teléfono sea compatible con los equipos que se han de utilizar en la red de VoIP. El equipo que se ha considerado es el CISCO Linksys SPA941.

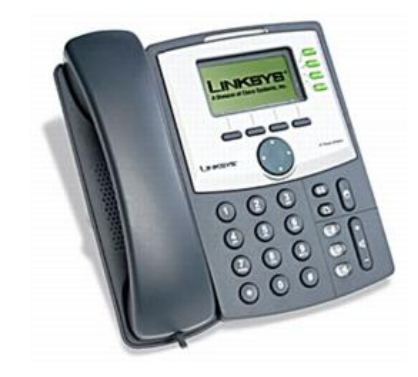

*Fig. 53 Teléfono VoIP Linksys SPA941*

Fuente: [44]

A continuación, se presentan las principales características del teléfono a utilizar.

*TABLA 24 Características Principales de Linksys SPA941*

### Fuente: [44]

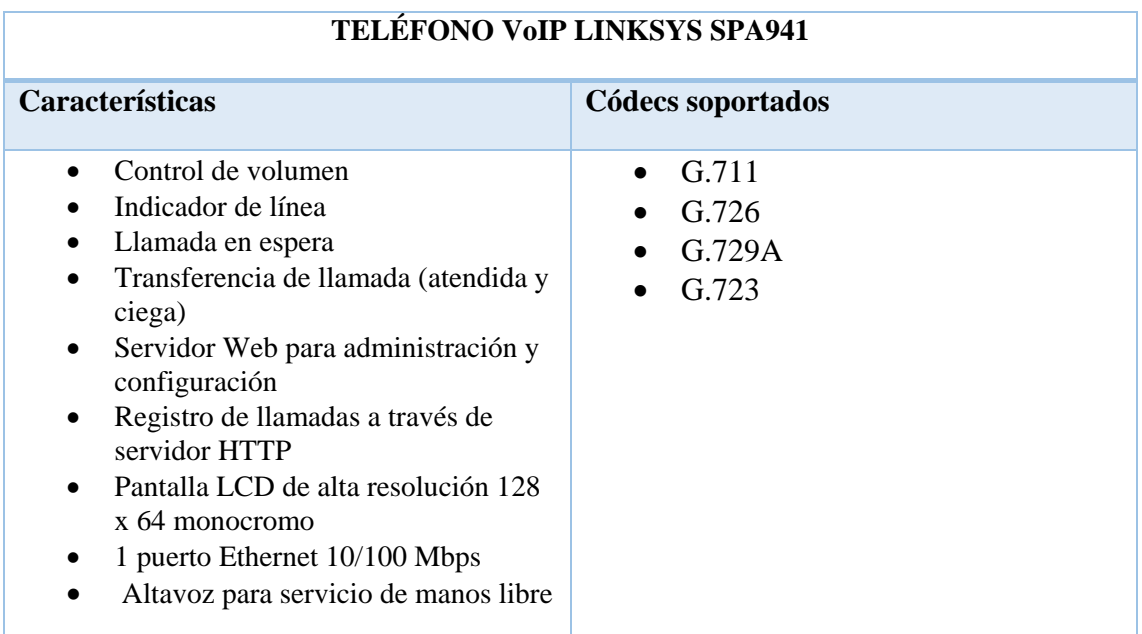

# **5.2.4 DISPOSITIVOS PARA LA RED PLC LAN 5.2.4.1 Switch CISCO 2960 (WS-C2960-24 TT-L)**

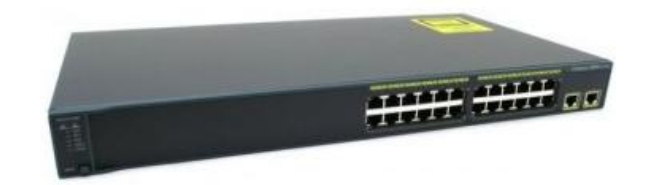

*Fig. 54 Switch Cisco Catalyst 2960 – 24 puertos 10/100*

Fuente: [45]

El Switch Cisco Catalyst 2960 es una nueva familia de dispositivo independiente de configuración fija que ofrece Fast Ethernet de sobre mesa y conectividad Gigabit Ethernet, lo que permite mejorar los servicios de LAN de la empresa de nivel de entrada, el mercado medio y las redes de sucursales. El Catalyst 2960 ofrece seguridad integrada, incluyendo el control de acceso de red (NAC), avanzada calidad de servicio (QoS), y flexibilidad para entregar servicios inteligentes para el extremo de la red (voz, datos, video y acceso seguro). En las tablas 25,26,27 se detallan sus Especificaciones Técnicas [45]

*TABLA 25 Información general del Switch Cisco Catalyst 2960-24TT*

Fuente: [45]

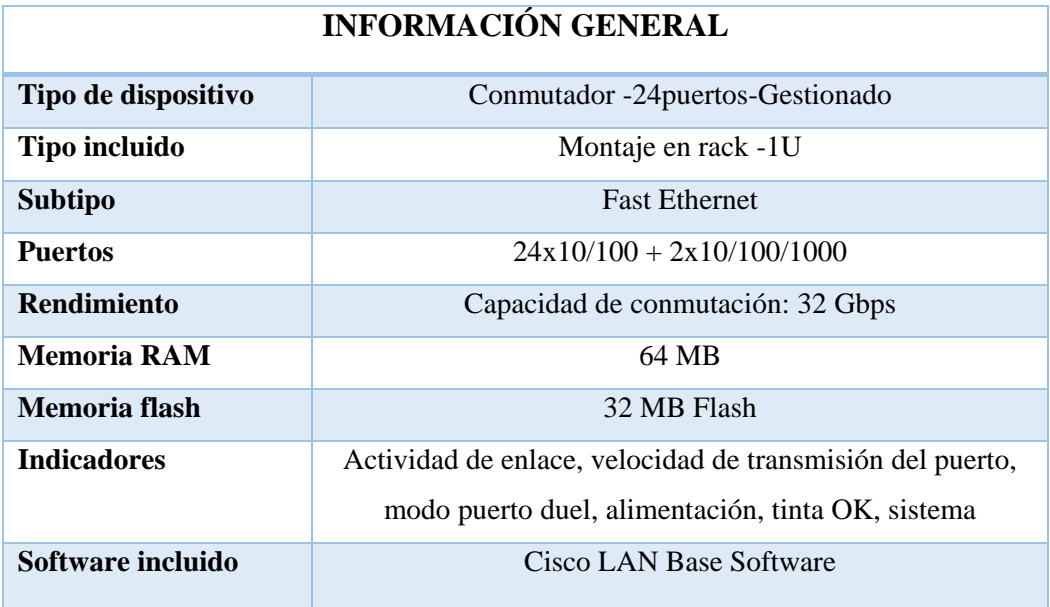

#### *TABLA 26 Expansión y conectividad Switch Cisco Catalyst 2960-24TT*

#### Fuente: [45]

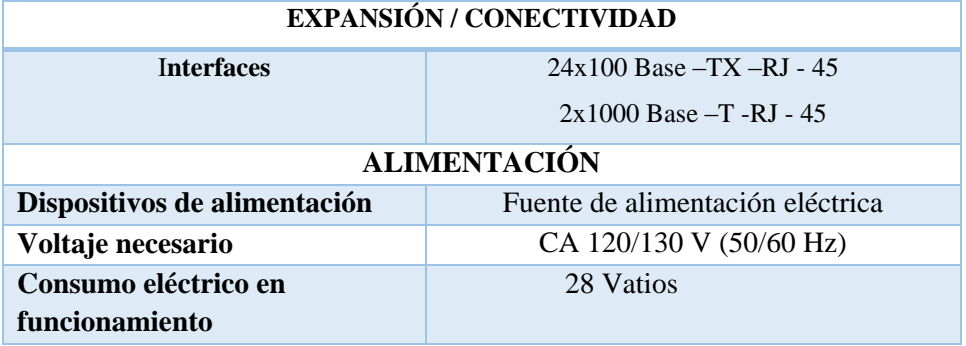

*TABLA 27 Medidas, pesos y garantías del fabricante*

#### Fuente: [45]

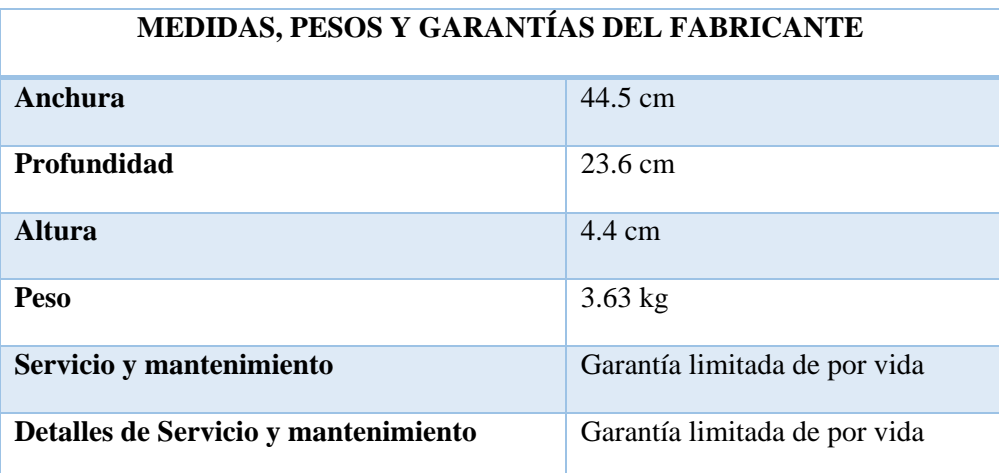

# **5.3 INSTALACIÓN DE LA RED PLC**

Los equipos que intervienen en el diseño de la red PLC planteada son los siguientes:

- Corinex MV Gateway
- CPE-AV200 Adapter
- Acopladores capacitivos ARTECHE OVERCAP L3G2

# **5.3.1 INSTALACIÓN DE ACOPLADORES CAPACITIVOS**

## **Disposición**

 Los dos acopladores deben estar alineados en línea perpendicular con respecto a las líneas de MV aéreas.

- Deben guardar su disposición en todo el trayecto de las líneas desde principio a fin.
- Considerar si los conductores de cada fase por donde se transmitirá la señal de comunicaciones poseen similar longitud o no. Si la conectividad entre los dispositivos es alta pese a esta diferencia de longitud de los conductores, esta diferencia es ignorable. Si la conectividad entre los dispositivos es baja, se debe tratar de compensar la longitud de los conductores añadiendo un trozo de conductor al segmento más corto.

La fig. 55 presenta las consideraciones mencionadas sobre la disposición de los acopladores en las líneas de MV aéreas

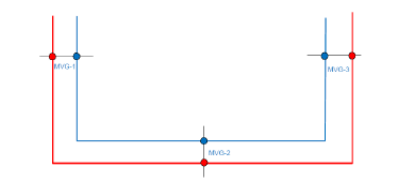

*Fig. 55 Consideraciones en la disposición de los acopladores MV aéreos*

Fuente [23]

# **Instalación**

Los acopladores capacitivos OVERCAP L3G2 fueron diseñados para ser utilizados sin interrumpir el servicio eléctrico, por lo que se requiere de personal especializado para tomar las debidas precauciones en la manipulación del tendido de Media Tensión

- El cable de tierra debe ser lo más corto posible y se conecta al acoplador utilizando el conector tipo tornillo aplicando un torque no mayor a los 10Nm. La tierra en este caso será el neutro del tanque del transformador.
- Luego se procede a enganchar el acoplador a la fase correspondiente utilizando la abrazadera llamada hot line Clamp aplicando un torque no mayo a 15Nm
- La señal de comunicaciones PLC deberá ser conectada en el conector TNC del acoplador

El acoplador debe ser ensamblado de acuerdo a las instrucciones proporcionadas por fabricante. Además, se recomienda que el cable a tierra y el de la señal PLC estén referenciados al mismo punto ya que esto mejora el rendimiento del acoplador y evitamos inconvenientes por diferencias de voltaje causadas por referencias distintas

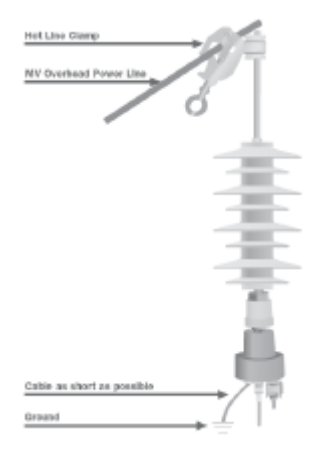

*Fig. 56 Acoplador Capacitivo*

Fuente: [42]

### **5.3.2 Instalación Gateway de Media Tensión**

Luego de la instalación de los acopladores para la instalación de los Gateway de Media Tensión se requiere seguir los siguientes pasos

- **a. Conexión de cabes coaxiales a los acopladores de Media Tensión:** El tipo de cable coaxial a utilizar es el RG-6. El cable se divide en dos tramos, el primer tramo va desde el conector TNC del acoplador capacitivo de OVERCAP hacia un bloque de tierra. Desde dicho bloque parte otro tramo de cable RG-6 hacia las interfaces TNC del MV-GW. El bloque de tierra es instalado con la finalidad de referenciar en un solo punto el Gateway, el acoplador y los cables coaxiales a utilizar, cuenta con conectores NTC para facilitar la conexión de los cables coaxiales
- b. **Montaje del Bracket de soporte al poste de alumbrado:** El Bracket se recomienda ubicarlo por debajo de las líneas de media y baja tensión, para evitar cualquier contacto no deseado de los cables que intervienen en la instalación del equipo y los cables de tensión eléctrica
- c. **Montaje de MV-GW a las rejillas de soporte:** Los tornillos de los clips sujetadores de MV-GW, luego de destornillarlos, se procede a enganchar el equipo a los Bracket de soporte. Se debe verificar que el equipo este bien sujetado para evitar accidentes posteriores
- d. **Conexión del suministro de baja tensión al MV-GW**: Los cables del conector deberán ser empalmados a las líneas de baja tensión alimentadas por el transformador de 220V/120V entre línea y neutro. No se requiere de acoplador alguno ya que esta interfaz también será utilizada como fuente de poder para el equipo.
- e. **Conexión de cables de comunicación:** El MV-GW cuenta con 3 interfaces PLC y 2 puertos Ethernet. Las interfaces PLC, TNC-A y TNC-B son para la comunicación de los módulos de media tensión y por lo tanto tendrán conexión directa con los acopladores respectivos. La interfaz TNC-C es una interfaz opcional para accesar el módulo de baja tensión. Los puertos Ethernet 1 y2, tienen Funciones distintas. El puerto 1 es utilizado es para establecer el enlace troncal hacia el Gateway del ISP desde el HE de cada fase o como un puerto de administración en caso de fallas y resolución de problemas. El puerto 2 solo es utilizado para reiniciar el MV-GW sin desconectar la fuente de poder. Las conexiones para los puertos Ethernet deberán ser realizadas con cable UTP categorías 6 [12]

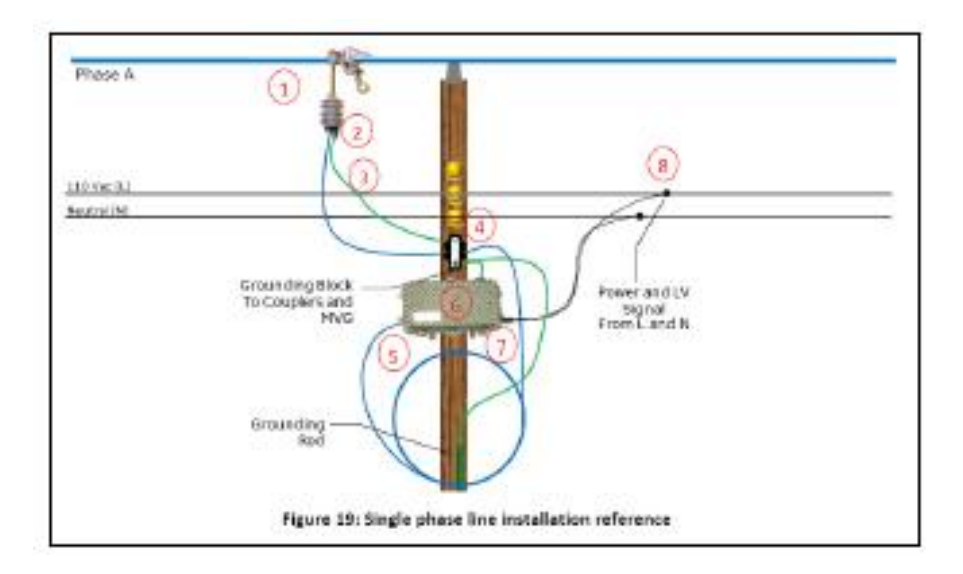

*Fig. 57 Esquema de conexión física de un MV-Gateway*

Fuente:[46]

### **5.3.3 Instalación CPE AV-200**

Estos equipos prácticamente son Plug and Play ya que únicamente requieren de un tomacorriente con señal de alta frecuencia para conectarse a la red PLC, adquirir la configuración respectiva y establecer la comunicación con los servidores del proveedor.

# **5.4 ANÁLISIS FINANCIERO DEL PROYECTO**

El objetivo de determinar un análisis financiero es poder establecer la vialidad del proyecto que utiliza la tecnología PLC, teniendo en consideración su entorno.

# **5.4.1 Monto de la Inversión**

Los montos de inversión son importantes ya que mide el valor económico que se tiene que realizar para la implementación del proyecto

# **5.4.1.1 Costos de equipos para los Radioenlaces**

Antes de realizar una estimación de los costos unitarios, vamos a realizar un resumen de la totalidad de equipos que se requerirán para el presente proyecto y se los presenta a continuación:

### *TABLA 28 Equipo para los radioenlaces*

Fuente. La Autora

| <b>EQUIPO</b>                                                                 | <b>CANTIDAD</b>          |  |  |
|-------------------------------------------------------------------------------|--------------------------|--|--|
| Equipos y materiales para el radioenlace                                      |                          |  |  |
| Tramo de torre (3m de longitud, triangulo 35cm, 11/2, varilla 10mm) e incluye | $\overline{\mathcal{A}}$ |  |  |
| accesorios de instalación                                                     |                          |  |  |
| Brazo de soporte de antenas                                                   | 1                        |  |  |
| MiniShelter de comunicaciones (armario metálico para protección de equipos)   | 1                        |  |  |
| Pararrayo Franklin incluye materiales para la instalación                     | 1                        |  |  |
| Sistema de puesta a tierra                                                    | 1                        |  |  |
| Cable FTP Cat 5e (para exteriores)                                            | 25                       |  |  |
| Antena Hyperlink HG4958DP-30                                                  | $\mathfrak{D}$           |  |  |
| Routerboard 433AH con 3 slot para MiniPCI                                     | $\overline{2}$           |  |  |
| Tarjeta inalámbrica MiniPCI 52Hn Mikrotik                                     | $\mathfrak{D}$           |  |  |
| Pigtail MMCX                                                                  | $\overline{2}$           |  |  |
| Pigtail N Macho a N macho                                                     | $\mathfrak{D}$           |  |  |
| Caja impermeable                                                              | $\mathfrak{D}$           |  |  |
| Conector RJ-45 metálico                                                       | 4                        |  |  |
| Cinta autofontente                                                            | $\overline{4}$           |  |  |
| Cinta aislante                                                                | $\overline{4}$           |  |  |

A continuación, se presenta un presupuesto detallado de cada elemento que se va a invertir en los radioenlaces.

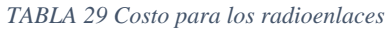

#### Fuente: La Autora

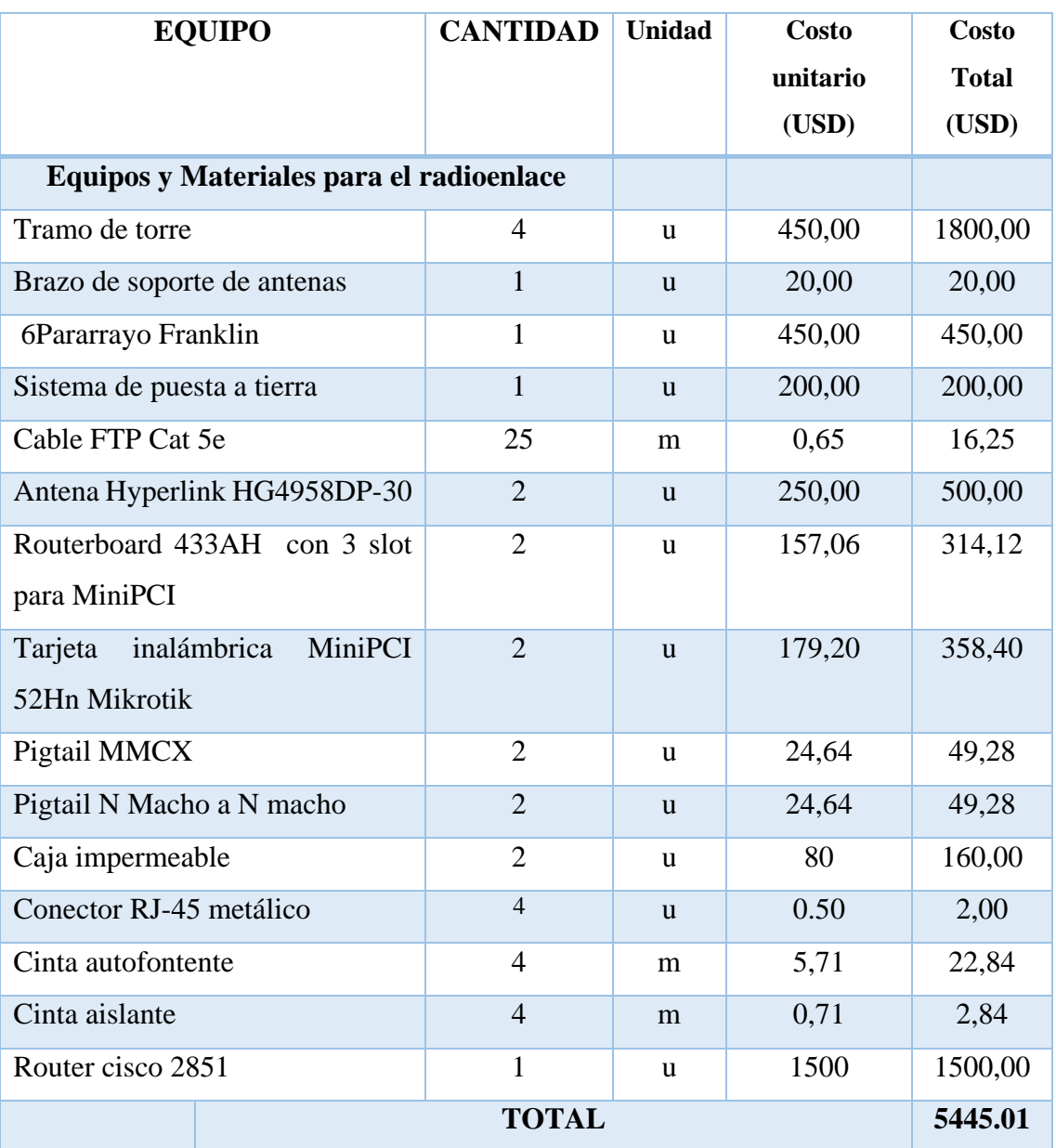

### **5.4.1.2 Mano De Obra**

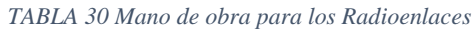

#### Fuente: La Autora

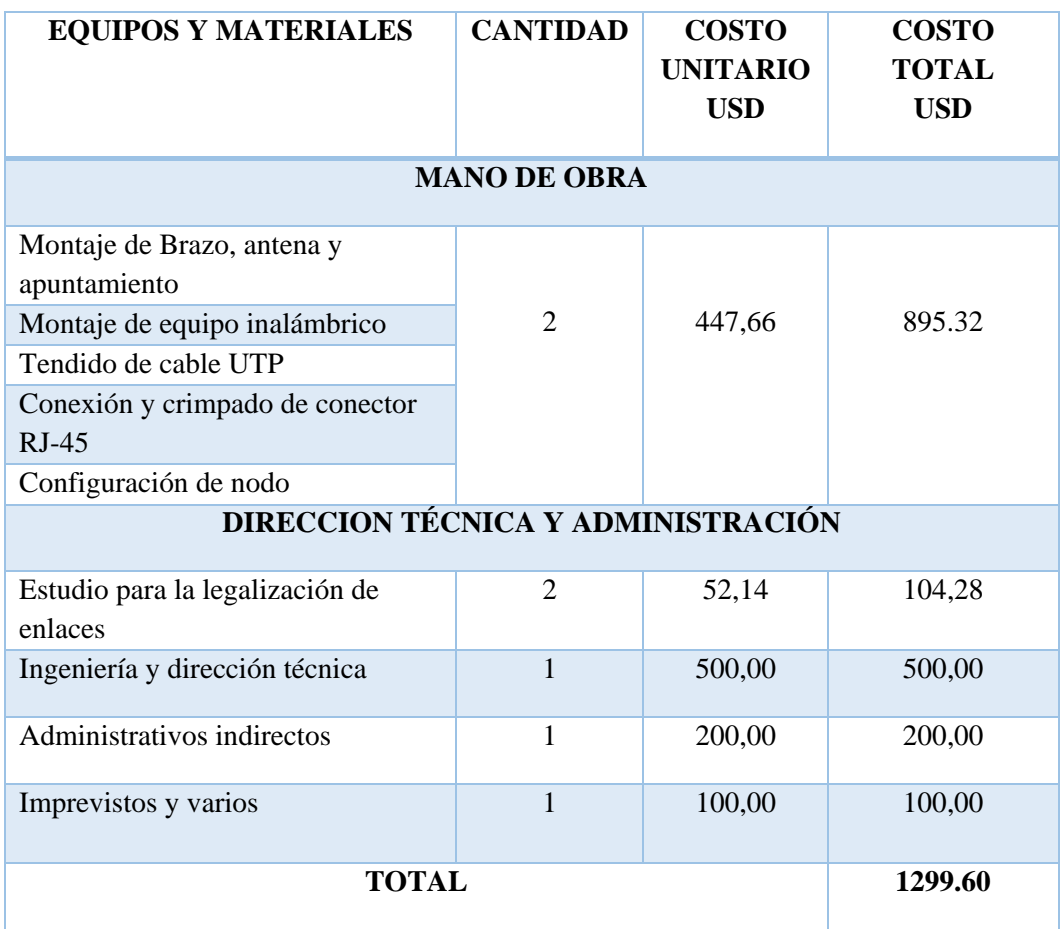

El costo total para la implementación del radioenlace se muestra a continuación

*TABLA 31 Costo total para los Radioenlaces*

Fuente: La Autora

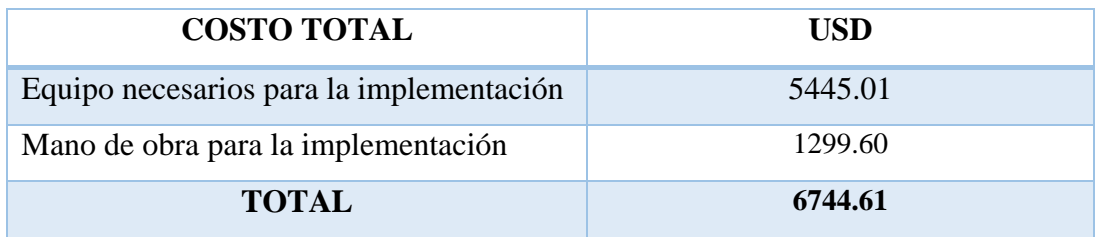

# **5.4.1.3 Costo de equipos para la Red PLC**

Los equipos para la Red PLC son de la marca CORINEX esta empresa tiene su representación en el Ecuador a través de la empresa New Access y mediante estos se proveerían de los equipos necesarios para la implementación. A continuación, en la tabla 36 se detallan la cantidad de equipos PLC que se necesitara en el proyecto.

#### *TABLA 32 Resumen de Equipos PLC*

#### Fuente: La Autora

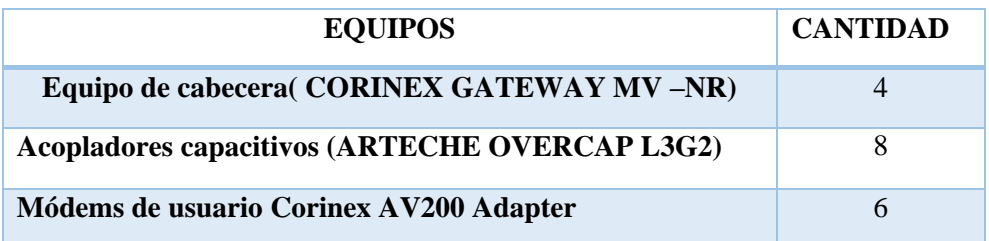

En la tabla 33 se muestra en costo de los equipos para la Red PLC:

*TABLA 33 Costo de Equipos para la Red PLC*

### Fuente: La Autora

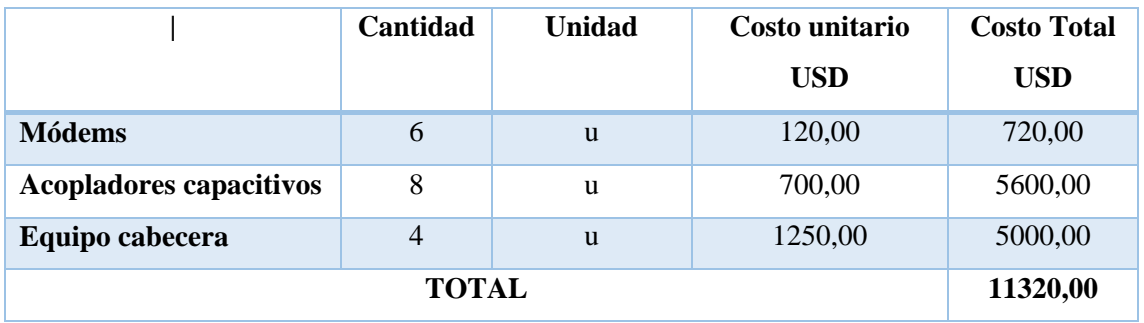

# **5.4.1.4 Costo de dispositivos para la PLC LAN y para servicio de VoIP**

# **Switch cisco 2960 (24 puertos)**

*TABLA 34 Costo de dispositivos para la PLC LAN*

Fuente: La Autora

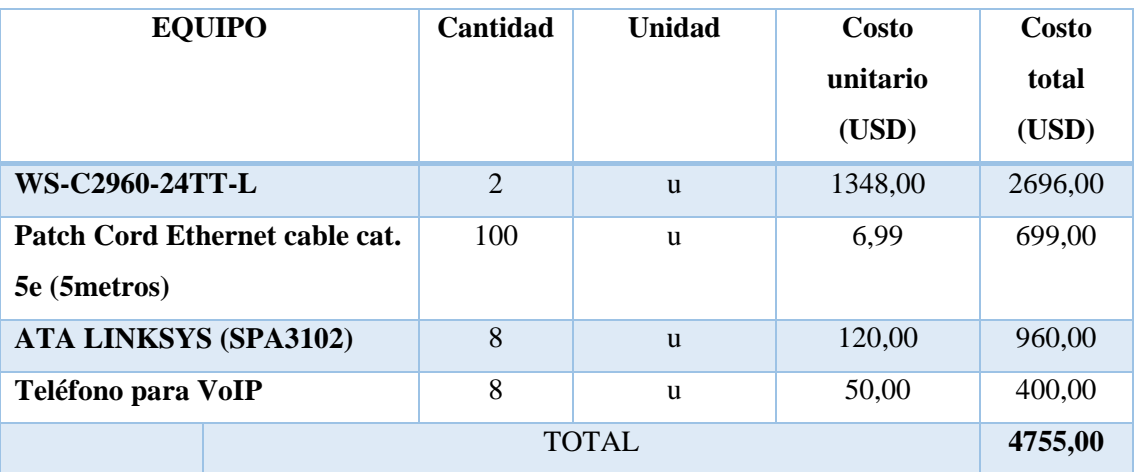

# **5.4.2 COSTO TOTAL DE INVERSIÓN**

Finalmente una vez recaudada toda la informacion economica para el desliegue del proyecto se presenta a continuacion una tabla con el resumen de la inversion

*TABLA 35 Costo Total de inversión para la red Hibrida*

Fuente: La Autora

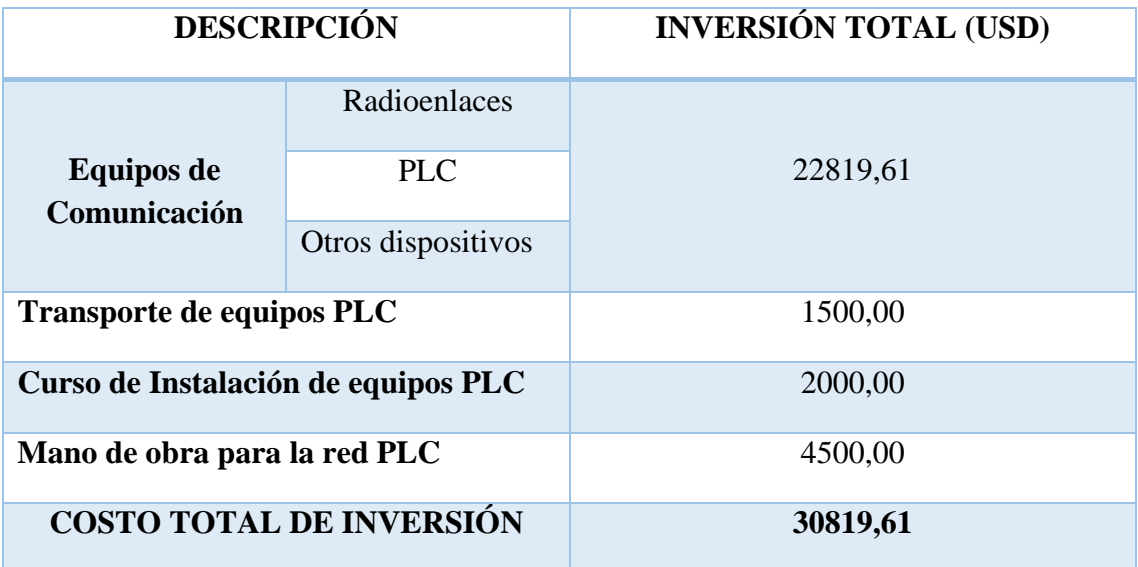

# **6. RESULTADOS**

En esta sección se presenta los resultados correspondientes a los Ítems DISEÑO DE LA RED Y EQUIPAMIENTO Y CÁLCULO DEL PRESUPUESTO REFERENCIAL DE LA RED

Para el diseño de la red Hibrida WIFI – PLC propuesta para el Sector "Víctor Emilio Valdivieso" se realizó el cálculo de la capacidad de ancho de banda obteniendo como resultados 9.3 Mbps para todo el diseño de la red

Para el diseño del radio enlace se realizó una simulación en Radio Mobile, con el objetivo de saber si el enlace es viable. Con Radio Mobile pudimos concluir que; en el enlace propuesto si existía línea vista, la zona de Fresnel despejada un 60%, además se obtuvo parámetros del enlace como: distancia del enlace, potencia recibida, PIRE, PRE, etc., además, con el cálculo matemático se pudo comprobar los datos arrojados del software. El ISP (CNT) cuenta con un nodo en el barrio "Chontacruz", este servirá como estación transmisora para la comunicación inalámbrica hacia el sector "Víctor Emilio Valdivieso"

Para el diseño de la RED PLC, se necesitarán un equipo cabecera que cubrirá un área de 1.5m y tres repetidores de 300 m de alcance. Se ubicará una Unidad Acondicionadora en la casa Comunal en el transformador de MT/BT, la cual actuará como maestro para repartir internet a los tres puntos escogidos (UPC-ESCUELA MUNICIPAL-ESCUELA SEBASTIAN RAMON V.)

En los cuales se instalarán una Unidad Repetidora en las líneas de baja tensión para amplificar la señal que se inyectara en el medidor de la cada localidad el cual se conectara a la unidad del usuario (Modem av200), cabe recalcar que cada localidad o punto señalado tendrá un modem no se utilizaran repetidores dentro de cada localidad debido a que su extensión es pequeña.

También se realizó un diseño para el aula de computo de las escuelas con un total de 43 computadores de mesa y dos portátiles, en las cuales se necesitó de 2 Switch cisco 2960 (24 puertos) para las LAN y 100m Patch Cord Ethernet cable cat. 5e con 96 conectores RJ45.

El equipamiento propuesto de la red de datos y VoIP, para el Sector "Víctor Emilio Valdivieso" no solo trata de cumplir con los requerimientos especificados en el diseño propuesto, sino trata de coexistir con las tecnologías de nueva generación.

De esta manera el equipamiento activo como pasivo está presto a cumplir con las velocidades de transmisión (200 MHz), el ancho de banda especificado (9,3Mbps) y los servicios propuestos (internet y VoIP).

Para el presupuesto referencial de toda la red Hibrida WiFi, se tomó en consideración tanto para el radio enlace como para la red PLC, costo de equipos, costo de instalación, envió de equipos y mano de obra, obteniendo un monto de inversión de **30819** dólares con 61 centavos**.**

# **7. DISCUSIÓN**

El diseño de una red de datos viene dado por la necesidad de incluir a todas las personas y de proveer servicios de última generación mediante tecnologías que mejor se adapten a cada realidad de una Cuidad.

La tecnología PLC sería una buena opción, puesto que la red eléctrica tiene un gran despliegue y llega a lugares donde aún no existe ni internet ni telefonía, esta tecnología seria la ideal para disminuir la brecha digital e incluir a personas de tota clase social a la información.

En el Ecuador se realizaron dos Pruebas con equipos PLC, La Primera prueba realizada en Guayaquil en el 2005, con el objetivo de comprobar su funcionamiento, la factibilidad de instalar equipos en las redes de media y baja tensión, y las prestaciones que eran capaces de lograr los equipos usando un proveedor de servicios de internet. En los resultados de la red PLC diseñada y puesta en funcionamiento llegó en ciertos momentos a una velocidad cercana a la máxima velocidad de acceso a Internet proporcionada por ESPOLTEL (Empresa de Escuela Superior Politécnica del Litoral de Telecomunicaciones), esto es 256 Kbps, sin embargo también podemos en otras pruebas solo se consiguieron en promedio solo la mitad de dicha velocidad

En nuestro país debemos tomar en consideración el proyecto que lleva a cabo la Empresa Eléctrica de Quito (EEQ) ya que se consiguió dar paso a esta tecnología y brindar servicio de banda ancha sobre las líneas de energía eléctrica para su área de concesión. En sus inicios la EEQ firma un contrato con el consorcio TGB (Telconet, Gilauco y Brightcell) para que presten servicios de telecomunicaciones con el nombre de Electronet, que incluye entre otras aplicaciones internet, transmisión de Voz sobre IP, videoconferencias, televisión de alta definición.

En lo referente al diseño, la infraestructura que se propone está en completa relación a los requerimientos de servicios a brindar, se proponen los equipos idóneos y necesarios para el correcto funcionamiento. El diseño de la red propuesto es totalmente escalable lo que permite adaptarse a cualquier otra tecnología de última milla. PLC no es una solución para reemplazar en su totalidad infraestructuras tecnológicas existentes, sino que puede introducirse como un elemento complementario, en la que convivan tramos de tecnologías tradicionales con nuevas tecnologías, con el fin de llegar a más lugares.
Basándonos en el análisis de resultados de costos de equipamiento, un aspecto relevante a discutir es la inversión que se requiere para la implementación de esta tecnología, en la ciudad de Loja aún no existe implementada la tecnología PLC, representa un desafío implementar por parte de una empresa privada o pública.

#### **8. CONCLUSIONES**

El presenta trabajo de tesis permitió establecer las siguientes conclusiones:

- En el Ecuador la tecnología PLC, se ha venido investigando desde hace ya tiempo atrás. Múltiples trabajos de investigación por parte de la empresa EEQ (Empresa Eléctrica de Quito) y de estudiantes universitarios, tratan este tema con un fin específico; el cual presenta a esta tecnología como una alternativa para ofrecer servicios de transmisión de datos con un considerable ancho de banda como por ejemplo internet de alta velocidad. Sin embargo, en el país, el desarrollo de esta tecnología se ha visto truncado debido a las mejoras y nuevas presentaciones de los medios tradicionales, utilizados para la comunicación
- Las normativas actuales en el país regulan los servicios finales y portadores y no a las tecnologías, permitiendo hacer uso de cualquier tecnología existente para la transmisión de información
- PLC al ser uso de una infraestructura ya existente y muy extendida, presenta una solución muy valiosa para ser utilizada en aquellos casos en los que la instalación de redes de cableado estructurado no resulte viable por razones económicas, normativas o de infraestructura de las edificaciones.
- En una red de acceso PLC, hay usualmente un HE que está ubicado en la subestación de Medio Voltaje o Bajo Voltaje que concentra el tráfico de subida y bajada de todos los REP`s y CPE`s
- Las redes de gran despliegue deben considerar un sistema centralizado de Administración y Gestión de todos los elementos de la red PLC, tanto el hardware como el software, lo que permitiría monitorear el estado de la red PLC y obtener reporte de la operación de la red, para beneficios de los usuarios.
- El comportamiento natural del cableado eléctrico es un aspecto que afecta el desarrollo de redes de acceso basadas en PLC, estos canales son fuentes principales de distorsión, ya que fueron diseñados para el transporte de señales eléctricas y no para el transporte de señales de telecomunicaciones, por lo tanto, se requiere mecanismos de control de acceso al medio y técnicas de modulación que garanticen que las señales transmitidas puedan llegar a su

destino de forma confiable. Las soluciones PLC deben incluir una capa física robusta y un eficiente protocolo de acceso a la capa de red.

- Las pruebas de PLC en otros países han demostrado la viabilidad de la Tecnología y la no afectación de los servicios de electricidad. Para el desarrollo del diseño de la red PLC en la infraestructura del Sector "Víctor Emilio Valdivieso" no debe variar en grandes proporciones de las redes en otros países a excepción de la frecuencia de trabajo que en Europa es de 50 Hz.
- PLC no es una solución para reemplazar en su totalidad infraestructuras tecnológicas existentes, sino que puede introducirse como un elemento complementario, en la que convivan tramos de tecnologías tradicionales con nuevas tecnologías, con el fin de llegar a más lugares, con tramos de transmisión de datos por red eléctrica PLC.
- Con una posible implementación de la Red PLC en el Sector "Víctor Emilio Valdivieso " se podría llegar una población que actualmente tiene servicio de internet con la finalidad de mejorar el servicio y crear una competencia en el sector para que se abaraten los costos de los servicios de comunicación.
- Si se quiere tener una infraestructura de banda ancha que llegue a todos los rincones de nuestra geografía, la Tecnología PLC es una alternativa de red de acceso, con la finalidad de que todos los ciudadanos y ciudadanas tenga las mismas oportunidades y medios, para nuestro desarrollo, cultural, social y económico.
- En el análisis financiero aplicado a este proyecto se pudo determinan que el despliegue de esta Tecnología es rentable y favorable para cualquier ISP que cuente con las licencias respectivas, aplicando los planes y precios residenciales que actualmente existen en el mercado.

#### **9. RECOMENDACIONES**

Entre las recomendaciones que se pueden proponer luego de la culminación del presente trabajo de tesis, se mencionan las siguientes:

- Al ser PLC una tecnología en pleno desarrollo, el Estado debería preocuparse por darle la importancia necesaria a esta tecnología y desarrollarla, ya que, de esta manera, cliente de cualquier estatus social estarían cerca de la información (internet, redes LAN, televisión digital, voz ip, video, etc.)
- La utilización de la tecnología PLC para el diseño de una LAN se recomienda en construcciones con redes eléctricas en buen estado, caso contrario o si en la red existen demasiados empalmes, se pueden tener pérdidas y los cables podrían actuar como antenas causando errores e interferencias
- Al seleccionar los equipos necesarios con los cuales se implementaría la red WiFi – PLC EN EL Sector "Víctor Emilio Valdivieso", dos características son muy importantes: el costo y la garantía. En los productos PLC se pudo observar que el mínimo es de 1 año de garantía y la máxima de 3 años.
- Se recomienda la realización de un Marco Legal que sirva como propuesta para el establecimiento de regulaciones acerca de la aplicación de la tecnología PLC en nuestro País
- Se recomienda tomar en cuenta el estado de las líneas eléctricas tanto en la red de acceso como domiciliaria (corrosión, malos empalmes o extremado número de derivaciones) ya que esto genera reflexiones y atenuaciones que disminuyen significativamente la calidad de la señal de datos transmitida
- El tramo que se dirige desde las Cámaras de Transformación hasta el contador de energía de cada usuario, debe cumplir con las normas eléctricas vigentes en el país, tomado en cuenta las consideraciones de organismos internos y externos de comunicaciones que consideren idóneo su uso como medio de comunicación.
- Realizar un mapa de la red PLC, con todos los datos sobre la ubicación de las unidades de acondicionamiento, unidades de acoplamiento, unidades repetidores y unidades de usuario que se van a utilizar. Esto permitirá tener un conocimiento físico del sector al cual darán servicio y determinar posibles fallas o averías que se presentan en los mismos.
- Las unidades de usuario deben conectarse directamente a una toma eléctrica, no enchufar el equipo a una toma de alimentación con protección de sobretensión, las unidades de usuario disponen de su propio filtro de alimentación que lo protege de sobretensiones.

## **10. BIBLIOGRAFÍA**

- [1] M. Ndlovu, « An OFDM Inter-Subcarrier Permutation Coding Scheme for Power -Line Communication » IEEE ISPLC 2014 - 18th IEEE International Symposium on Power Line Communications and Its Applications, 2014.
- [2] Tecnología PLC [En Línea] Disponible en [http://www.andeanlawyers.com/banda\\_ancha\\_sobre\\_red\\_electrica\\_.htm](http://www.andeanlawyers.com/banda_ancha_sobre_red_electrica_.htm)
- [3] D. Chango, D. Ramos, "BPL- La Banda Ancha Sobre Línea Energética"
- [4] R. Espinoza, "PLC-Servicios de banda ancha por las redes eléctricas" 8vo boletín tecnológico, OPSITEL,2007
- [5] PAEZ, Elizabeth. Estudio de factibilidad para la aplicación de la tecnología "BroadbandOverpower Line"(BPL) usando la infraestructura de la red de distribución de las subestaciones san Rafael y Sangolquí de la empresa eléctrica "Quito" S.A.. EPN. Quito. Junio.2006
- [6] Modelo OSI Tecnología PLC [En Línea] Disponible en: <https://tecnologia4elasalle.wikispaces.com/El+Modelo+OSI+de+ISO>
- [7] MENA, A. P. (2009). Diseño de una Red Multimedia Interuniversitaria e Implementación de Aulas Inteligentes usando tecnología Broadband Over Power Line[.http://biee.epn.edu.ec:8090/cgibin/koha/opacdetail.pl?biblionumber=8171](http://biee.epn.edu.ec:8090/cgibin/koha/opacdetail.pl?biblionumber=8171)
- [8] MANTILLA, G. B. Diseño de una Red PLC (Power Line Communication) para dar un servicio de transporte de voz, datos y video. <http://biee.epn.edu.ec:8090/cgi-bin/koha/opacdetail.pl?biblionumber=8189>
- [9] Redes PLC [En Línea] Disponible en [www.redes-plc.googlecode.com](http://www.redes-plc.googlecode.com/)
- [10] Tecnología PLC [En Línea] Disponible en [http://www.jcee.upc.es/JCEE2009/pdf\\_ponencies/PDFs/Gago\\_17\\_11\\_09\\_M.p](http://www.jcee.upc.es/JCEE2009/pdf_ponencies/PDFs/Gago_17_11_09_M.pdf) [df](http://www.jcee.upc.es/JCEE2009/pdf_ponencies/PDFs/Gago_17_11_09_M.pdf)
- [11] Tecnología PLC [En Línea] Disponible en <http://www.solfoto.com.ar/v3/?products=line-extender-y-troncal>
- [12] Tecnología PLC [En Línea] Disponible en : <https://www.casadomo.com/articulos/como-crear-una-red-plc-en-casa>
- [13] Acopladores Inductivo [En Línea] Disponible en : [http://www.arteche.com/es/productos/overcap-soluciones-de-acoplamiento](http://www.arteche.com/es/productos/overcap-soluciones-de-acoplamiento-inductivo)[inductivo](http://www.arteche.com/es/productos/overcap-soluciones-de-acoplamiento-inductivo)
- [14] Acopladores Capacitivos [En Línea] Disponible en : [http://www.arteche.com/es/productos/overcap-soluciones-de-acoplamiento](http://www.arteche.com/es/productos/overcap-soluciones-de-acoplamiento-capacitivo)[capacitivo](http://www.arteche.com/es/productos/overcap-soluciones-de-acoplamiento-capacitivo)
- [15] Tecnología Wi-Fi [En Línea] Disponible en : <http://electronics.howstuffworks.com/wifi-phone2.htm>
- [16] Modo Ad-Hoc y Modo Infraestructura [En Línea] Disponible en : [http://recursostic.educacion.es/observatorio/web/es/equipamiento](http://recursostic.educacion.es/observatorio/web/es/equipamiento-tecnologico/redes/261-jose-barrachina-bellver)[tecnologico/redes/261-jose-barrachina-bellver](http://recursostic.educacion.es/observatorio/web/es/equipamiento-tecnologico/redes/261-jose-barrachina-bellver)
- [17] Calculadora para ancho de Banda para VoIP [En Línea] Disponible en : <http://elastixtech.com/calculo-de-ancho-de-banda-para-voip/>
- [18] Guanota Diego, Diseño de una red inalámbrica de voz y datos utilizando tecnología Wimax para interconectar las dependencias de petroproducción con el bloque 15 en el distrito Quito, Agosto 2007
- [19] Calculadora [En Línea] Disponible en : <http://www.erlang.com/calculator/eipb/>
- [20] ACUÑA. Y.M Diseño de una red inalámbrica de banda ancha para proveer servicio de internet a las comunidades del pueblo Kichawa de Rukullakta. Quito, Marzo 2010
- [21] CEDEÑO, A.K. Caracterización de un radioenlace entre el campus Portoviejo de la universidad técnica de Manabí y su extensión en bahía de Caraquéz. 2014 <http://bibdigital.epn.edu.ec/bitstream/15000/1838/1/CD-2786.pdf>
- [22] Radioenlaces [En Línea] Disponible en : [http://www.itrainonline.org/itrainonline/mmtk/wireless\\_es/files/06\\_es\\_calculo](http://www.itrainonline.org/itrainonline/mmtk/wireless_es/files/06_es_calculo-de-radioenlace_guia_v02.pdf)[de-radioenlace\\_guia\\_v02.pdf](http://www.itrainonline.org/itrainonline/mmtk/wireless_es/files/06_es_calculo-de-radioenlace_guia_v02.pdf)
- [23] YANQUI, V. H. (2010). Estudio y diseño de una red de telemedición utilizando tecnología BPL para la empresa eléctrica Riobamba S.A.http://dspace.espoch.edu.ec/bitstream/123456789/387/1/38T00196
- [24] RouterBOARD RB411AH. [En Línea] Disponible en: http://i.mt.lv/routerboard/files/rb411ahbrochure.pdf
- [25] RouterBOARD RB433AH. [En Línea] Disponible en: http://i.mt.lv/routerboard/files/rb433-151007115441.pdf
- [26] RouterBOARD RB800. [En Línea] Disponible en: http://i.mt.lv/routerboard/files/rb800.pdf
- [27] Antena Hyperlink HG4958DP-30D. [En Línea] Disponible en: http://www.lcom.com/multimedia/datasheets/DS\_HG4958DP-30D.PDF
- [28] MiniPCI R52hN. [En Línea] Disponible en:<http://routerboard.com/R52Hn>
- [29] S. Commitee, «IEEE Standard for Broadband over Power Line Networks: Medium Access Control and Physical Layer Specifications,» IEEE Standard 1901-2010, IEEE Xplore, pp. 1-1586, Dec. 30 2010
- [30] I. S. Association, «IEEE Standards Association,» [En línea]. Available: http://standards.ieee.org/news/2012/p19012\_ballot.html.
- [31] Aplicaciones del estándar IEE 1901 [en linea] [http://www.ii-intelect.org/sites/ii](http://www.ii-intelect.org/sites/ii-intelect.org/files/IntelectPPT_Faure_SmartLiving-website.pdf)[intelect.org/files/IntelectPPT\\_Faure\\_SmartLiving-website.pdf](http://www.ii-intelect.org/sites/ii-intelect.org/files/IntelectPPT_Faure_SmartLiving-website.pdf)
- [32] H. P. A. Standards, «HomePlug Powerline Alliance,» [En línea]. Available: [http://www.homeplug.org/tech/whitepapers/HPAV-White-Paper\\_050818.pdf](http://www.homeplug.org/tech/whitepapers/HPAV-White-Paper_050818.pdf)
- [33] Beltrán, Manuel Alejandro. ¨Diseño de un sistema de videoconferencia para aplicaciones de telemedicina en localidades de la provincia de Chimborazo.¨

Tesis de Ingeniería en Electrónica y Telecomunicaciones. Escuela Politécnica del Ejército. Sangolquí. Ecuador.2012

- [34] Torre venteada [En línea] Disponible en : [http://towertel.com.pe/images/sliders/towertel-instalacion-torres-profesional-](http://towertel.com.pe/images/sliders/towertel-instalacion-torres-profesional-2.jp)[2.jp](http://towertel.com.pe/images/sliders/towertel-instalacion-torres-profesional-2.jp)
- [35] Torre Monopolo [En línea ] Disponible en : [http://mymtorres.com/media/2015/05/5\\_2.jpg](http://mymtorres.com/media/2015/05/5_2.jpg)
- [36] Caja MiniShelter Outdoor [en línea ] Disponible en : https://www.google.com.ec/search?biw=662&bih=619&noj=1&tbm=isch&sa= 1&q=Caja+de+protecci%C3%B3n+para+equipos+en+exteriores%2C #imgrc=9vNWDre\_avd8tM%3ª
- [37] Sistema de Pararrayo Franklin. [En línea]. Disponible en: http://neptunocom.com/n/pfrankl.htm
- [38] Simulador para la tecnología PLC [En Línea] Disponible en : [http://www.](http://www/)iit.upcomillas.es/pfc/99iniPCI99s/449712c5d3495.pdf
- [39] Router CISCO 2851. [En línea] Disponible en: [http://www.cisco.com/c/en/us/products/routers/2800-series-integrated-services](http://www.cisco.com/c/en/us/products/routers/2800-series-integrated-services-%20routers-isr/datasheet-listing.html)[routers-isr/datasheet-listing.html](http://www.cisco.com/c/en/us/products/routers/2800-series-integrated-services-%20routers-isr/datasheet-listing.html)
- [40] Equipo Corinex Medio Voltaje [En Línea] Disponible en : [http://www.corinex.com](http://www.corinex.com/)
- [41] Corinex, «Manual AV200 Powerline Ethernet Adapter,» p. 24, 2006.
- [42] Acoplador Capacitivo [En Línea] Disponible en : [http://www.arteche.com/es/productos/overcap-soluciones-de-acoplamiento](http://www.arteche.com/es/productos/overcap-soluciones-de-acoplamiento-capacitivo)[capacitivo](http://www.arteche.com/es/productos/overcap-soluciones-de-acoplamiento-capacitivo)
- [43] Gateway para VoIP [En Línea] Disponible en : <http://www.blauden.com/adaptador-voip-cisco-spa3102-gateway-fxs-fxo>
- [44] Router para VoIP [En Línea] Disponible en : [http://www.voz](http://www.voz-ip.com/ciscospa941-p-693.html)[ip.com/ciscospa941-p-693.html](http://www.voz-ip.com/ciscospa941-p-693.html)
- [45] Teléfono VoIP<http://www.redprecio.com/product-p/cis-wsc296024ttl.htm>
- [46] MV- Gateway [en línea] disponible en http://www.jcee.upc.es/JCEE2009/pdf\_ponencies/PDFs/Gago\_17\_11\_09\_M.p df

## 11. ANEXOS

Especificaciones técnicas de los Equipos para los Radioenlaces

## RouterBOARD 411AH

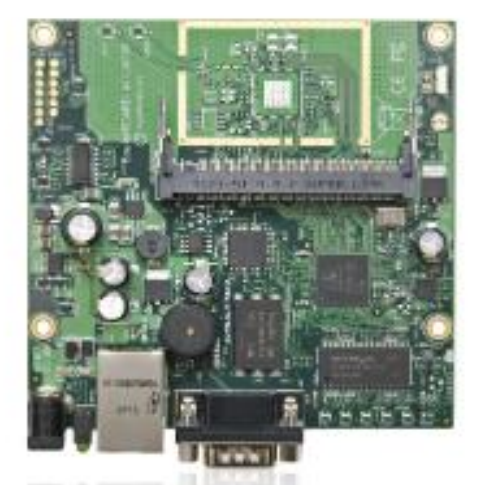

Using the same superfast CPU as the RB433AH, the RB411AH is now just as fast.

The heart of this device is the new, faster Atheros 7161 CPU which makes this tiny device faster than any CPE in this price range.

RB411 includes RouterO8 - the operating system, which will turn this powerful system into a highly sophisticated router/firewall or bandwidth manager.

One small device - with all the power of RouterO8. At a very special price.

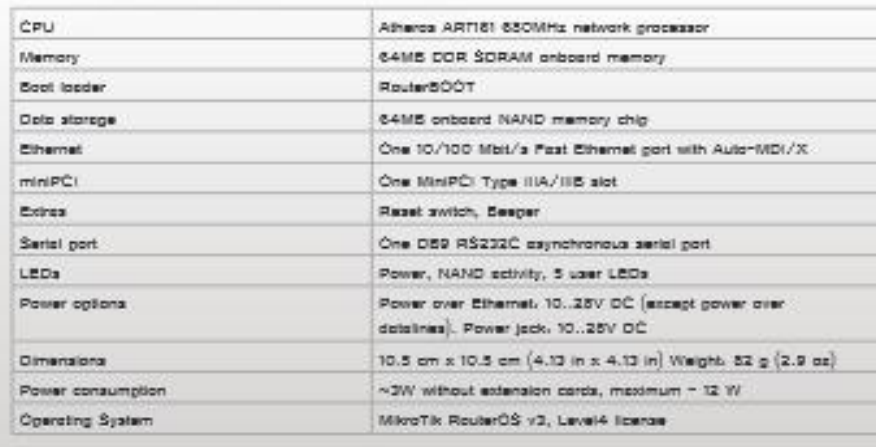

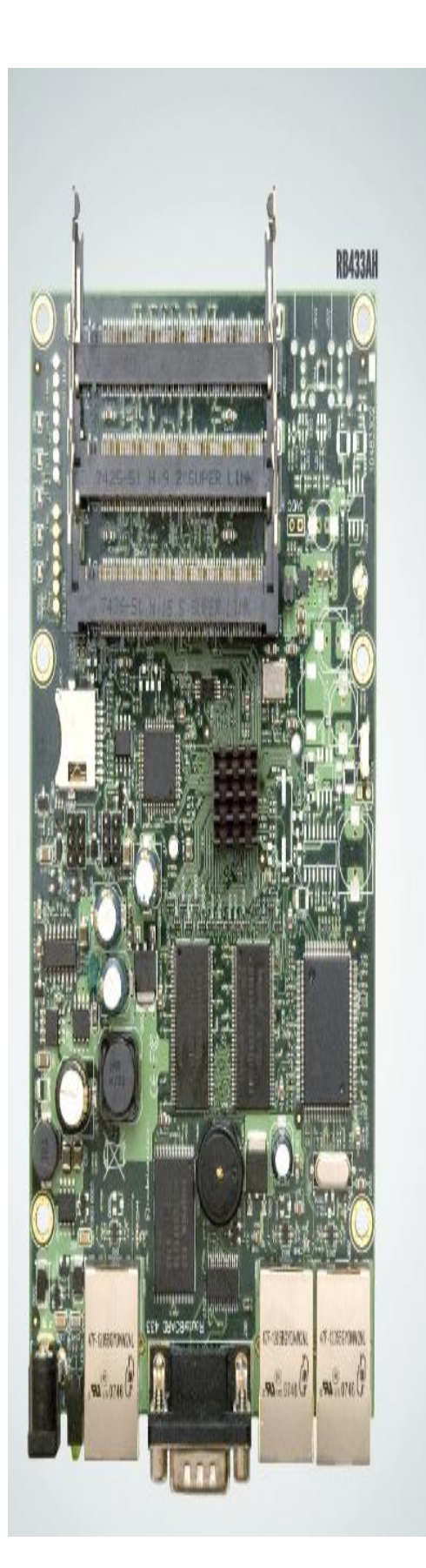

# **RB433**

Perfect for building custom AP devices

The RB433 is a multi port device. Use it in an outdoor case for a sector AP installation, or for a wireless backhaul. Three ports give you plenty of configuration options for many wireless scenarios.

New to the RB433 family is the RB433L series - a light version with only the most essential features and available at a lower cost.

We currently have four different models in the RB433 series.

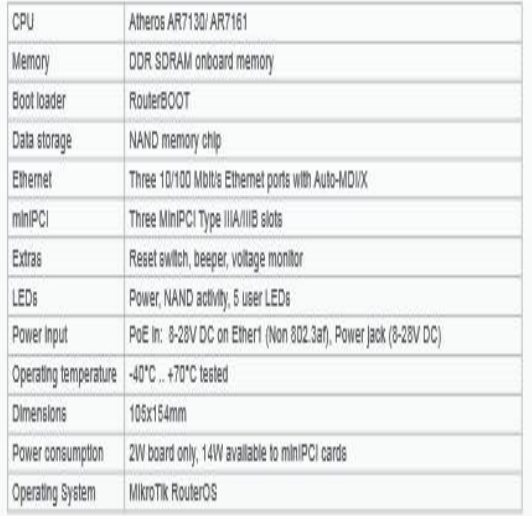

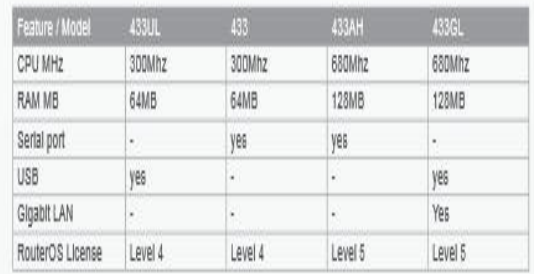

#### **Tarjeta MiniPCI R52Hn**

## RouterBOARD R52Hn

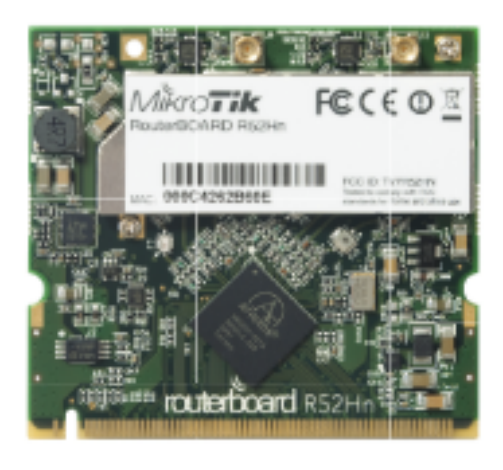

#### 802.11a/b/g/n dual band miniPCI card

- Dual band IEEE 802.11a/b/g/n standard ä,
- Output Power of up to 25dBm @ a/o/n Band
- Support for up to 2x2 MIMO with spatial multiplexing
- Four times the throughput of 802.11a/g
- Atheros AR9220, chipset
- High Performance (up to 300Mbps physical data rates and 200Mbps of actual user throughput) with Low Power Consumption
- 2 X MMCX Antenna Connector (J4 Chain 0)
- Modulations: OFDM: BPSK, QPSK, 16 QAM, 64QAM DSSS: DBPSK, DQPSK, CCK
- Operating temperatures: -50°C to +60°C
- Idle power consumption 0.4W
- Max power consumption 7W
- MiniPCI IIIA+ design (3mm longer than MiniPCI IIIA)
- 1.5mm heatsink, 3mm RF shield thickness ÷
- ±10KV ESD protection on RF ports

RouterBOARD R52Hn miniPCI network adapter provides leading 802.11a/b/g/n performance in both 2GHz and 5GHz bands, supporting up to 300Mbps physical data rates and up to 200Mbps of actual<br>user throughput on both the uplink and downlink. 802.11n in your Wireless device provides higher efficiency for everyday activities such as local network file transfers, Internet browsing, and media streaming. R52Hn has a high power transmitter, bringing you even more range.

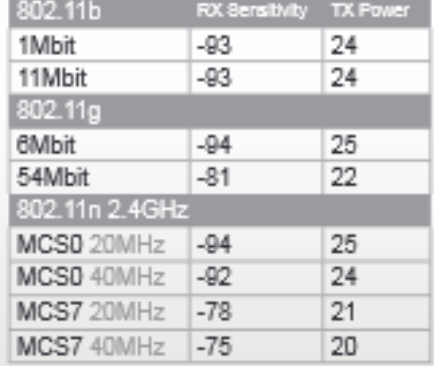

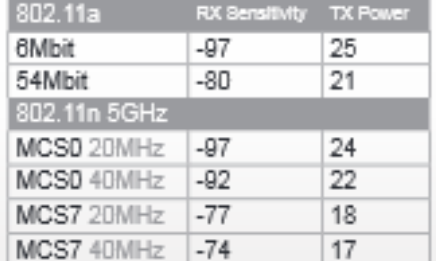

#### Data Rates

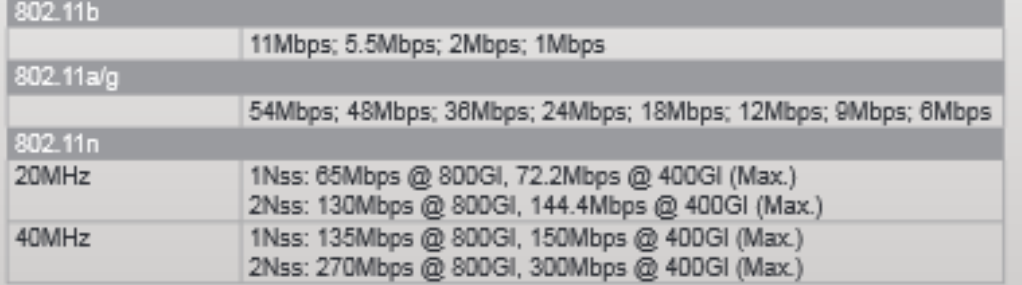

#### Antena Hyperlink HD4958DP-30D

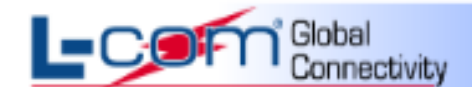

#### 4.9 GHz to 5.8 GHz 30 dBi Dual Polarity Dish Antenna Model: HG4958DP-30D

#### **Applications**

- 5.1/5.3/5.4/5.8 GHz ISM and UNII Band Applications ٠
- 4.9 GHz Public Safety Band
- MIMO and 802.11 n Applications  $\mathbf{r}$
- WiMAX Applications
- Long Distance Backhaul and Point to Point Data Links

#### **Features**

- Dual Polarity feed system
- Wide Bandwidth
- Aluminum reflector dish
- UV Stable light gray polymer finish
- Includes tilt and swivel mast mount kit

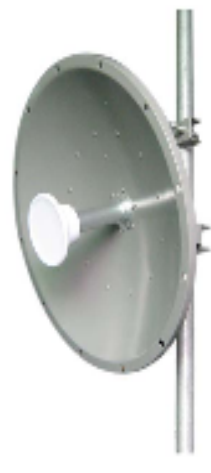

www.L-com.com

#### **Description**

The HyperGain model HG4958DP-30D is a high performance broadband dual polarized solid dish antenna. Because of its' superb electrical performance and mechanical stability, the parabolic dish antenna can be used in a wide variety of high performance 4.9GHz and 5GHz range (5.1/5.3/5.4/5.8GHz) wireless applications. The wide band design of this antenna eliminates the need to purchase different antennas for each frequency. This simplifies installations since the same antenna can be used for a wide array of wireless applications. This antenna features 28 - 30 dBi of gain with a 4.8° horizontal beam-width and 4.9° vertical beam-width.

#### **Dual Polarization**

The HG4B5BDP-30D features a dual polarity feed system. It is fed via two N-Female ports, one for vertically polarized and one for horizontally polarized signals. This feature makes it ideal for MIMO/802.11n and polarization diversity systems.

#### **Rugged and Weatherproof**

The reflector dish of the HG4958DP-30D is constructed from high quality aluminum which gives it superior strength. The dish is coated in a light gray UV-inhibited polymer for durability and aesthetics. The small diameter of the dish helps minimize wind loading.

The HG4958DP-30D is supplied with a tilt and swivel mast mount kit. This allows installation at various degrees of incline for easy alignment. It can be adjusted up or down from 0° to 30°.

#### **Specifications**

#### **Mechanical Specifications**

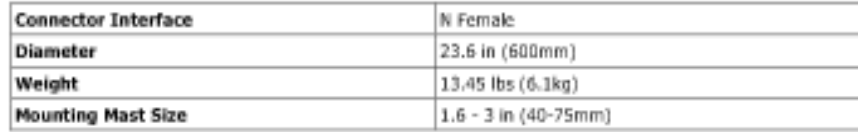

#### **Electrical Specifications**

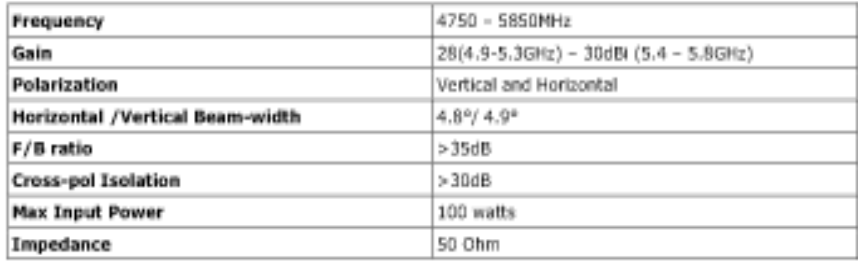

#### Wind Loading Data

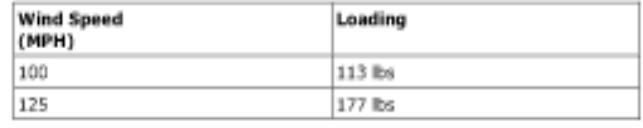

#### **RF Antenna Patterns**

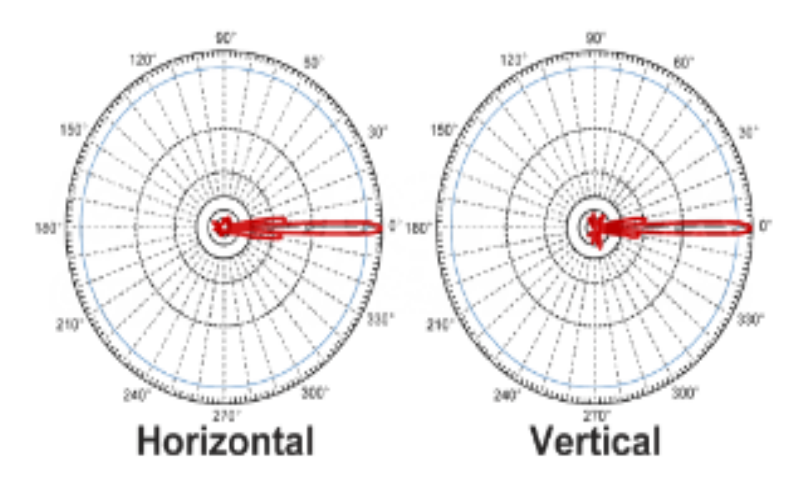

#### Equipo Corinex médium Voltage Access Gateway

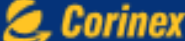

#### **AnyWire Connectivity™**

## **Corinex Medium Voltage Access Gateways**

The Corinex Medium Voltage Access Gateway product family turns a Utility power grid into a broadband communications<br>backbone for Smart Grid applications and/or Broadband Access, Each MV Gateway contains three 200Mbps Broadband over Powerline (BPL) modules which allow communications over MV lines (in the efficient FDD mode) and simultaneous injection into LV lines (bypassing the transformer).

A Corinex MV Gateway can act as a Head End or a Repeating device, with distances of up to 2 km (1.25 miles) between devices. In Smart Grid applications. Corinex technology even allows you to skip transformers, thus using less devices and improving ROI.

Corinex's patent-pending "Noise Resistant" technology in the MV Gateway - NR product delivers the industries best performance (bandwidth and distance) under heavy noisy conditions in urban areas.

Each MV Gateway comes standard with an integrated Ethernet port to allow for connectivity to other devices. Automated internal frequency filters are optional in the units and allow MV Gateway networks to automatically configure their frequency bands, ensuring complete network scalability. A 2 hour battery backup is optional to ensure the BPL network is operational during outages. Each device is also fully compatible with Corinex end points including Corinex's AV200 series of CPE equipment and Corinex Powergate meters (BPL-enables meter).

Corinex MV Gateways, leading the industry in features, price and performance!

#### Applications

Consumer Services

· Broadband Internet Access, VoIP, Video Streaming, Gaming

#### Utility Services

- Automatic Meter Reading
- · Distribution Automation
- . High-Impedance Fault / Downed Conductor Detection . Transformer Evaluation and Monitoring
- -SCADA
- . Power Quality Monitoring
- · Remote Control Load Balancing to maximize efficiency
- . Advanced Network Management with GIS and Mapping
- Surveillance

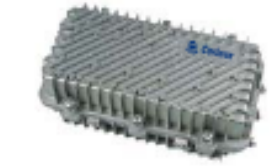

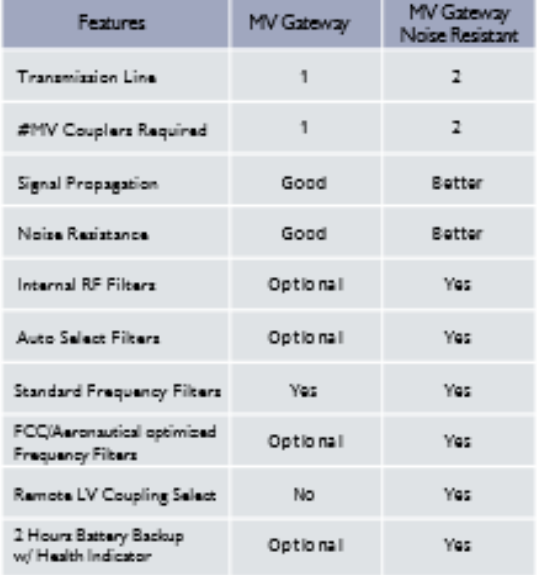

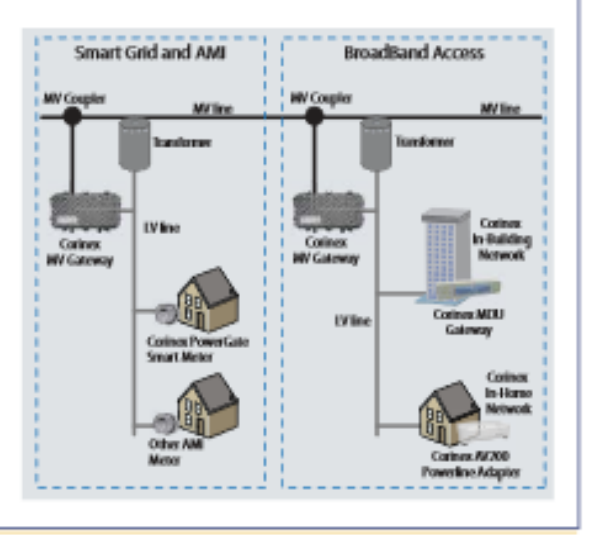

#### Video, Voice and Broadband Connectivity Solutions

## **Corinex**

#### AnyWire Connectivity™

## echnical Specifications

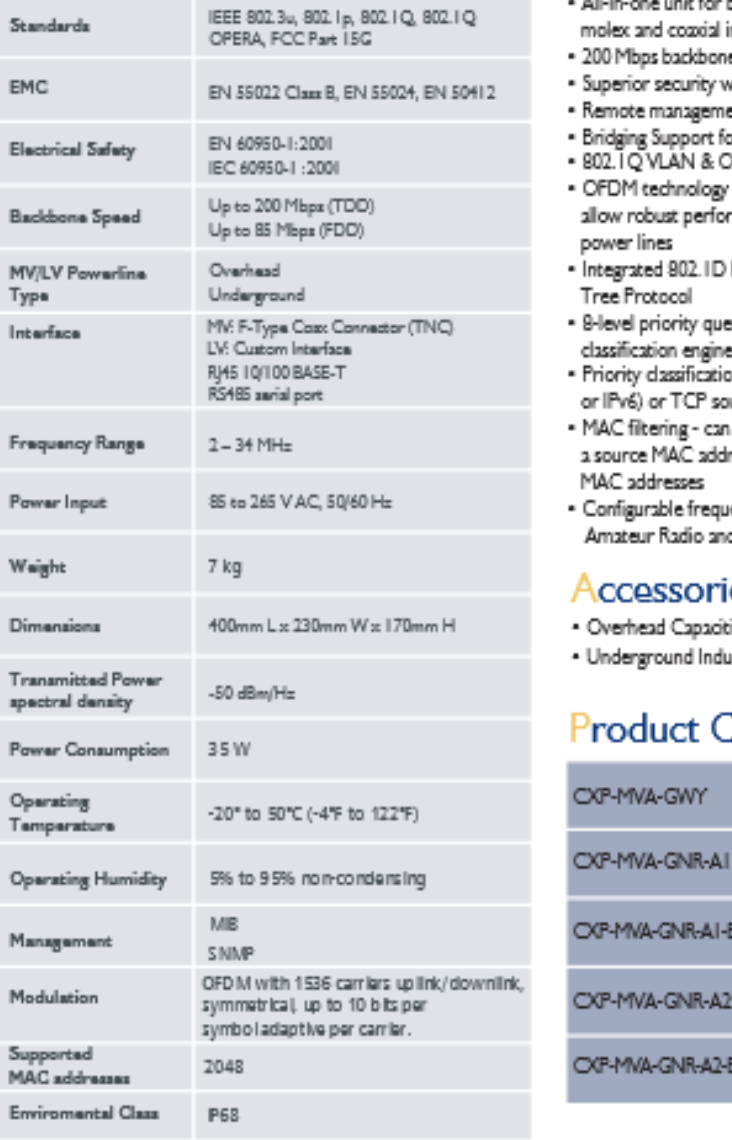

#### Features

- both MV repeating and LV coupling with interfaces
- e data rate with distances of up to 2 kilometers
- vith powerful DES/3DES encryption
- ent capabilities with SNMP protocol support
- or up to 2048 MAC addresses
- Optimized VLANs
- and powerful error-correction system rmance under harsh conditions on the MV/LV
- Ethernet Bridge With Optimized Spanning-
- sues, with programmable priority-
- on according to 802. IP tags, IP coding (IPv4 urce/destination ports
- discard ethernet frames if they come from ress which is not present in a list of allowed
- ency notching of frequency bands, including d Restricted Frequency Bands (FCC Bands)

#### **QS** (optional)

- tive Couplers
- uctive Couplers

## ode.

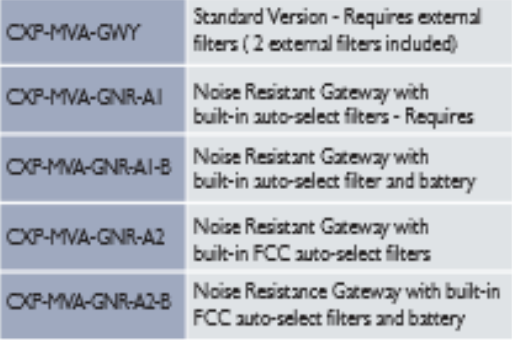

Product features and design may vary by version and region.  $\boxed{ \blacksquare \hspace{-0.08cm} \blacksquare \hspace{-0.08cm} \blacktriangleright \hspace{-0.08cm} \blacktriangle}$ Corinax Communications Corp.

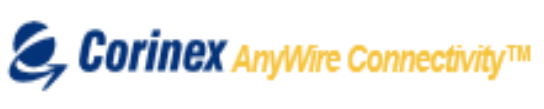

601 - 905 West Pender Street Vancouver, BC V6C 1L6, Canada Tel.: +1 604 692 0520 Fax: +1 604 694 0061 http://www.corinex.com

Corinex Communications a,s Ambrova 6 83101 Bratislava 37<br>Slovak Republic<br>Tel: +421 2 5921 2000<br>Fax: +421 2 5921 2222 http://www.corinex.eu

2007-10-31

Corines is a registered trademark of Corines Communications Corp. The content of this document is furnished for informational use only. It is subject to change without notice, and it does not represent a commitment on the part of Corines: Corresprictations Corp.

## **MODEN DE USUARIO: AV200 POWERLINE ETHERNET ADAPTER** Corinex

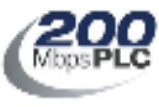

## **AV200 Powerline Ethernet Adapter**

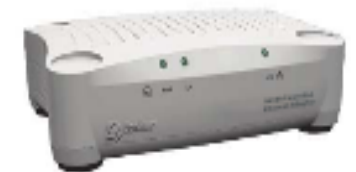

#### 200Mbps over existing electrical wires!

The Corinex AV200 Powerline Ethernet Adapter is the world's first product that supports the distribution of video, voice, and broadband internet access over a premises existing electrical wires. With transfer rates of up to 200 Mbps, the Corinex AV200 Powerline Ethernet Adapter has ample bandwidth to stream several high quality video signals, such as HDTV, while simultaneously delivering high speed internet access thoughout an entire premise! The AV200 Powerline Product family consists of an Adapter, Router, ADSL2+ Wireless Gateway and a CableLAN adapter and CableLAN router for cozxial networking applications, all offering 200Mbps communications.

The AV200 Powerline technology by Corinex provides numerous networking possibilities with amazingly fast physical layer transfer rates up to 200 Mbps. Finally, real world multimedia network applications can be created without adding any new wiring, simply plug in a Corinex AV200 Powerline Ethernet Adapter and any computing device in the entire premise is ready to receive high bandwidth multimedia signals.

Application priority levels are retained, ensuring that applications with real-time requirements, such as VoIP, streaming video and multiplayer head-to-head games do not experience glitches, frame loss, or delays, even if other users in the network are downloading large files, websurfing or downloading or listening to MP3 songs.

The Corinex AV200 Powerline Ethernet Adapter allows users to create a high-speed local area network, without the need or new cabling. Users can connect the AV Powerline Ethernet Adapter to virtually any electrical socket in their home or office to create a link to the powerline network. The network can be connected to an internet gateway, such as an ADSL or cable modem, providing a convenient extension of the internet to the powerline within a premise.

Any ethernet-enabled device, such as a desktop computer. network printer, laptop computer, or a security camera connect to the AV200 powerline network.

There are two versions of the Corinex AV200 Powerline Ethernet Adapter. The Home Users Edition of the product is meant for home networking applications and simple plug and play installations. The Commercial Edition of the product is used for advanced networking applications, deployments in Multi dwelling Units and operators providing BPL Access.

#### **Features**

- . 10/1008aseT Fast Ethernet interface
- . Physical data rate in the powerline up to 200 Mbps with distances up to 300 m.
- . Built-in repeating capabilities for increased coverage
- · CSMA/CARP (Carrier Sense Multiple Access with Collision Avoidance and Resolution using Priorities) protocol
- · Bridge Forwarding Table for 64 MAC Addresses
- 802. I Q VLAN & Optimized VLANs
- Powerful DES/3DES encryption
- . OFDM technology and powerful error correction system allow robust performance under harsh conditions in the electrical network
- · Integrated 802. ID Ethernet Bridge With Optimized Spanning Tree Protocol
- · 8-level priority queues, with programmable priority-classification engine
- · Priority classification according to 802. IP tags. IP coding (IPv4 or IPv6) or TCP source/destination ports
- · Optimized support for broadcast and multicast traffic
- . MAC filtering can discard Ethernet frames if they come from a source MAC address which is not present in a list of allowed MAC addresses
- · Configuration using an embedded web interface

#### Commercial Edition:

- Conzola Interface
- Dynamic IP Address with suto-config
- Manual MASTER / SLAVE configuration - VLAN and OVLAN Support
- RADIUS sarver authentication support
- Programmable bandwidth allocation
- Master Node HE or Repeater
- Slave OPE Node
- 
- Can be used for MV/LV BPL networks.

#### Home User Edition:

- Web interface. - Fixed IP or DHCP
- Default IP 10.10.1.69
- The MASTER and SLAVE can be
- set manually or automatically
- VLAN tagging without filtering

#### Video, Voice and Broadband Connectivity Solutions

## $\mathcal{L}$  Corinex

## AnyWire Connectivity™

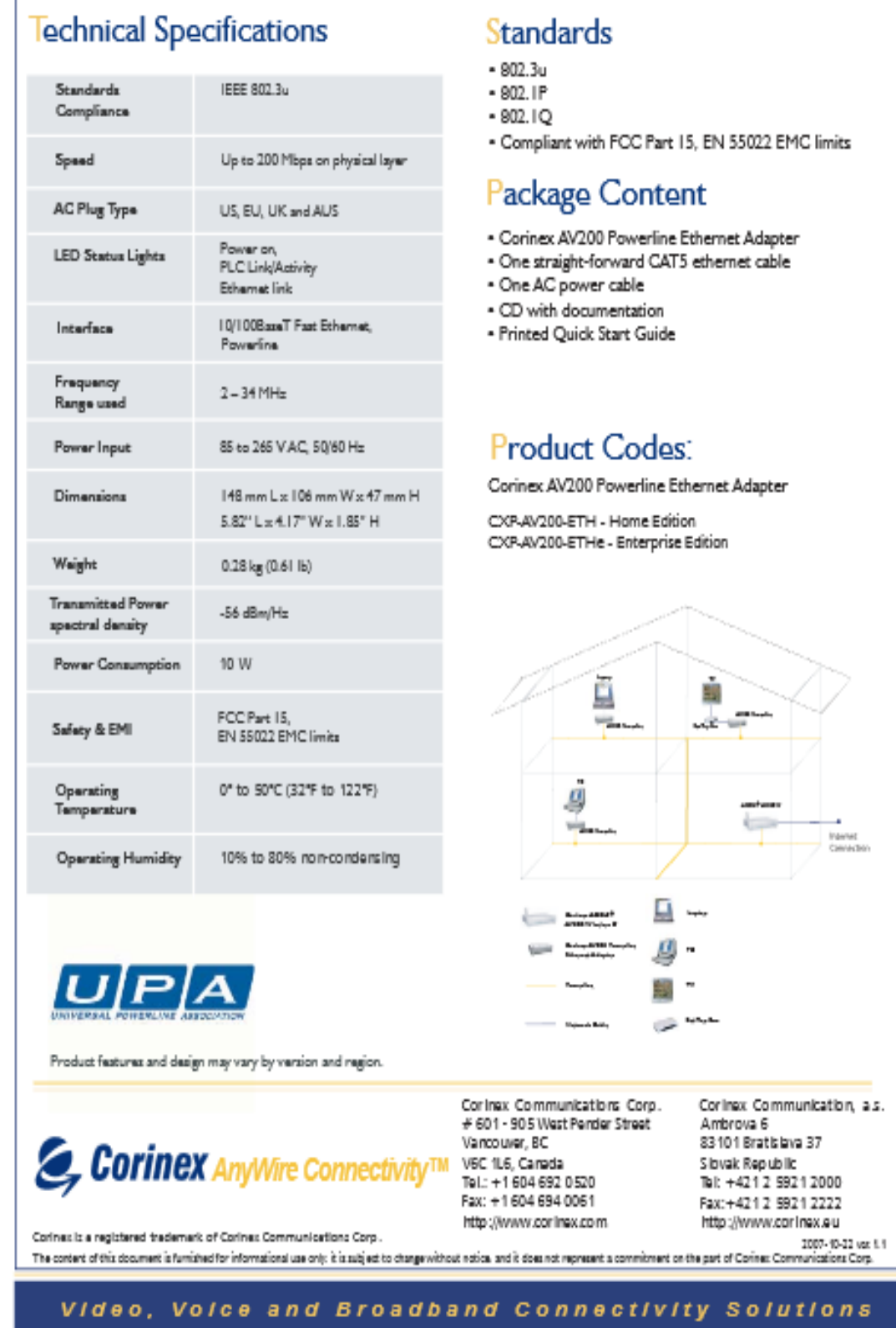

#### **ACOPLADOR CAPACITIVO ARTECHE**

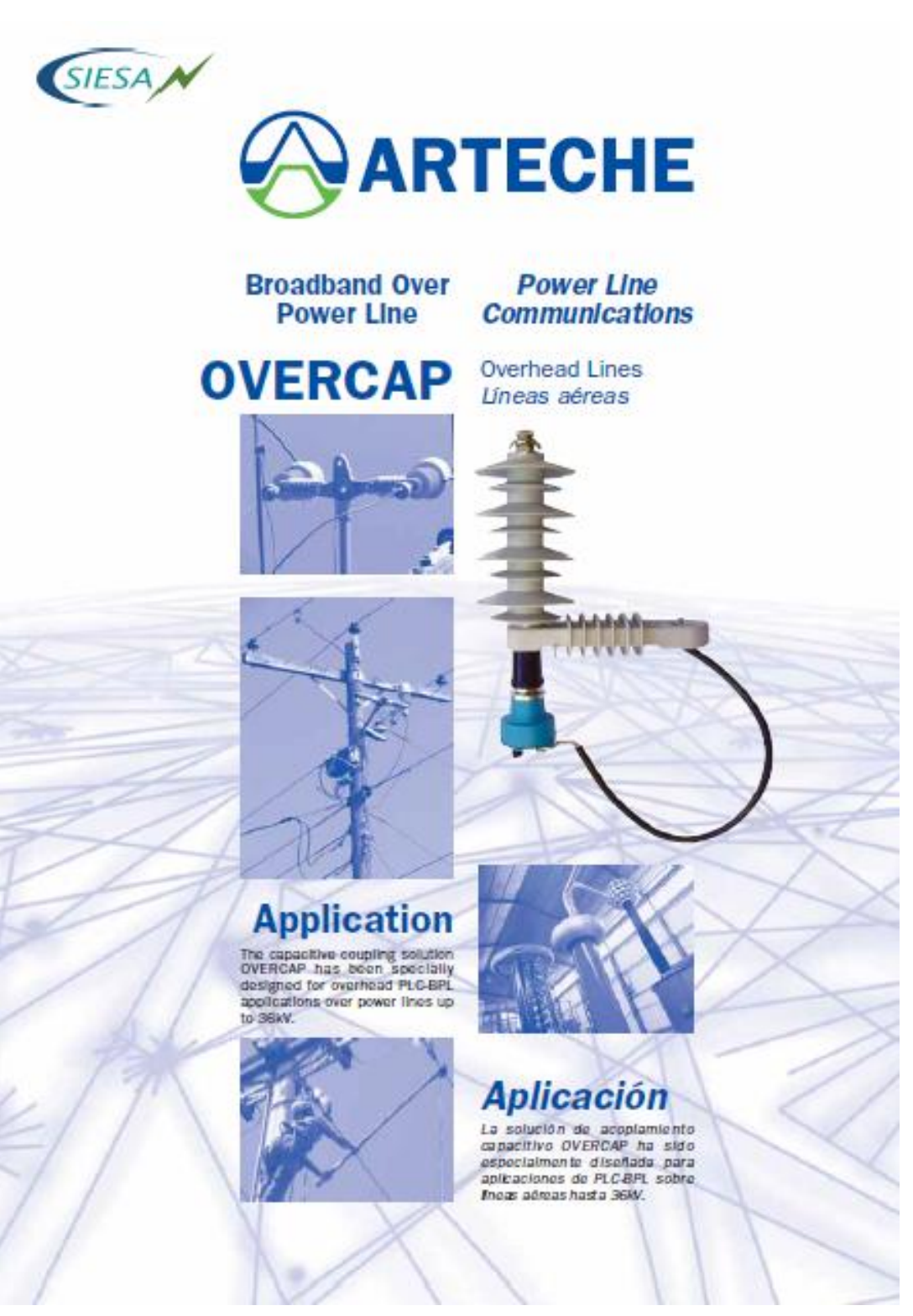

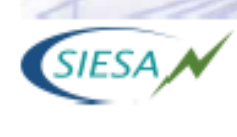

**Features** 

. Silicon polymer housing with specific design for outdoor service.

. Integrated ground lead disconnector for maximum safety.

.Easy, safe and quick installation using hot-line connections. .A full range of tests applied to guarantee the maximum safety.

## Main Características principales

· Alsiamianto con envolvente de silicora especialmente diseñado para senicio exterior.

- · Desconectador de tierra integrado para mayor segundad.
- · Instalación fácil, segura y rápida utilizando conexiones para lhea encama

· Máxima segundad eléctrica garantizada por una completa batería de ensajos eléctricos aplicados a los acoptadores.

## Technical Especificaciones<br>Specifications técnicas

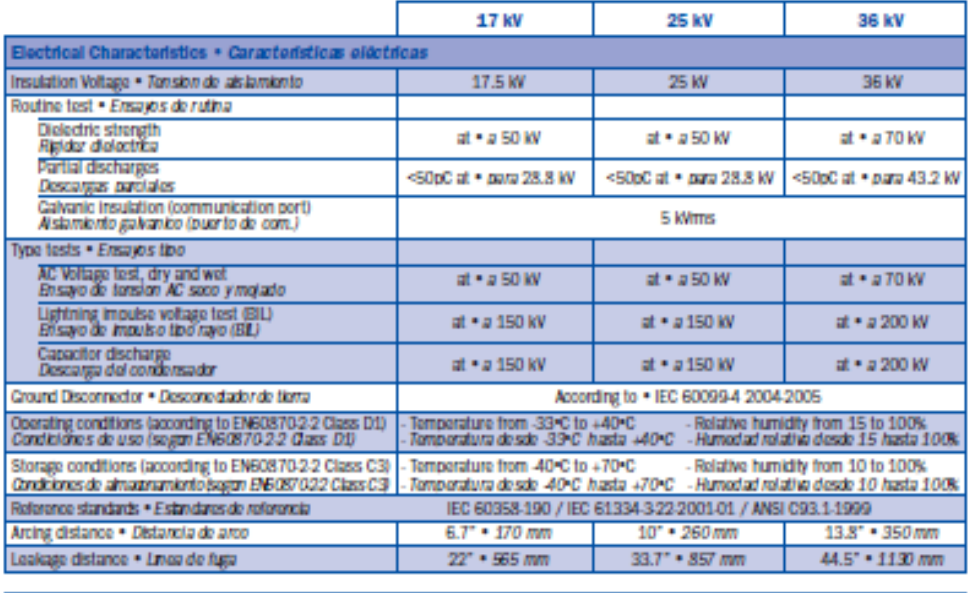

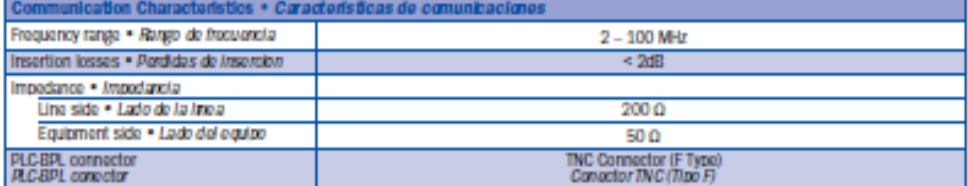

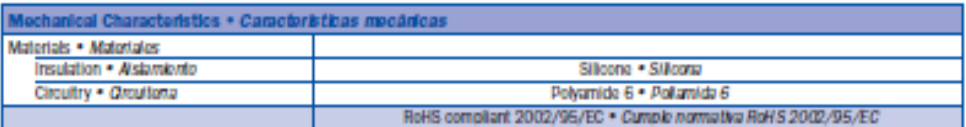

FCC Certification for USA: several PLC-BPL equipment manufacturers have obtained the FCC certicication using ARTECHE couplers.<br>Certificacion FCC para USA: varies fabricaries de opulpos de comunicaciones PLCBPL han obtenido

**CARTECHE-**

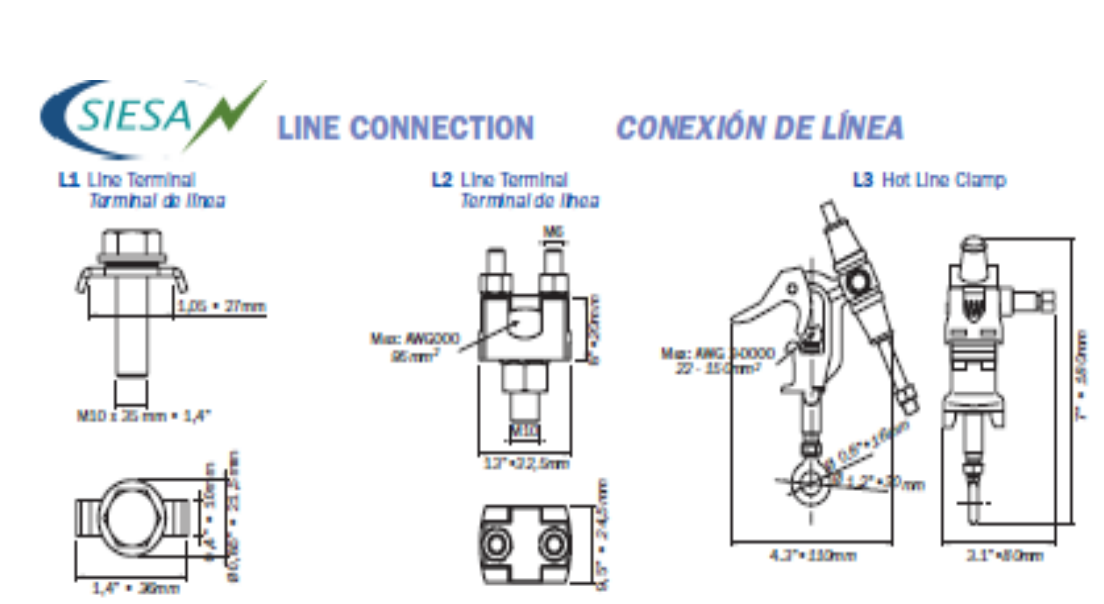

**GROUND CONNECTION** 

#### **CONEXIÓN DE TIERRA**

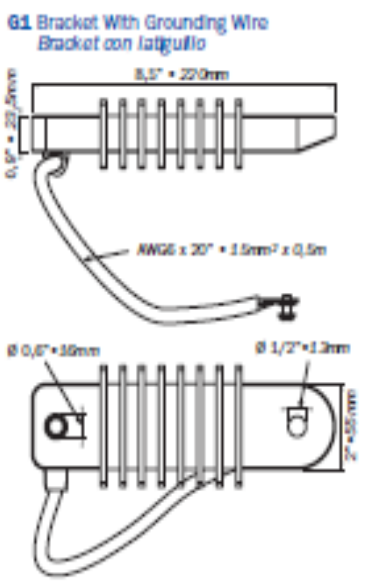

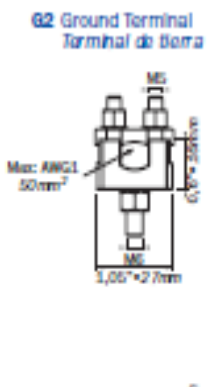

#### SELECTION TABLE TABLA DE SELECCIÓN

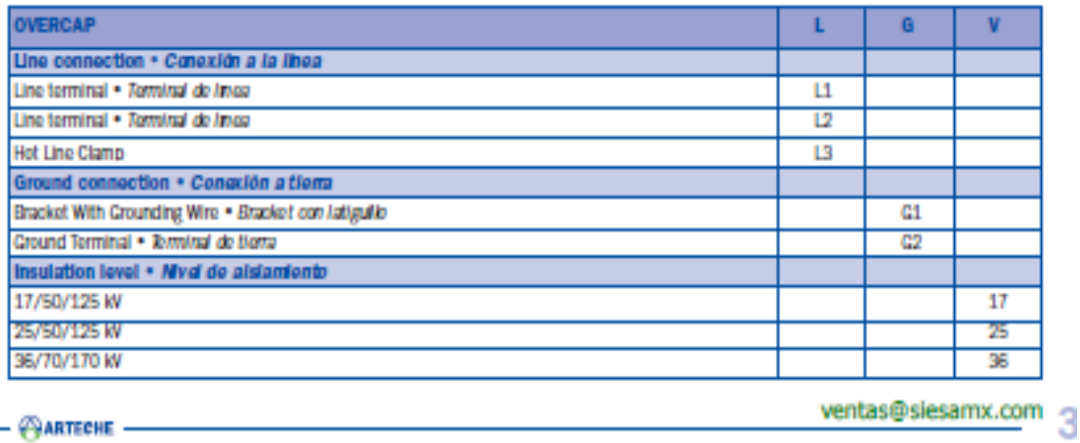

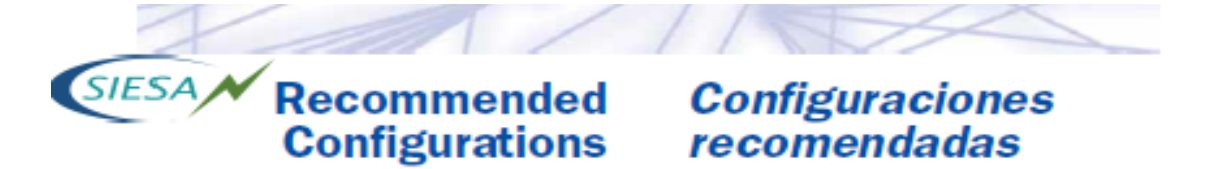

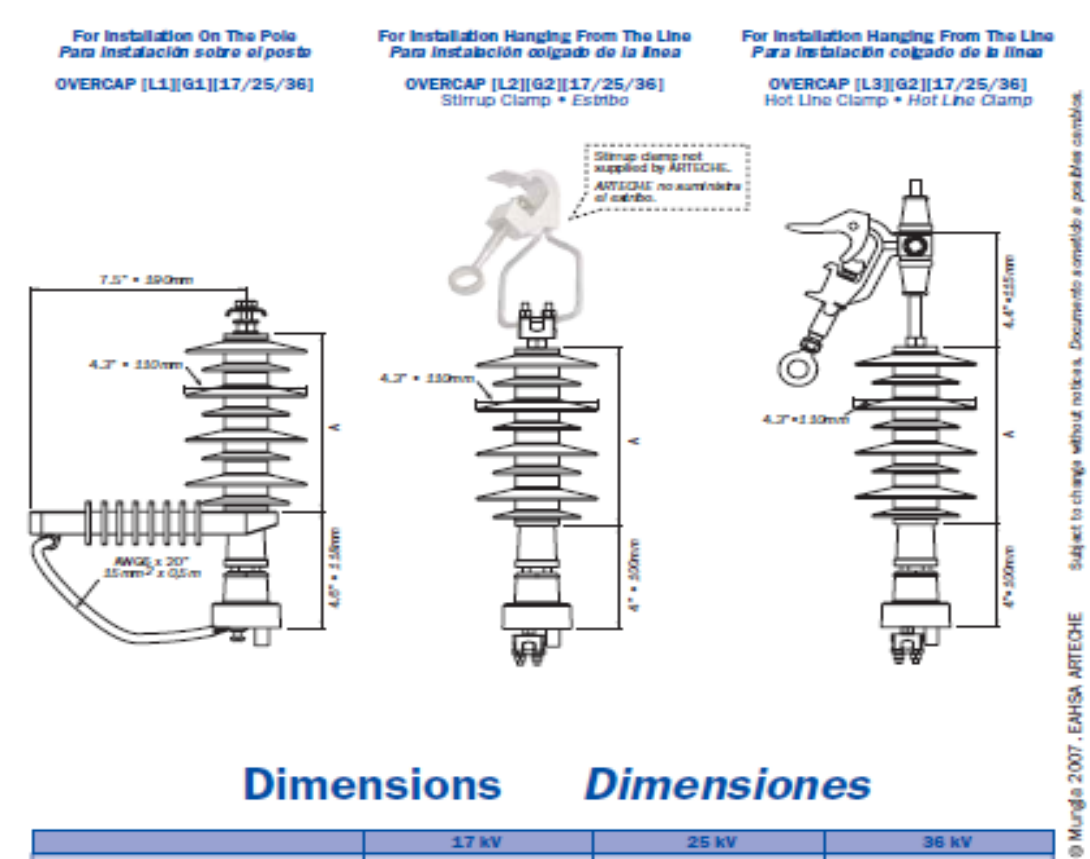

**Dimensions** 

### **Dimensiones**

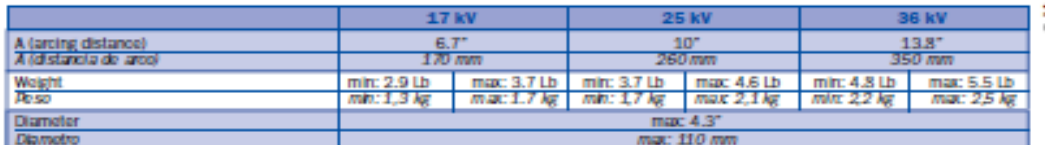

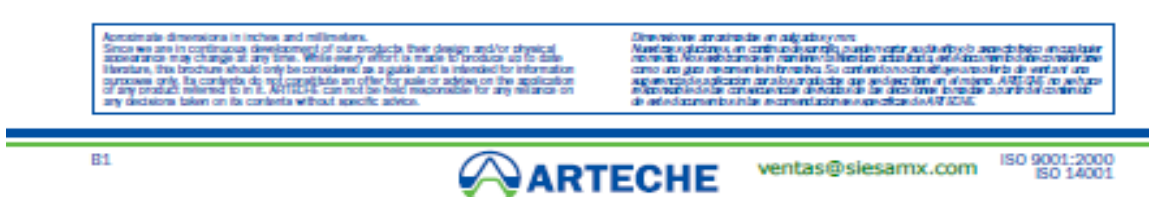

ресчен видемому положение видейский

Circo 2551 Routers

#### The Cisco 2851 Cryptographic Module Physical Characteristics

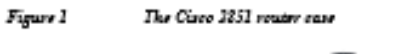

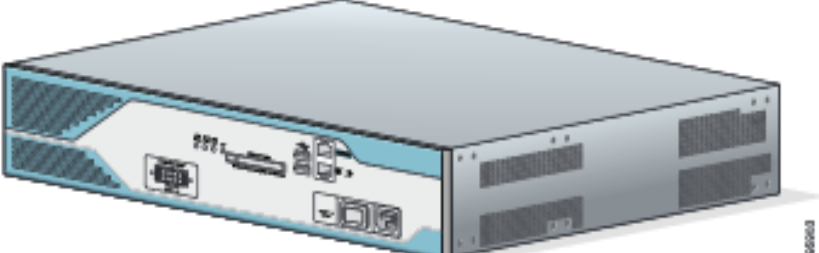

The Cisco 2851 router is a multiple-chip standalone cryptographic module. The router has a processing speed of 450MHz. Depending on configuration, either the internal Safenet chip or the IOS software is used for cryptographic operations.

The cryptographic boundary of the module is the device's case, shown in Figure 1. All of the functionality discussed in this document is provided by components within this cryptographic boundary. The interface for the router is located on the front and rear panels as shown in Figure 2 and Figure 3.

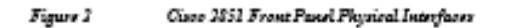

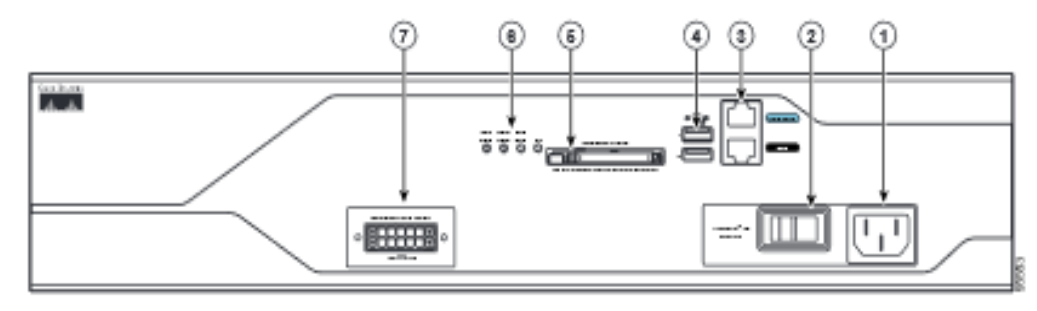

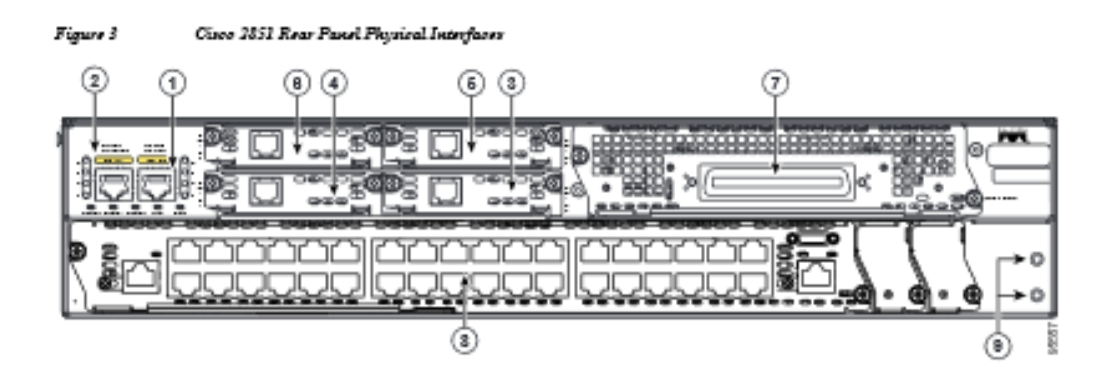

The Cisco 2851 router features a console port, an auxiliary port, two Universal Serial Bus (USB) ports,<br>four high-speed WAN interface card (HWIC) slots, two 10/100 Gigabit Ethernet RJ45 ports, a Enhanced Network Module (ENM) slot, a Voice Network Module (VeNoM) slot, and a Compact Flash (CF) drive. The Cisco 2851 router supports one single-width network module, four single-width or two<br>double-width HWICs, two internal advanced integration modules (AIMs)<sup>1</sup>, three internal packet voice data modules (PVDMs), two fast Ethernet connections, and 16 ports of IP phone power output. Figure 2 shows the front panel and Figure 3 shows the rear panel. The front panel contains 4 LEDs that output status data about the system power, auxiliary power, system activity, and compact flash busy status. The back panel consists of 13 LEDs: two Ethernet activity LEDs, two duplex LEDs, two speed LEDs, two link LEDs, three PVDM LEDs, and two AIM LEDs.

The front panel contains the following:

- $(1)$  Power inlet
- (2) Power switch
- (3) Console and auxiliary ports
- (4) USB ports
- $(5)$  CF drive
- (6) LEDs described in Table 1
- (7) Optional RPS input

The back panel contains the following:

- $-$  (1) GE 0 port
- $(2)$  GE 1 port
- $(3)$  HWIC 0 slot
- (4) HWIC 1 slot
- $(5)$  HWIC 2 slot
- (6) HWIC 3 slot
- $(7)$  VeNoM slot
- (8) ENM slot
- 

 $\bullet$  - (9) Ground connector<br> . However, an AIM module may not be installed in accordance with this security policy. There is a separate accurity policy covering the Circo 2851 router with AIM module installed.

Cisco 2551 Integrated Services Router FIPS 140-2 Non Proprietary Security Policy

OL-5717-01 |

## Cisco Catalyst 2960-X Series Switches

#### **Product Overview**

Cisco<sup>6</sup> Catalvs(<sup>6</sup> 2960-X Series Switches are fixed-configuration, stackable Gigabit Ethernet switches that provide enterprise-class access for campus and branch applications (Figure 1). Designed for operational simplicity to lower total cost of ownership, they enable scalable, secure and energy-efficient business operations with intelligent services and a range of advanced Cisco IOS<sup>®</sup> Software features.

Ingure 1. A Claco Catalyst 2950-X Series Switch Family

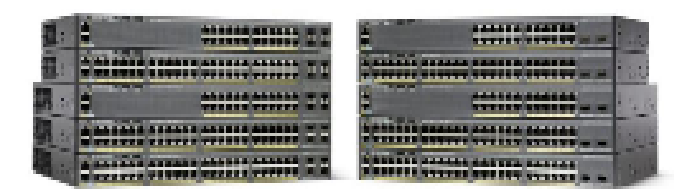

#### **Product Highlights**

Cisco Catalyst 2960-X switches feature:

- 24 or 43 Gigabit Ethernet ports with line-rate forwarding performance
- Gigabit Small Form-Factor Pluggable (SFP) or 10G SFP+ uplinks
- FlexStack Plus for stacking of up to 3 switches with 80 Gbps of stack throughout (optional).
- Power over Ethernet Plus (PoE+) support with up to 740W of PoE budget
- 24-port PoE fanless switch for deployment outside the wiring closet
- Reduced power consumption and advanced energy management features
- USB and Ethernet management interfaces for simplified operations
- Application visibility and capacity planning with integrated NetFlow-Lite
- LAN Base or LAN Life Cisco (CS<sup>®</sup> software features)
- Enhanced limited lifetime warranty (E-LLW) offering next-business-day hardware replacement

Cisco Catalyst 2960-XR models also offer:

- Power restlency with optional dual field-replaceable power supplies
- IP Life Cisco IOS<sup>®</sup> software with dynamic routing and Layer 3 features

#### Switch Models and Configurations

Catalyst 2960-X switches include a single fixed power supply and are available with either the Cisco IOS LAN Base or LAN Lite feature set. Catalyst 2960-XR switch models include a field-replaceable modular power supply and can accommodate a second power supply. Catalyst 2960-XR is available only with the Cisco IOS IP Lite feature set.

#### Table 1. Class Catalyst 2980-X Configurations

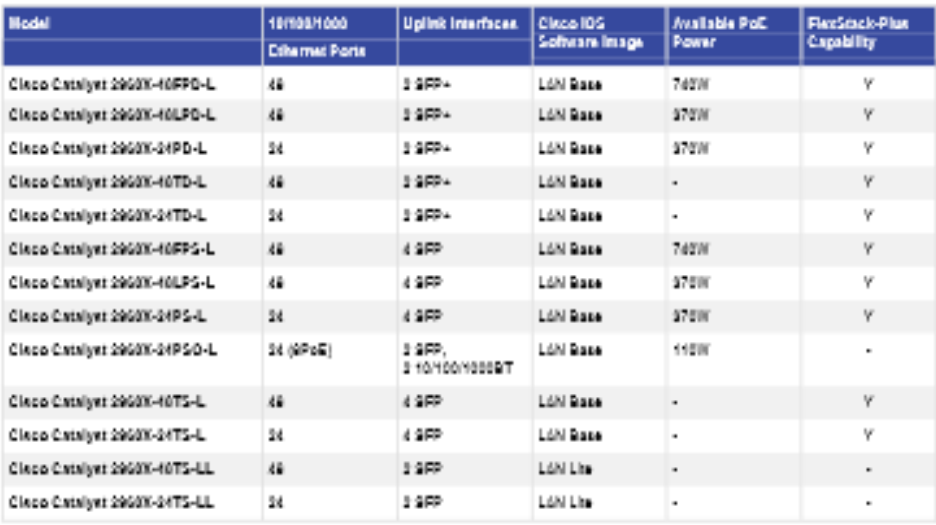

#### Table 2. Class Catalyst 2950-XR Configurations

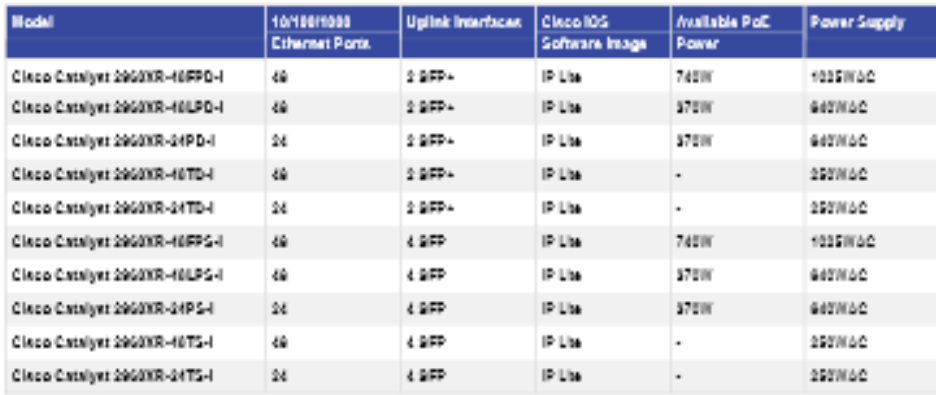

#### Catalyst 2960-X series Software Features

All Catalyst 2960-X Series Switches use a single Universal Cisco IOS Software Image for all SKUs. Depending on the switch model, the Cisco IOS image automatically configures the LAN Lite, LAN Base, or IP Lite feature set.

LAN Lite models have reduced functionality and scalability for small deployments with basic requirements. Cisco Catalyst 2960-X Family of Switches are available with the LAN Base and LAN Lite feature sets and Catalyst 2960-XR Family of switches are available IP Lite feature sets.

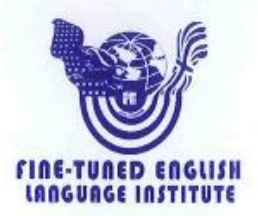

Prof. María Belén Novillo DOCENTE DE FINE-TUNED ENGLISH

#### CERTIFICA:

Que el documento aquí compuesto es fiel traducción del idioma español al idioma inglés, del resumen de tesis titulada "DISEÑO DE UNA RED HIBRIDA BASADA EN LAS TECNOLOGÍAS WIFI-PLC PARA LA IMPLEMENTACIÓN EN EL BARRIO VICTOR EMILIO VALDIVIESO" de la Srta, Patricia Alexandra Mocha Brito, egresada de la carrera de Ingeniería en Electrónica y Telecomunicaciones de la Universidad Nacional de Loja.

Lo certifica en honor a la verdad y autoriza a la interesada hacer uso del presente en lo que a sus intereses convenga.

Loja, 04 de Enero de 2016

A El Codella

María Belén Novillo DOCENTE DE FINE-TUNED ENGLISH

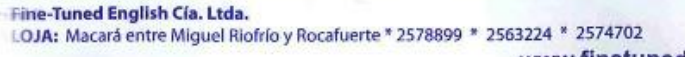

CATAMAYO: Av. 24 de Mayo 08-21 y Juan Montalvo \* 2678442 ZAMORA: García Moreno y Pasaje 12 de Febrero \* 2608169

www.finetunedenglish.edu.ec

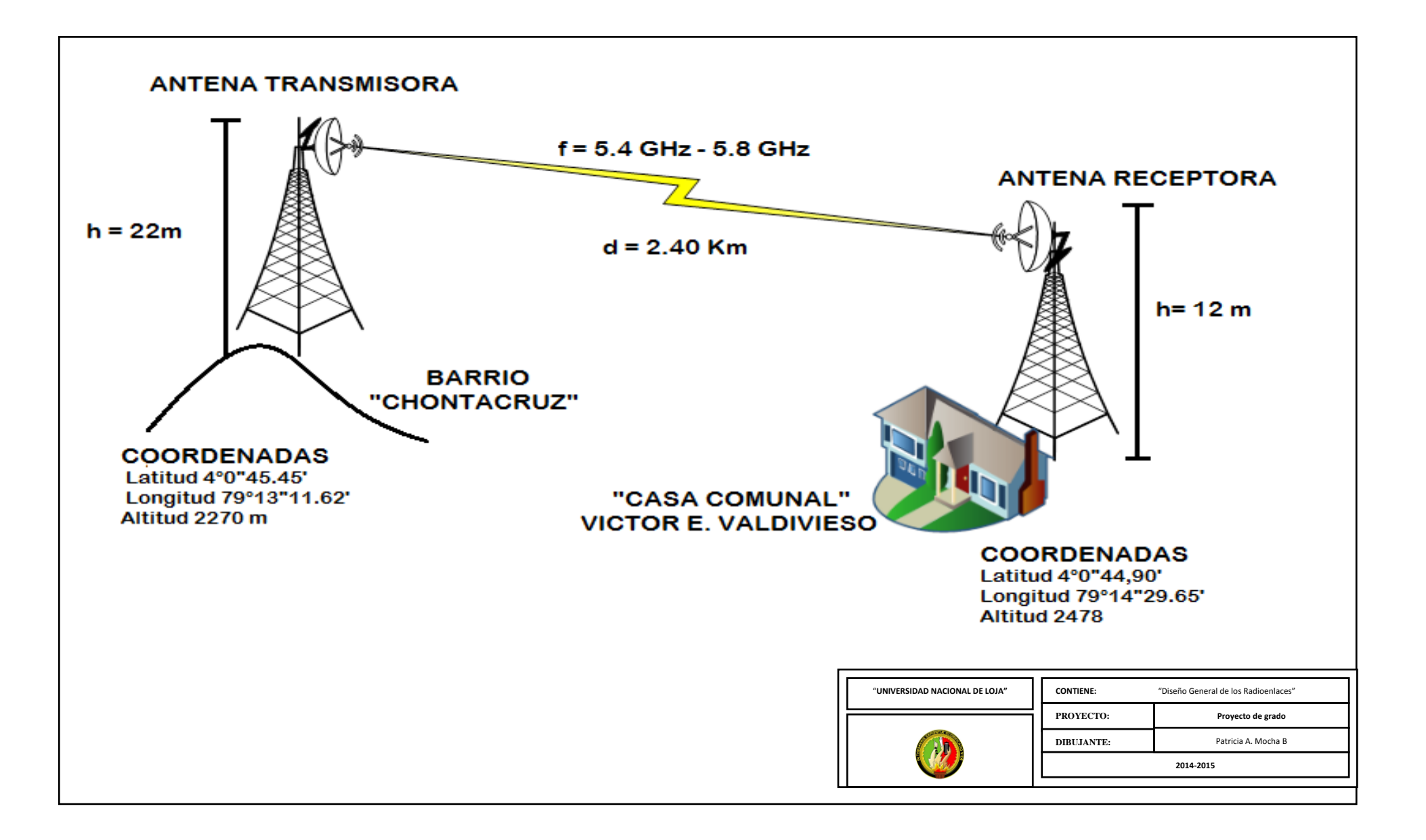

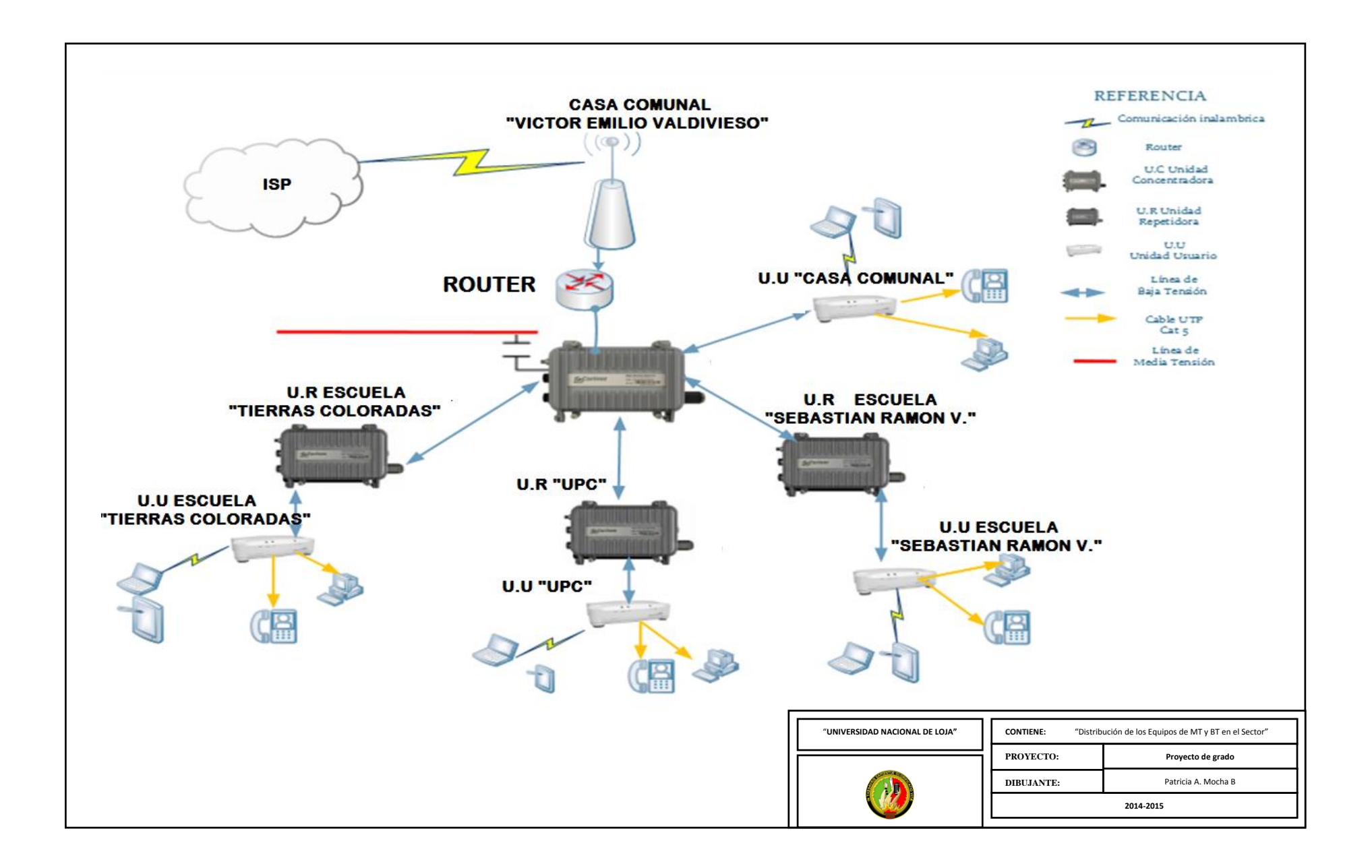

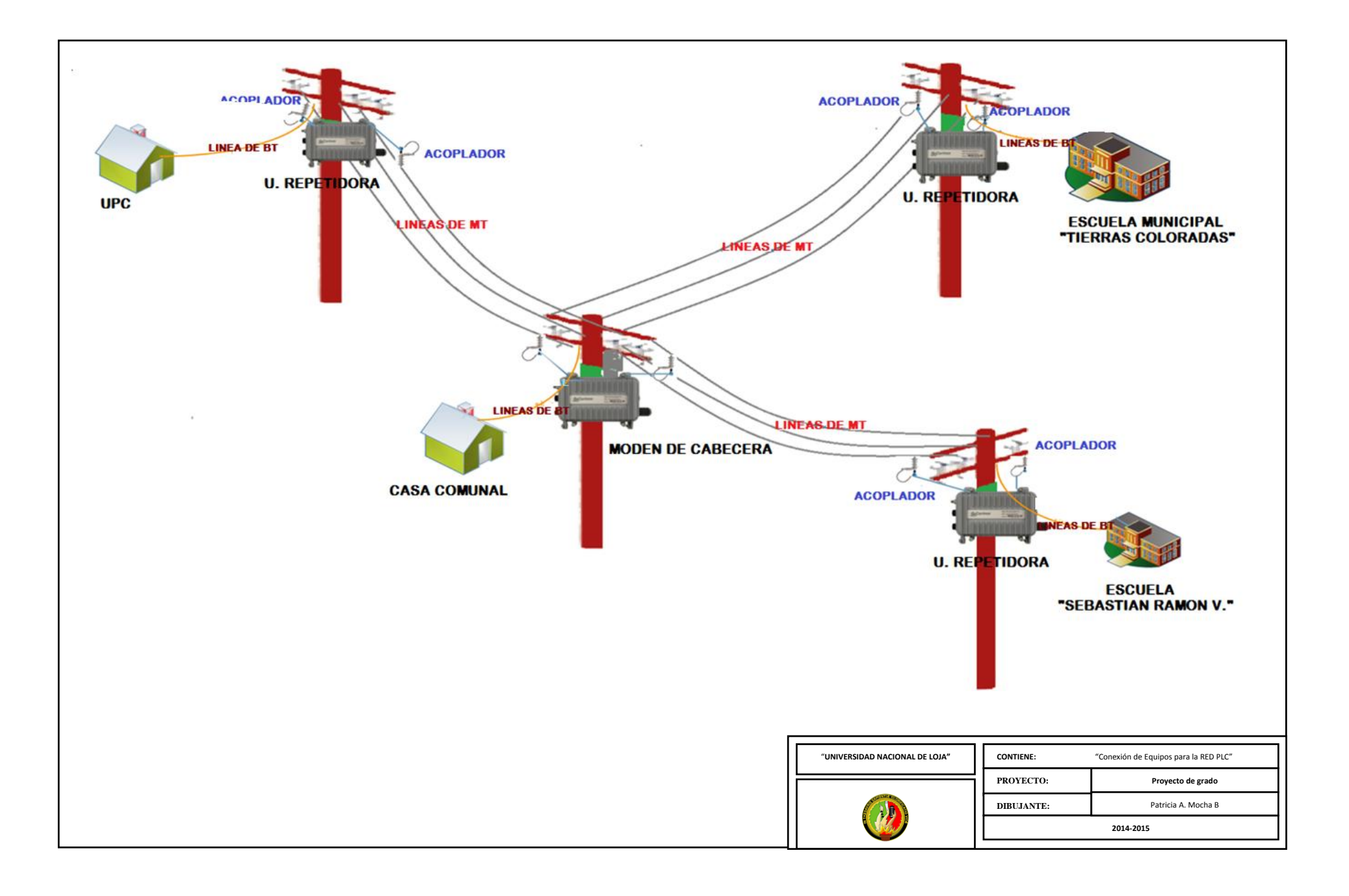

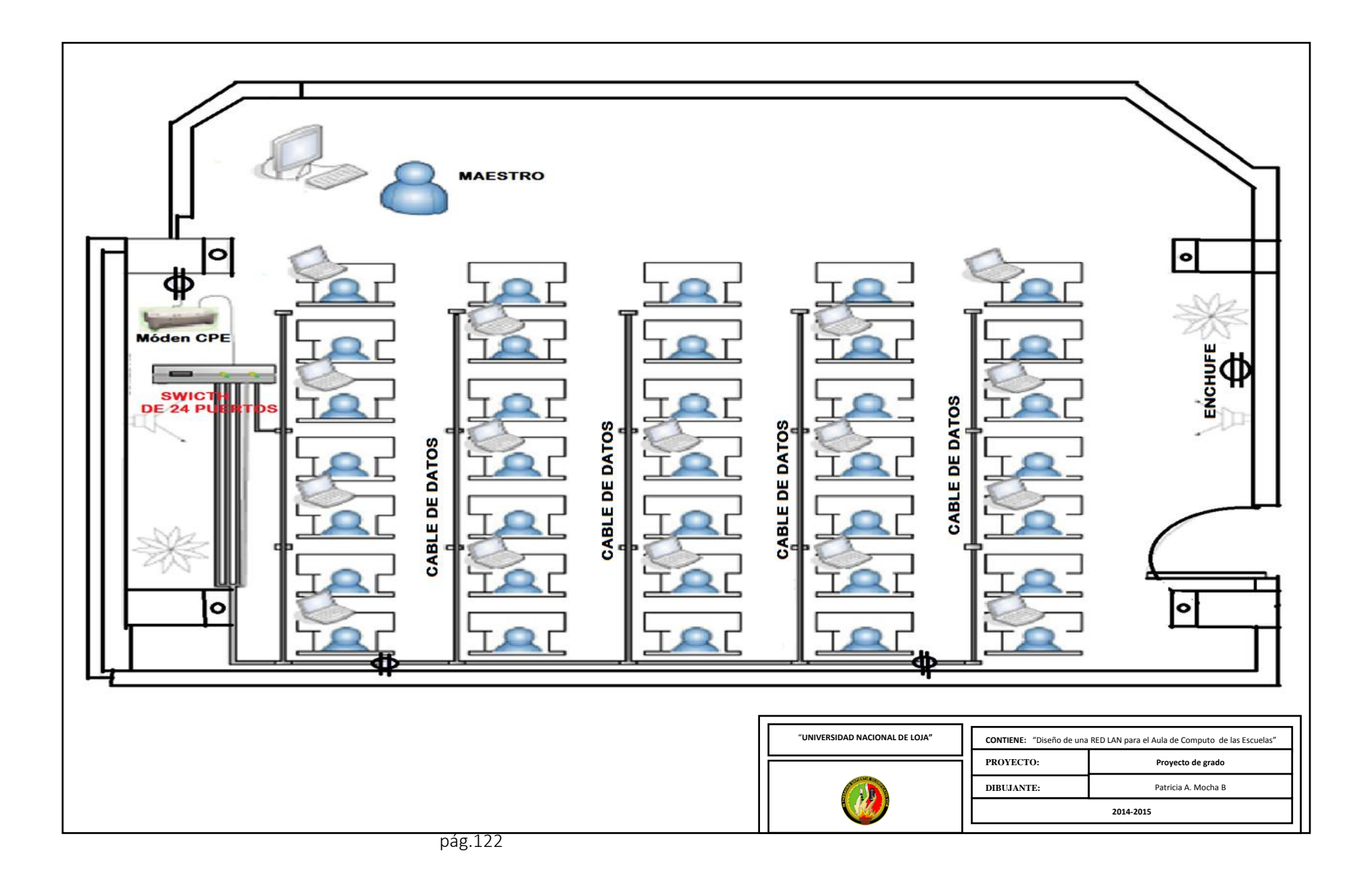